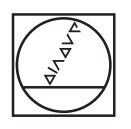

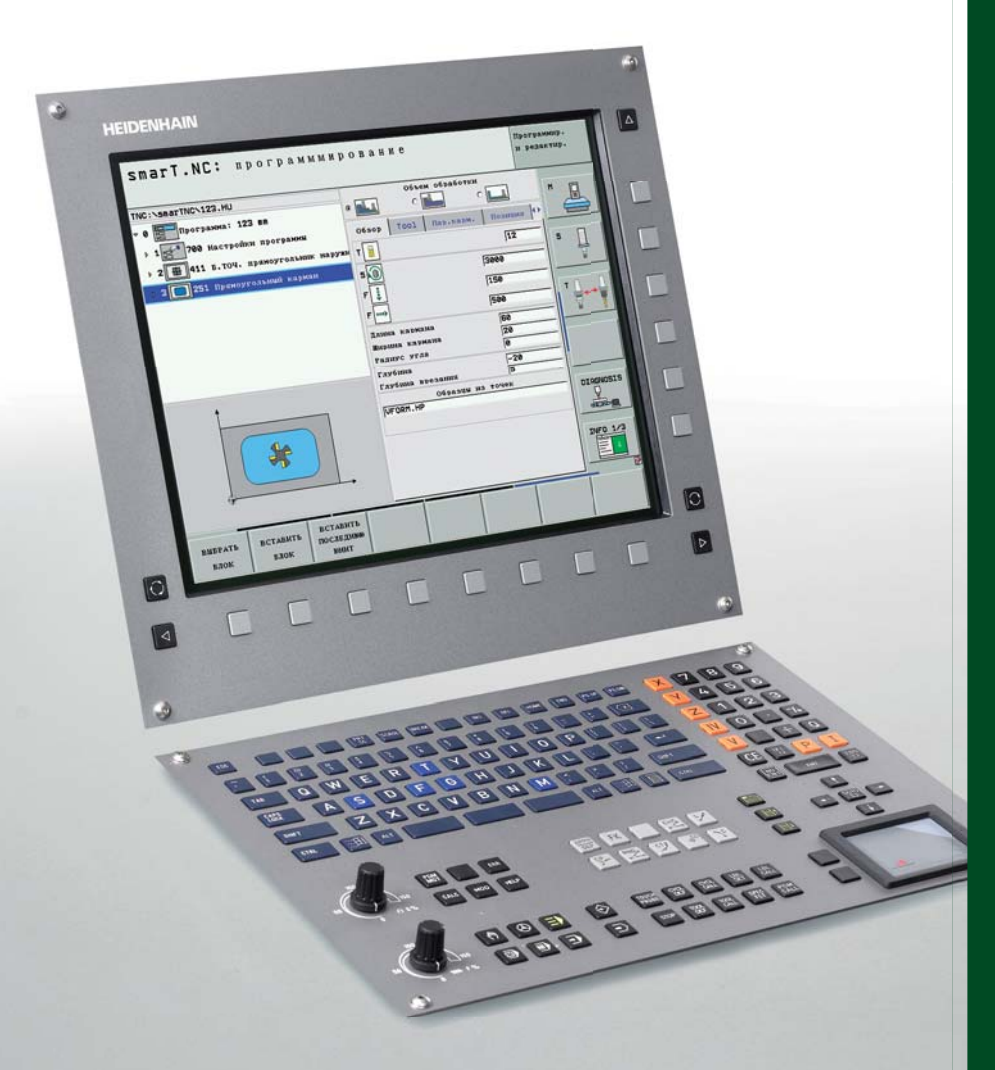

# **HEIDENHAIN**

## **iTNC 530**

Универсальная система ЧПУ для фрезерных, расточных станков и обрабатывающих центров

Информация для производителей станков

### Контурное управление и преобразователи HEIDENHAIN

### **iTNC 530**

- Контурное управление для станков, имеющих до 13 осей и управляемый шпиндель
- Преобразователи (приводы) HEIDENHAIN
- Плоский цветной ТЕТ-монитор
- $\ddot{\phantom{0}}$ Жесткий диск не менее 30 ГБайт
- Программирование в диалоге HEIDENHAIN (открытым текстом), smarT.NC или в стандарте DIN/ISO
- Стандартные циклы сверления и фрезерования
- Циклы измерительного шупа
- Программирование свободного контура (FK)
- $\bullet$ Специальные функции высокоскоростной 3D-обработки
- Короткое время обработки кадра (0,5 мс для МС 422С)
- Автоматический расчет параметров резания  $\bullet$
- $\ddot{\phantom{0}}$ Таблицы палет
- Опция: исполнение ЧПУ с двумя процессорами и  $\bullet$ операционной системой WINDOWS XP

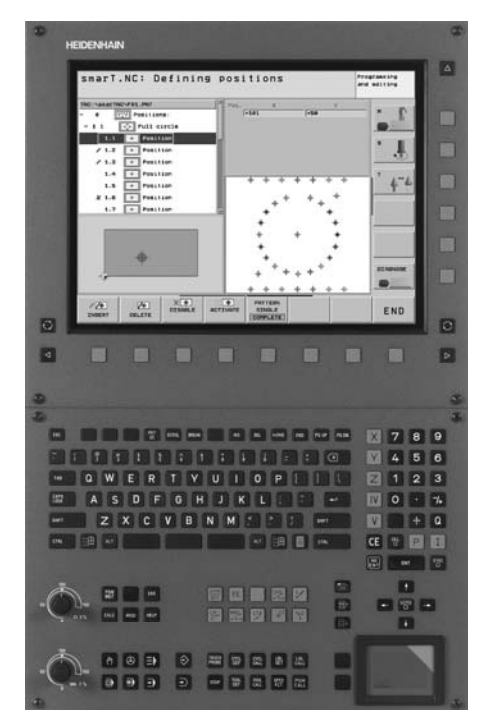

Плоский цветной монитор ВГ 150 с клавиатурой ТЕ 530 В

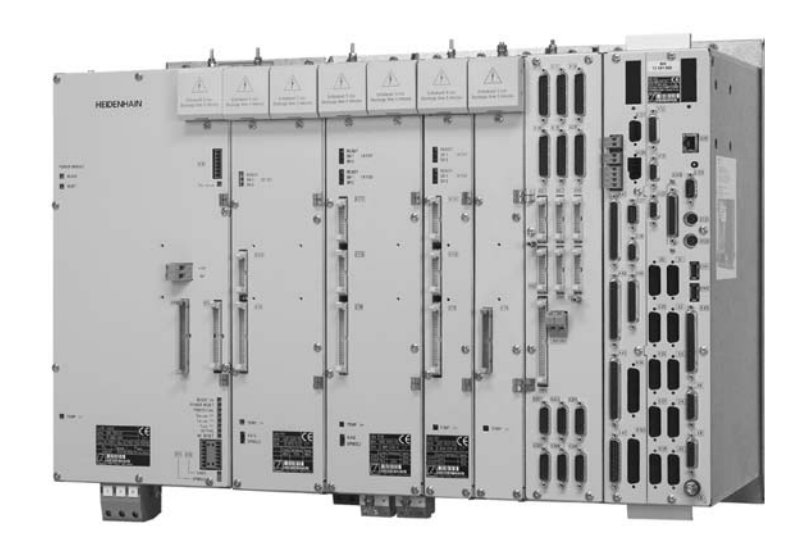

Основной компьютер и блок регуляторов с модульной системой преобразователя

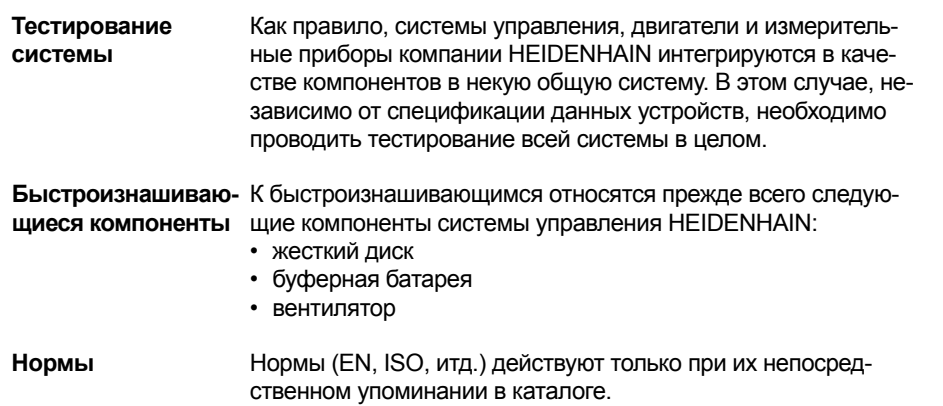

### Содержание

l,

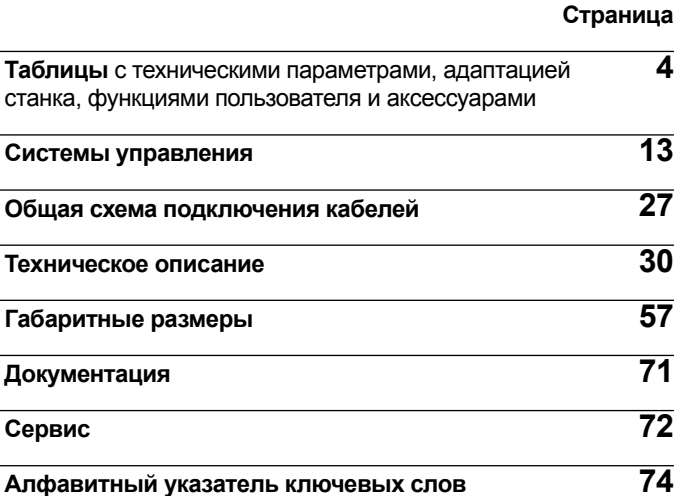

Просьба обращать внимание на страницы, указываемые в таблицах с техническими параметрами.

Технические параметры и спецификации, приводимые в данном каталоге, относятся к следующей системе управления и версиям программного обеспечения ЧПУ:

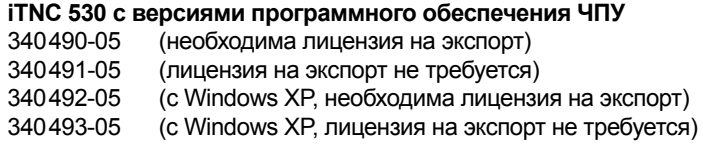

Некоторые из этих спецификаций предполагают наличие у станка определенных качеств. Необходимо также учитывать, что для выполнения определенных функций фирмаизготовитель станка должна создать специальную программу PLC.

С выходом нового каталога все предыдущие издания становятся недействительными.

#### Возможны изменения

Windows и Windows XP являются зарегистрированнымитоварными знаками фирмы Microsoft Corporation.

### Технические параметры

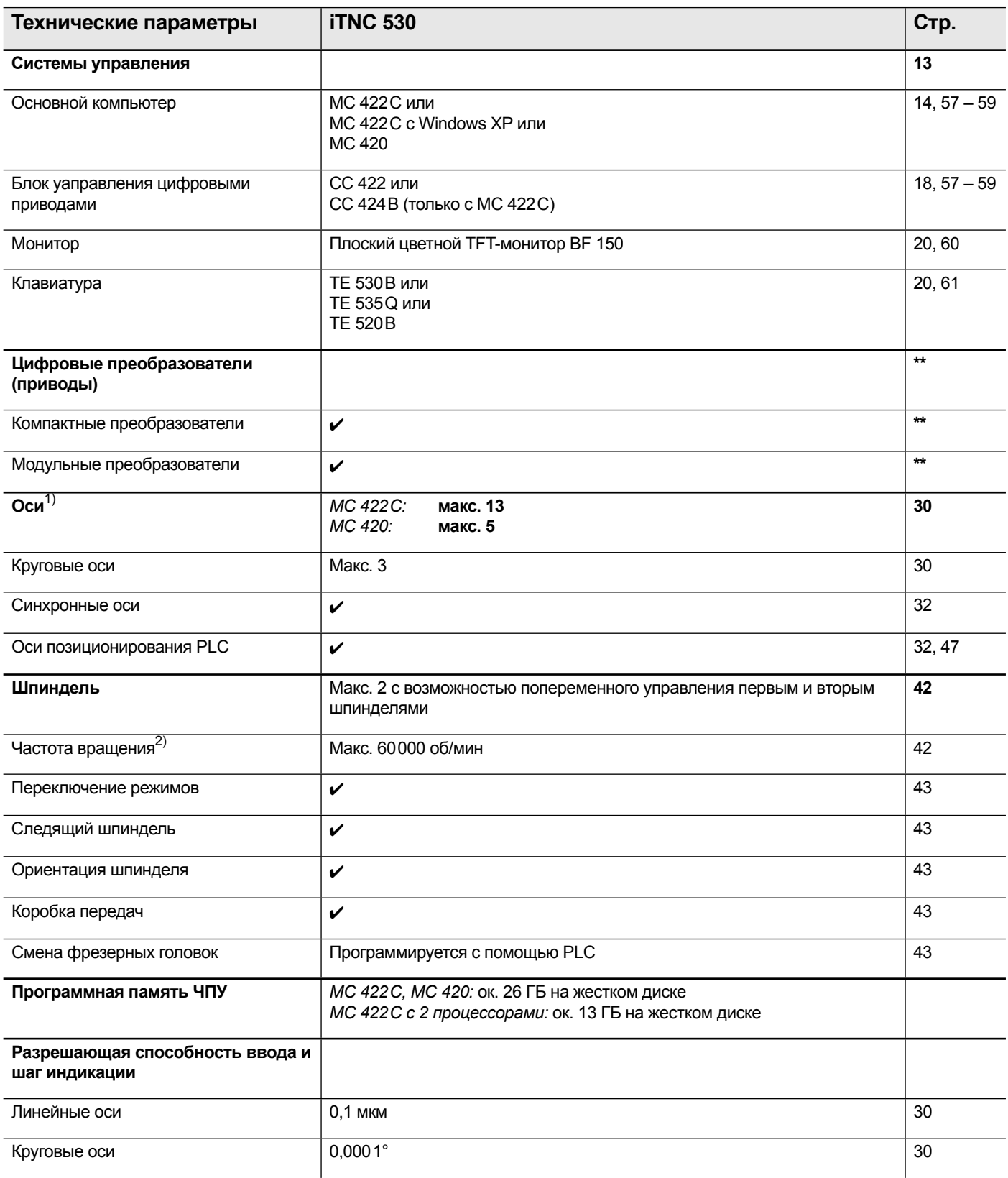

<sup>1)</sup> В зависимости от заказа<br><sup>2)</sup> У электродвигателей с двумя парами полюсов<br>\*\* Более подробная информация приводится в каталоге *Системы преобразователя* (ID 622420-xx)

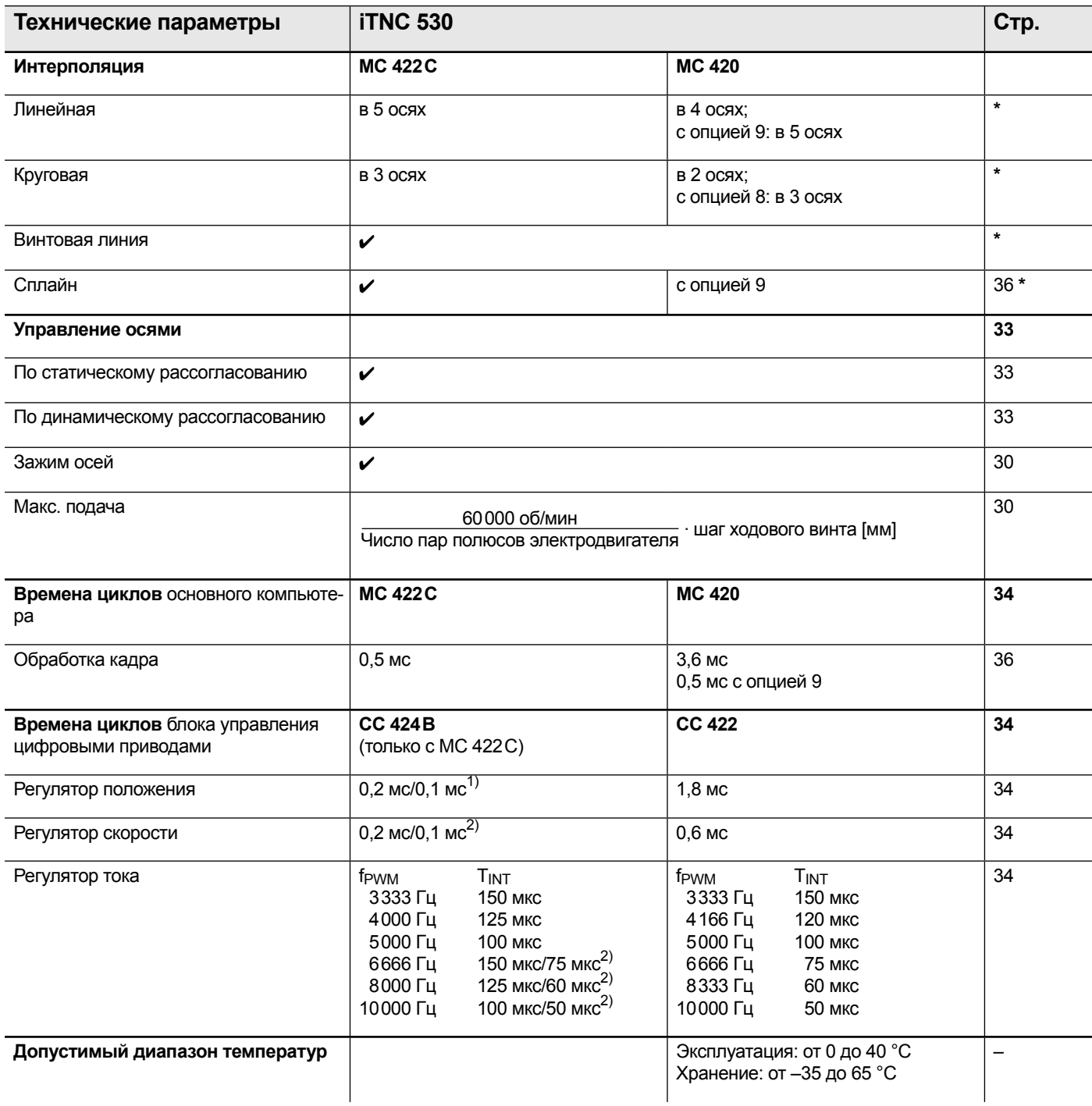

<sup>1)</sup> Двойная скорость без датчика обратной связи по положению (например, при наличии прямого привода)<br><sup>2)</sup> Обычная/двойная скорость<br>\* Более подробную информацию можно найти в каталоге (ID 363807-xx)

### Согласование ЧПУ со станком

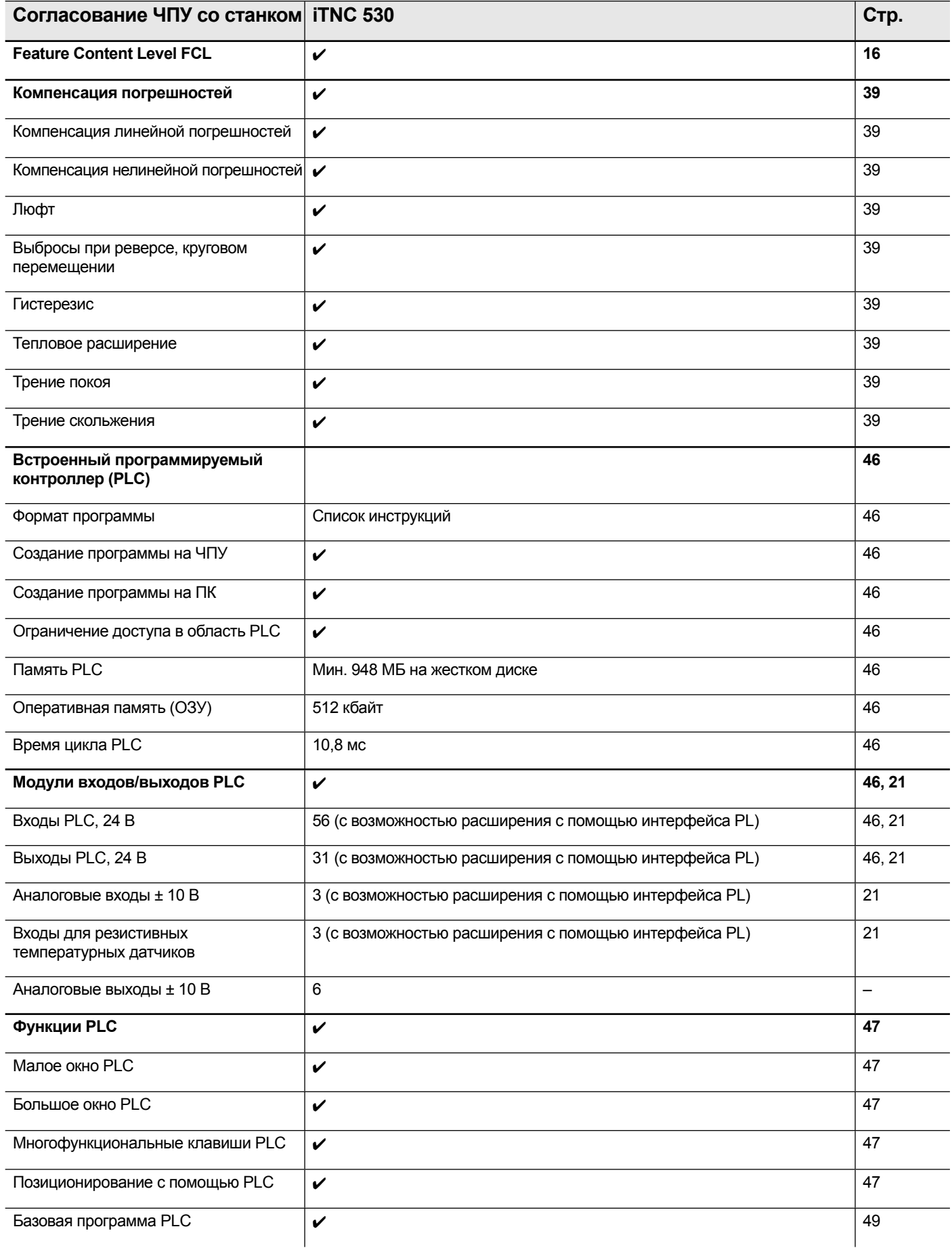

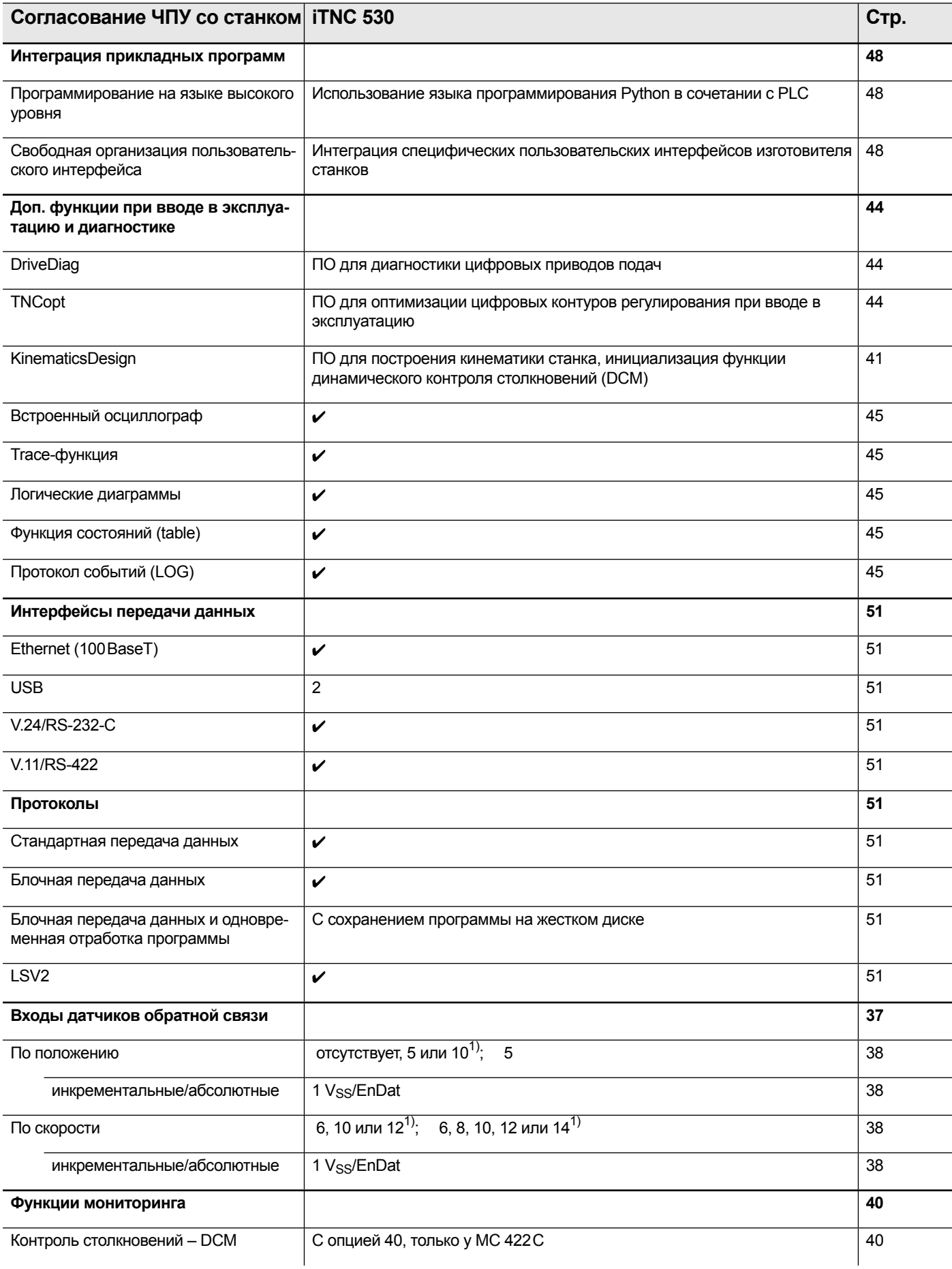

### Дополнительные устройства

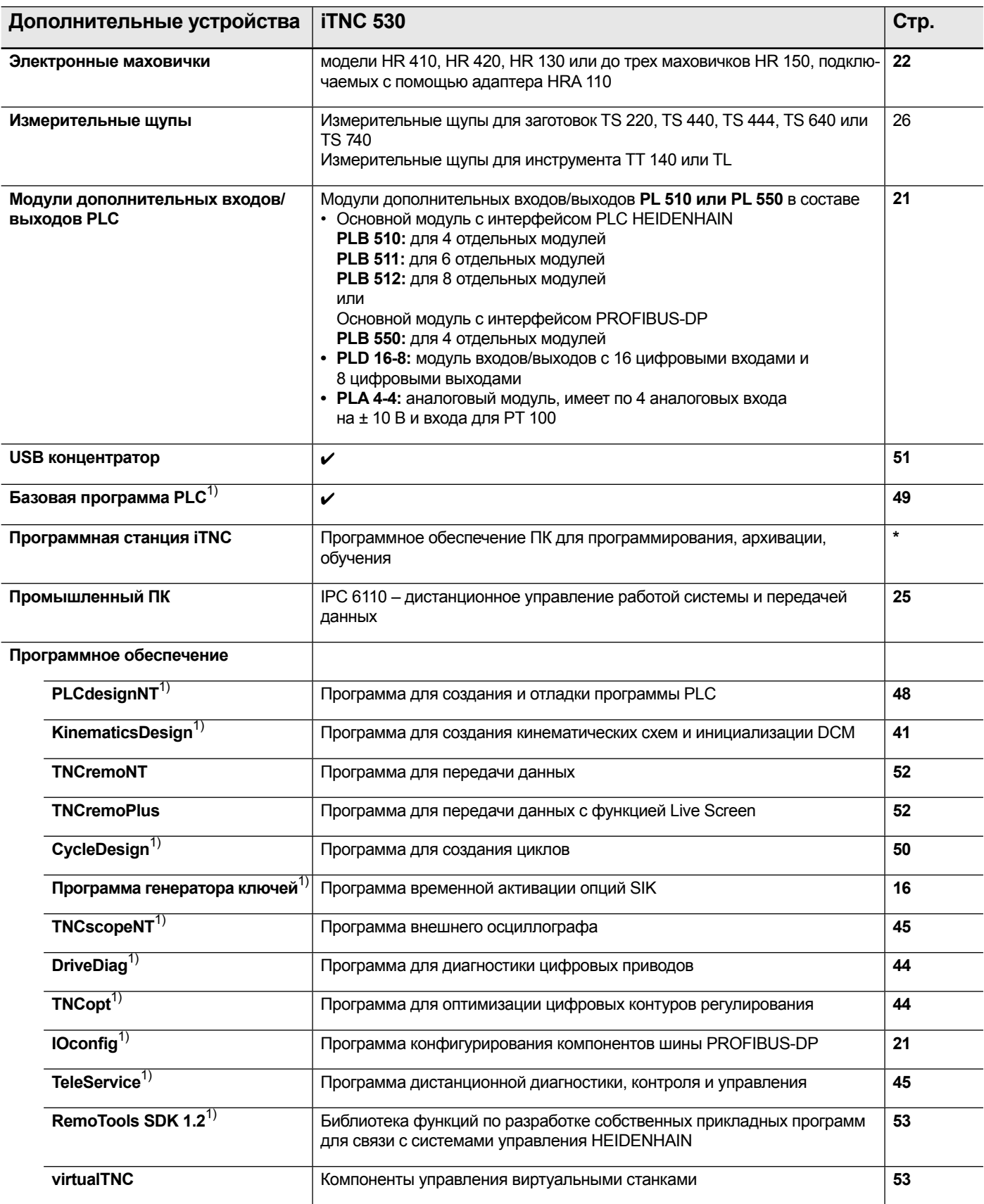

\* Более подробная информация приводится в каталоге iTNC 530 (ID 363807-xx)<br><sup>1)</sup> Зарегистрированные пользователи могут загрузить нужные программы из Интернета командой Download

## Функции пользователя

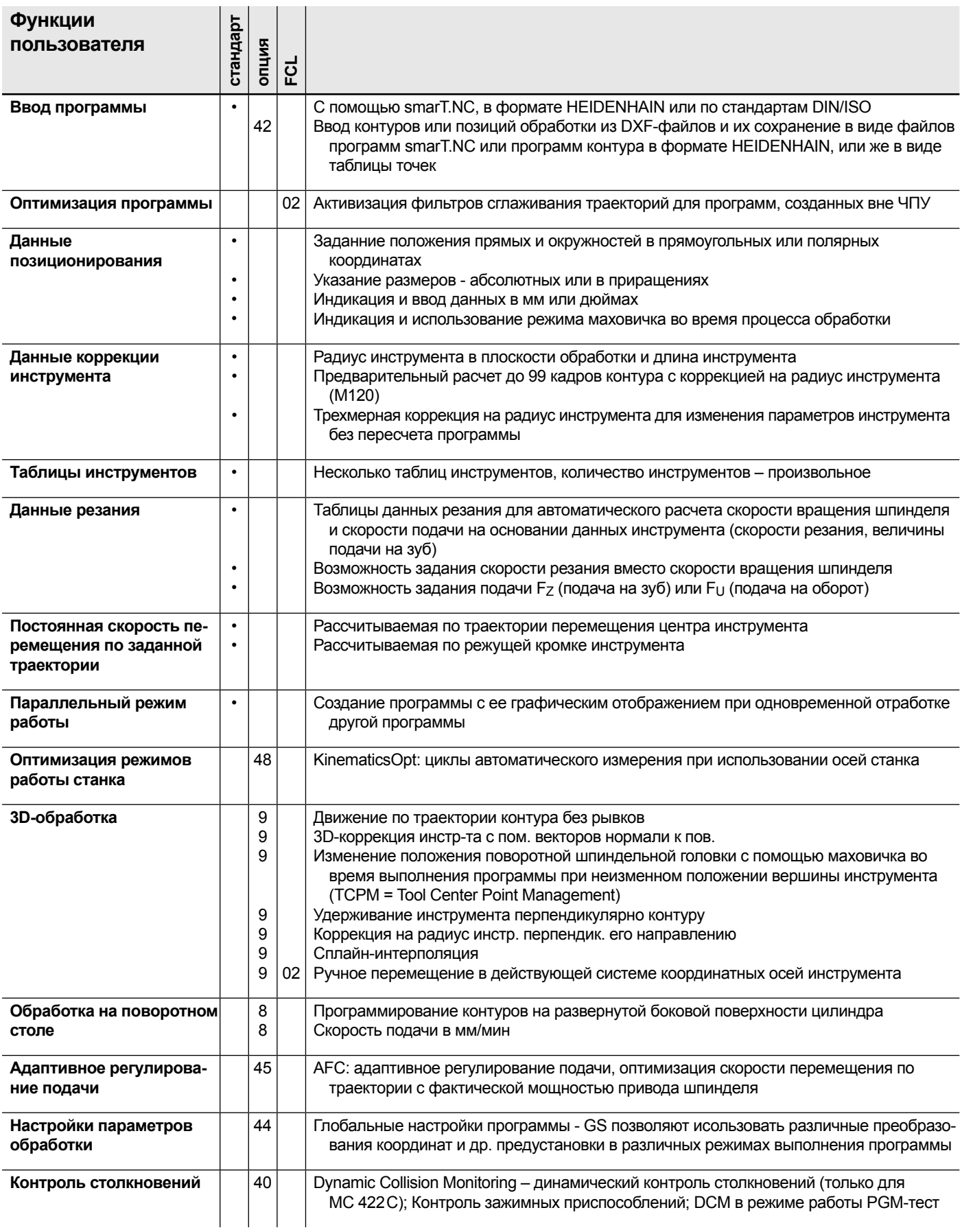

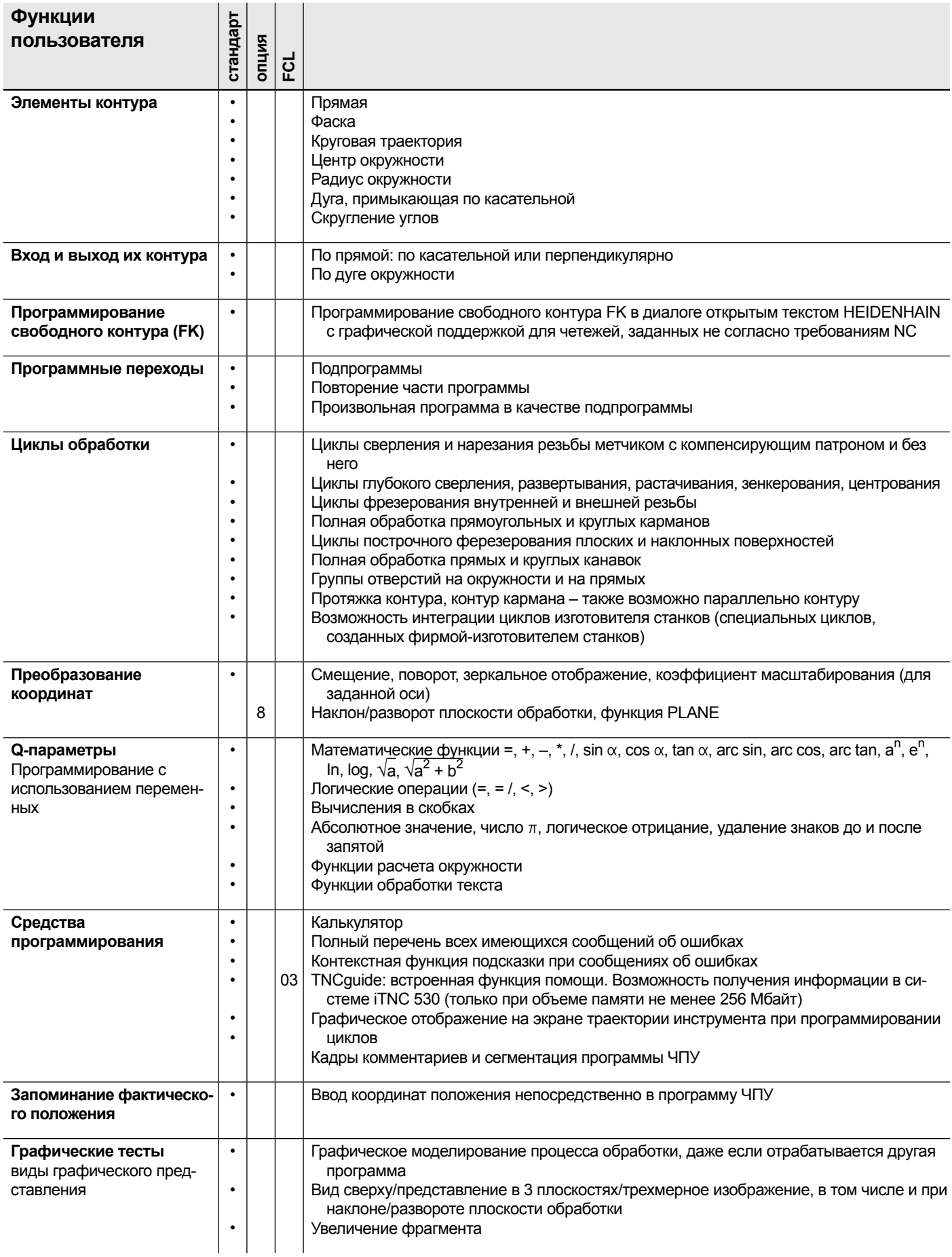

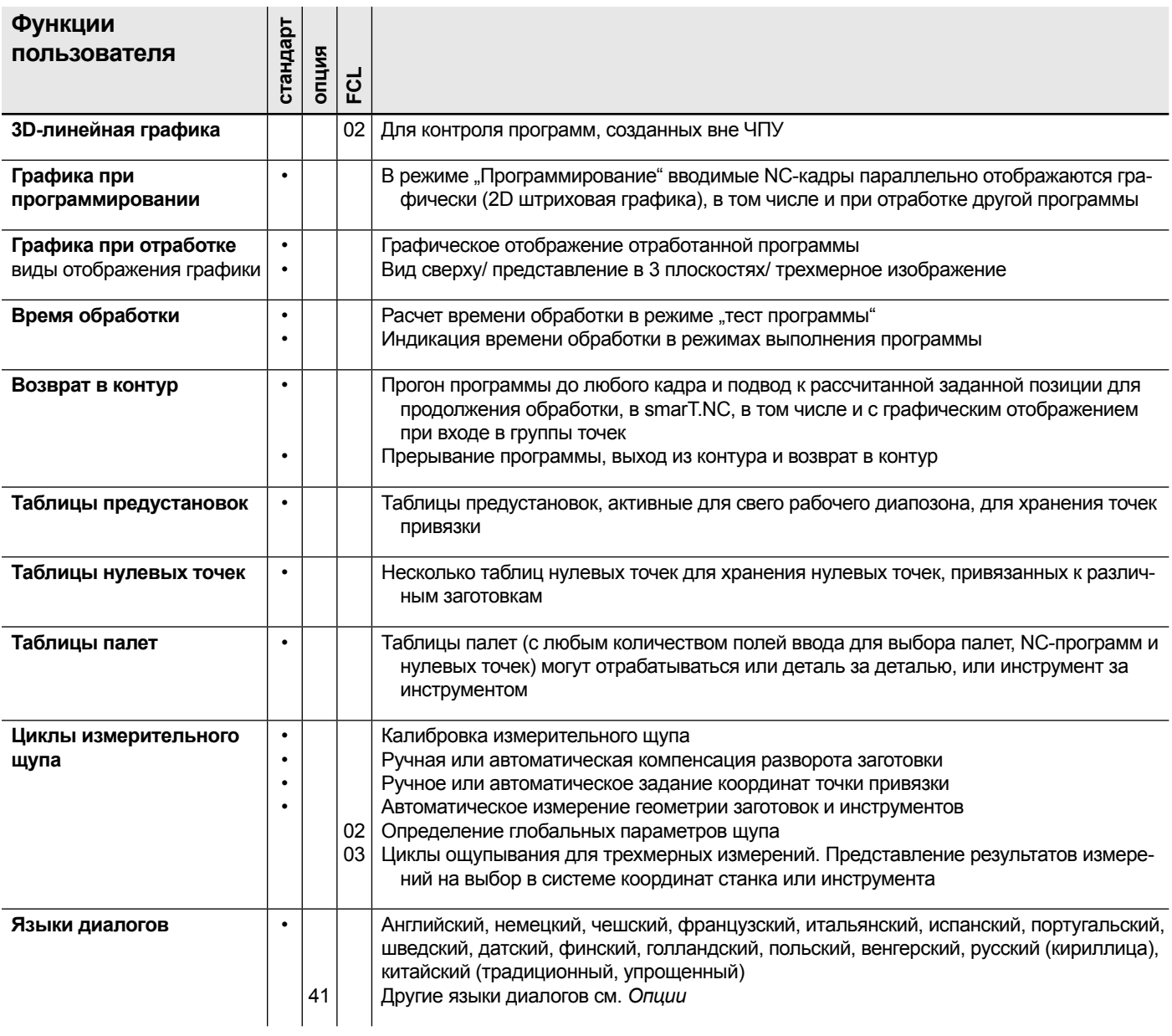

## Опции

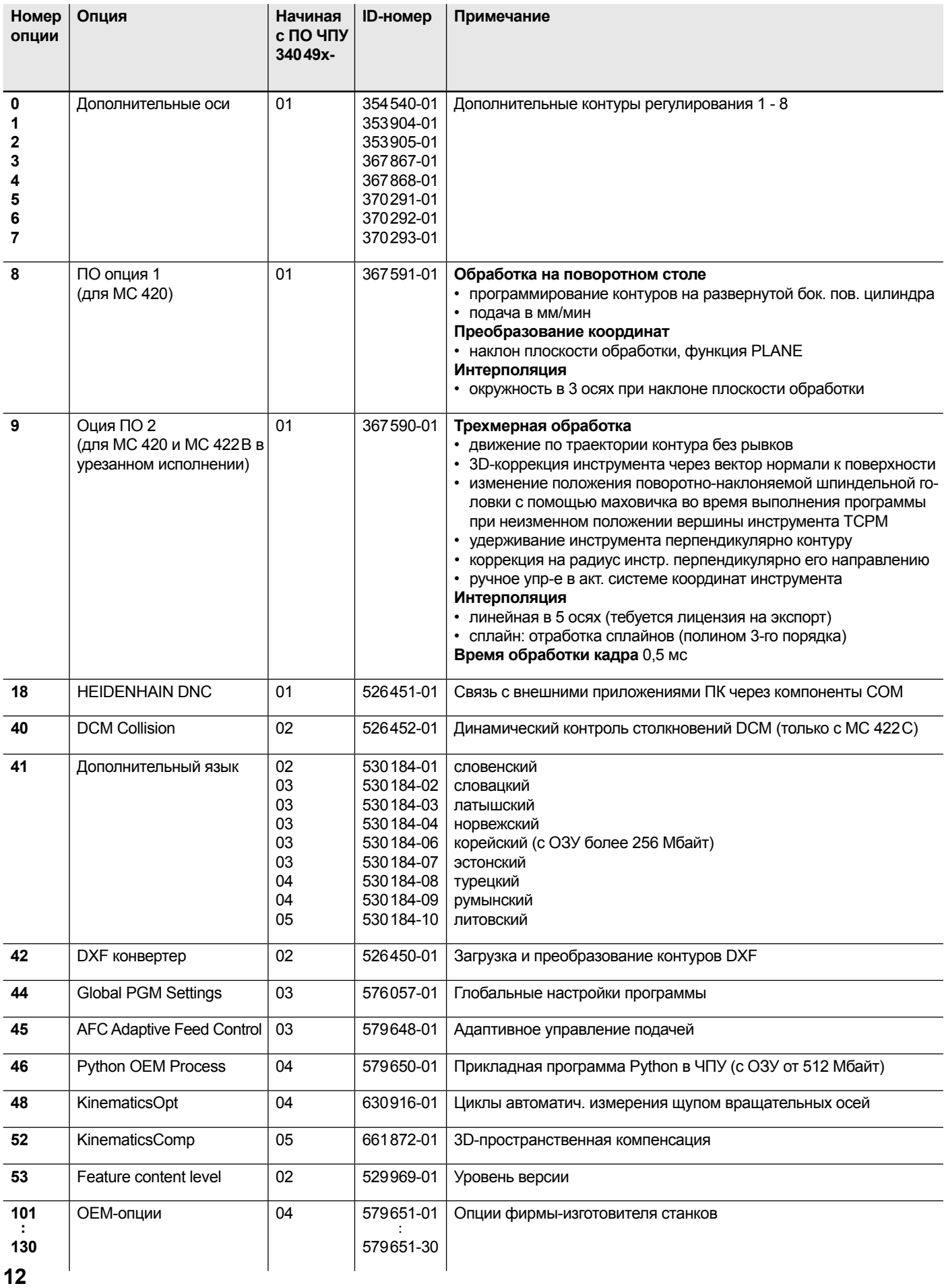

### **Системы ЧПУ HEIDENHAIN**

### Обзор

Контурная система управления iTNC 530 фирмы HEIDENHAIN содержит различные компоненты, выбираемые и комбинируемые в зависимости от конкретного случая применения.

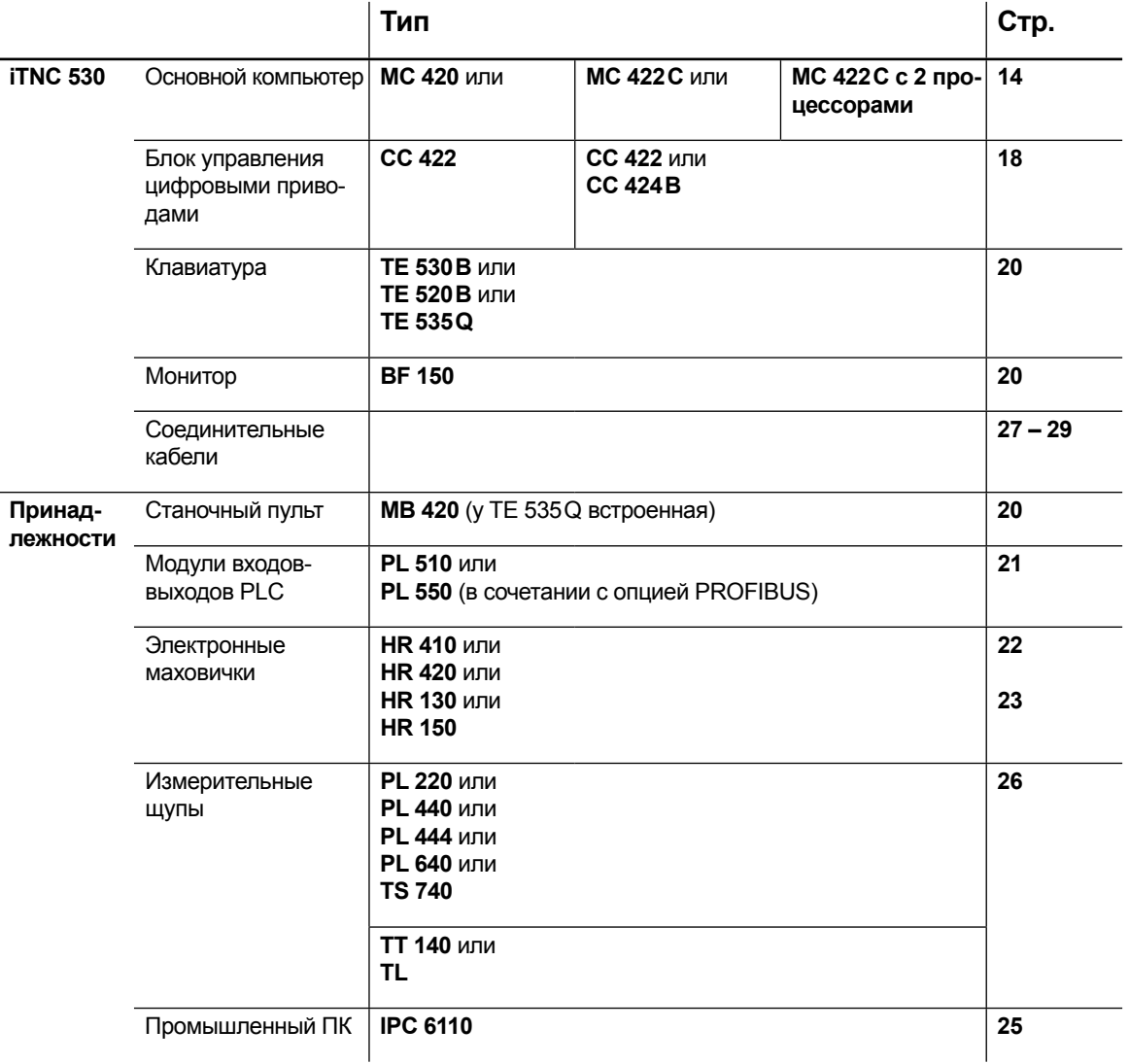

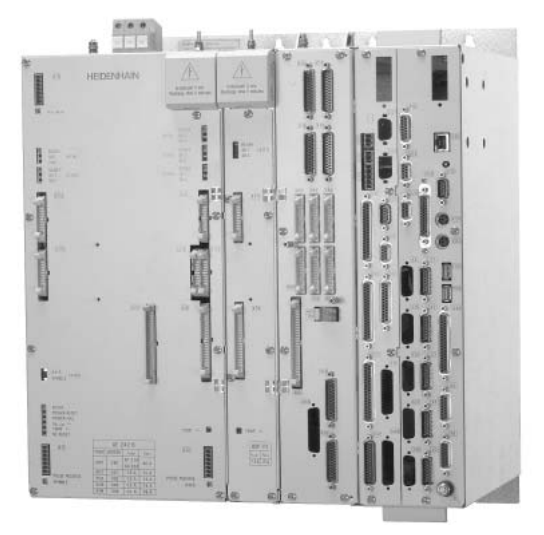

**Основной компьютер и блок управления цифровыми приводами** с компактным преобразователем и дополнительным силовым модулем

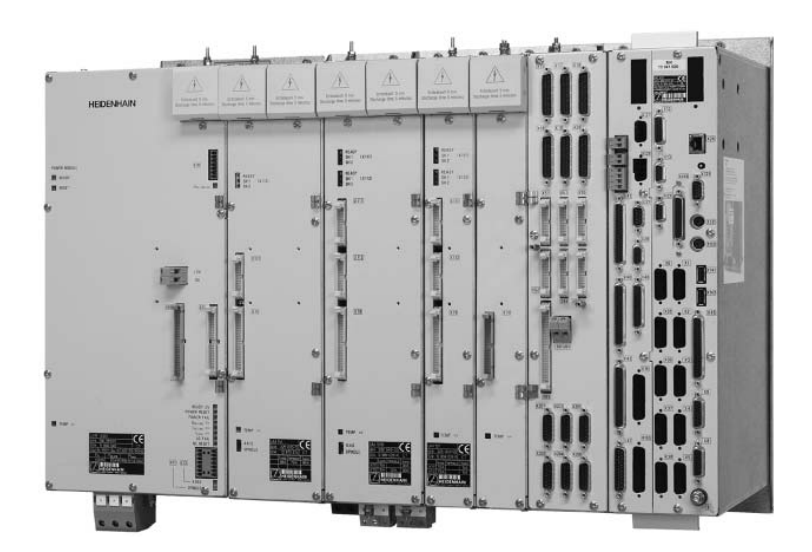

**Основной компьютер и блок управления цифровыми приводами** с модульной системой преобразователя

### Основной компьютер

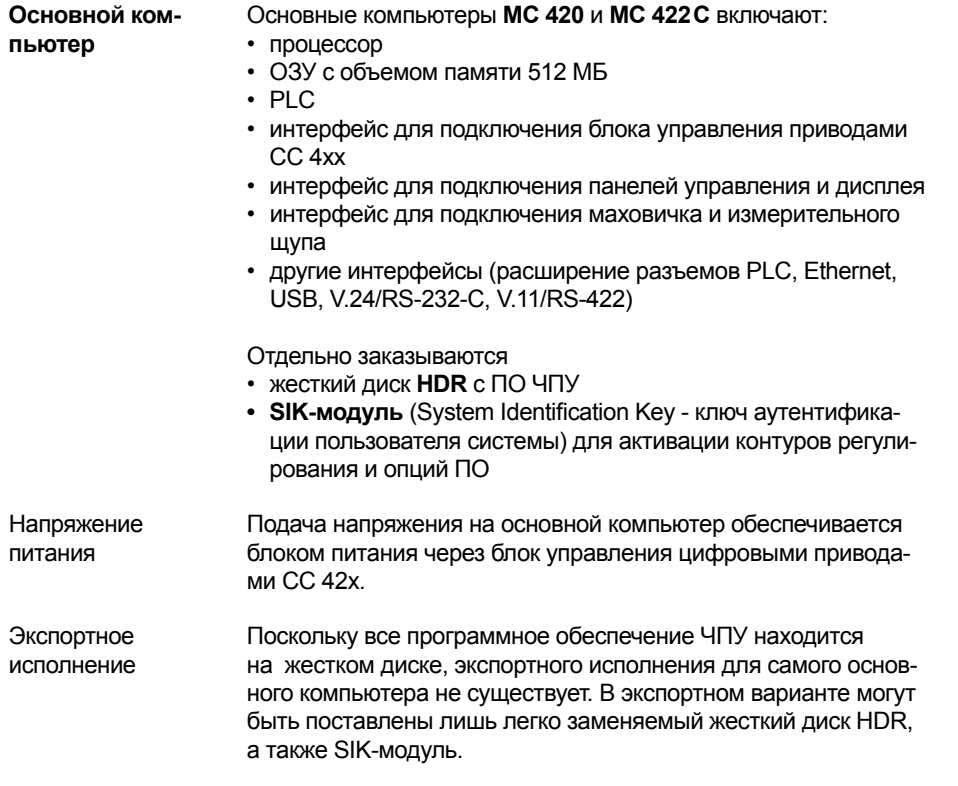

**MC 420** Основной компьютер МС 420 поставляется с 5 входами для подключения датчиков обратной связи. Дополнительно он может быть снабжен опциями программного обеспечения. У модели МС 420 возможно использование **максимум 6 контуров регулирования.**

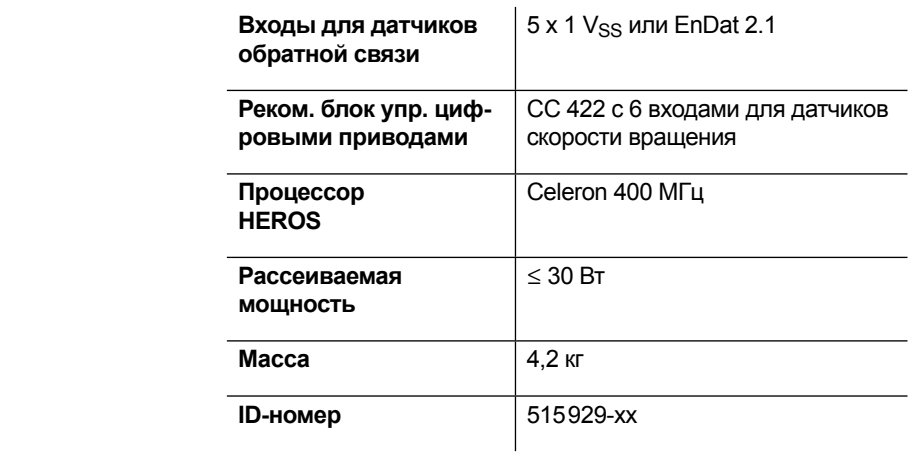

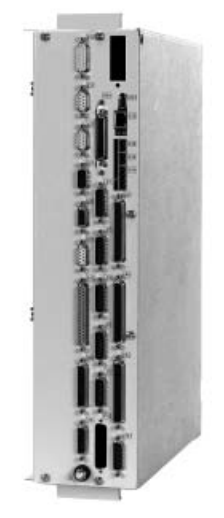

**Основной компьютер** с 5 входами для датчиков обр. связи

**MC 422 C** Основной компьютер MC 422 C поставляется с 10 или 5 входами для подключения датчиков положения или без этих входов. Исполнение без входов подключения датчиков обратной связи предназначено для блока СС 424В. У модели МС 422С возможно использование **максимум 15 контуров регулирования.**

> Модель MC 422 C может быть поставлена **с двумя процессорами** и ПО Windows XP.

**При этом, необходимо учитывать следующее:** Работа однопроцессорной версии MC 422 C возможна при наличии у ЧПУ програмнного обеспечения версии 340 490-02 или 340 491-02 и соответственно пакета обновления Servicepack SP5. Работа двухпроцессорной версии MC 422 C возможна при наличии у ЧПУ-програмнного обеспечения 340 492-04 или 340 493-04 и соответственно пакета обновления Servicepack SP5.

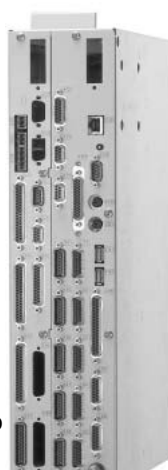

**Основной компьютер** с 10 входами для датчиков положения

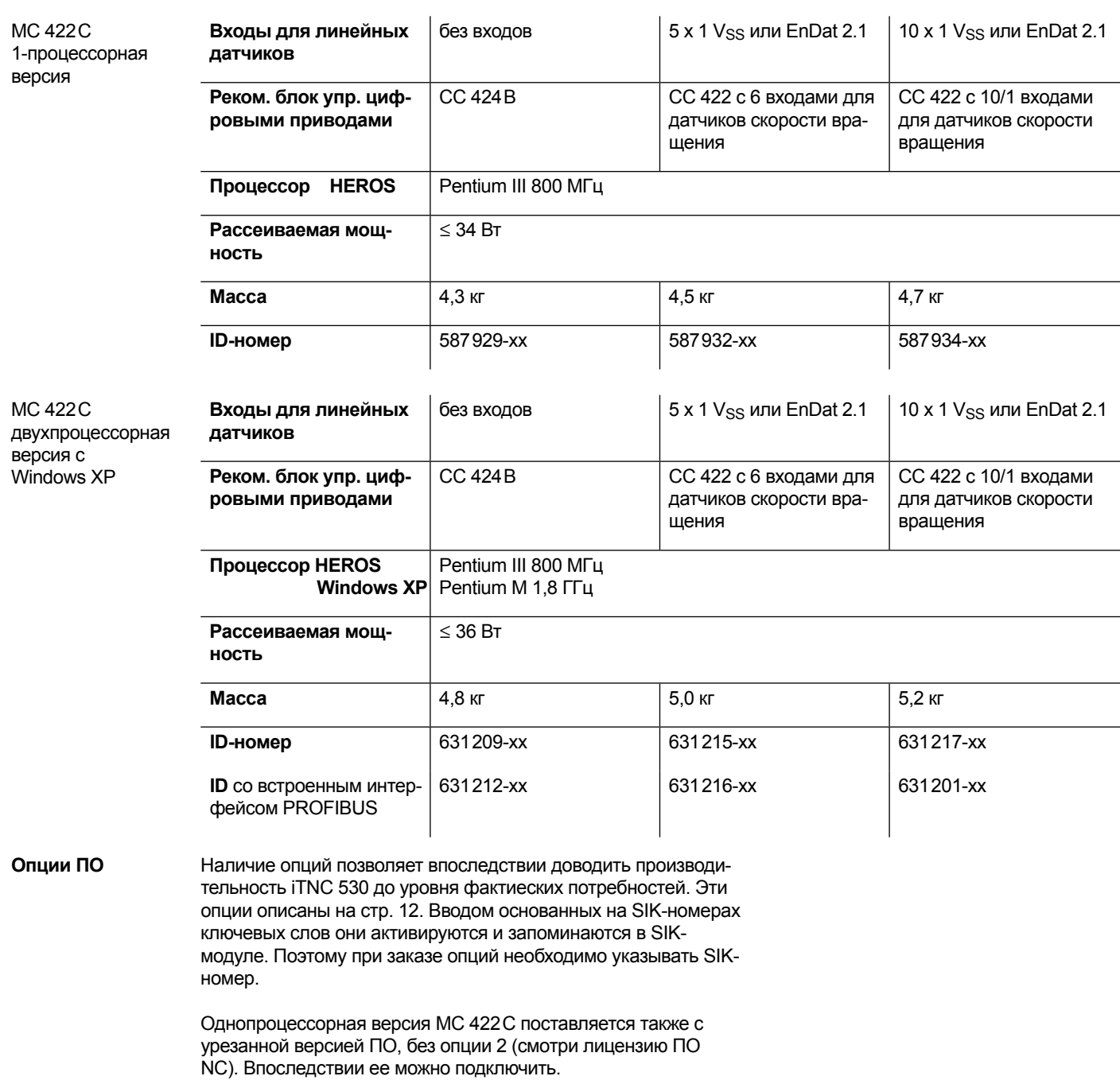

### Основной компьютер – жесткий диск HDR, SIK-модуль

**Жесткий диск HDR** Жесткий диск HDR является сменным. На нем записано соответствующее программное обеспечение ЧПУ и предусмотрен слот для SIK-модуля идентификации и аутентификации.

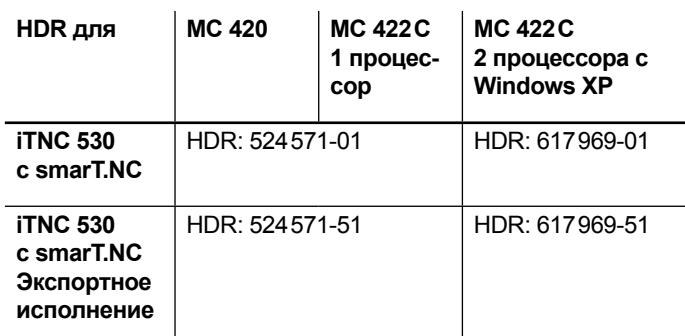

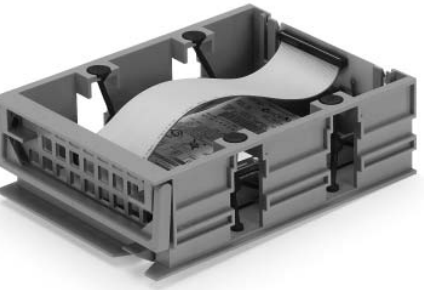

**Жесткий диск HDR**

**SIK-модуль** SIK-модуль содержит **лицензию** на использование ПО для активации контуров регулирования и опций ПО. От него основной компьютер получает уникальный номер идентификации, SIK-номер. SIK-модуль заказывается и поставляется отдельно. Он вставляется в специальный слот жесткого диска.

> SIK-модуль с лицензией на ПО предлагается в различных вариантах исполнения в зависимости от используемого основного компьютера и активируемых контуров регулирования. Дополнительные контуры регулирования – до достижения в каждом случае их максимально возможного количества (см. *блок управления цифровыми приводами*) – можно активировать позже вводом соответствующего ключевого слова. Оно присваивается на основе SIK-номера фирмой HEIDENHAIN.

> Просьба указывать при заказе SIK-номер Вашей системы ЧПУ.

Введенные в систему ЧПУ ключевые слова запоминаются в SIK-модуле, активируя тем самым соответствующие опции. При замене системы ЧПУ SIK-модуль необходимо вставить в новую систему для активации всех необходимых опций.

Главное ключевое слово (General Key) Для первого запуска системы iTNC 530 имеется главное ключевое слово (General Key), активирующее все опции на 90 дней. После этого срока опции активируются только с помощью ключевых слов. Главное ключевое слово активируется нажатием соответствующей многофункциональной клавиши.

Программа Генератор ключей (заказывается отдельно) ПО для ПК позволяет генерировать ключ, активирующий опции ПО систем ЧПУ. Выбранная опция активируется на ограниченный срок от 10 до 90 дней. Активировать ее можно лишь один раз. Введя SIK-номер, название опции, срок действия и присвариваемый изготовителем пароль можно генерировать требуемый ключ активации. Эта активация происходит независимо от использования главного ключевого слова.

**Feature Content Level FCL – уровень версии**

До сих пор в обновления NC-программ наряду с исправлениями ошибок включались также расширенные программные функции. Начиная с версии 340 49x-02 часть ПО, содержащая исправления ошибок предыдущих версий, отделена от части, содержащей расширение функциональных возможностей ЧПУ. Тем самым исключается ситуация, когда заказчик, получающий обновленный вариант программ только по причине их исправления, может пользоваться и их расширенными возможностями. Исправленные программы ЧПУ предоставляются бесплатно. Расширенные функции теперь платные, их можно активировать с помощью опции Уровень версии – Feature Content Level FCL (ID 529 969-01).

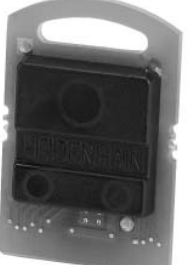

**SIK-модуль**

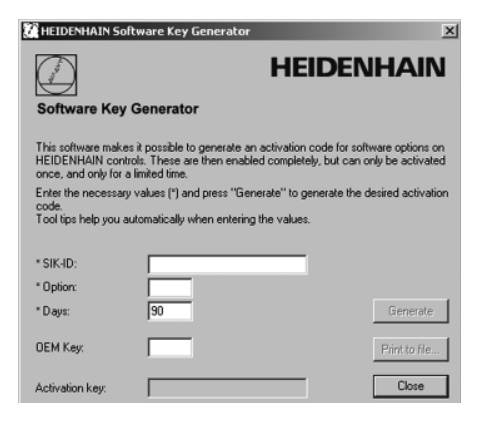

Лицензия на использование ПО в ЧПУ и активация контуров регулиро вания

зависит от блока СС и компьютера МС

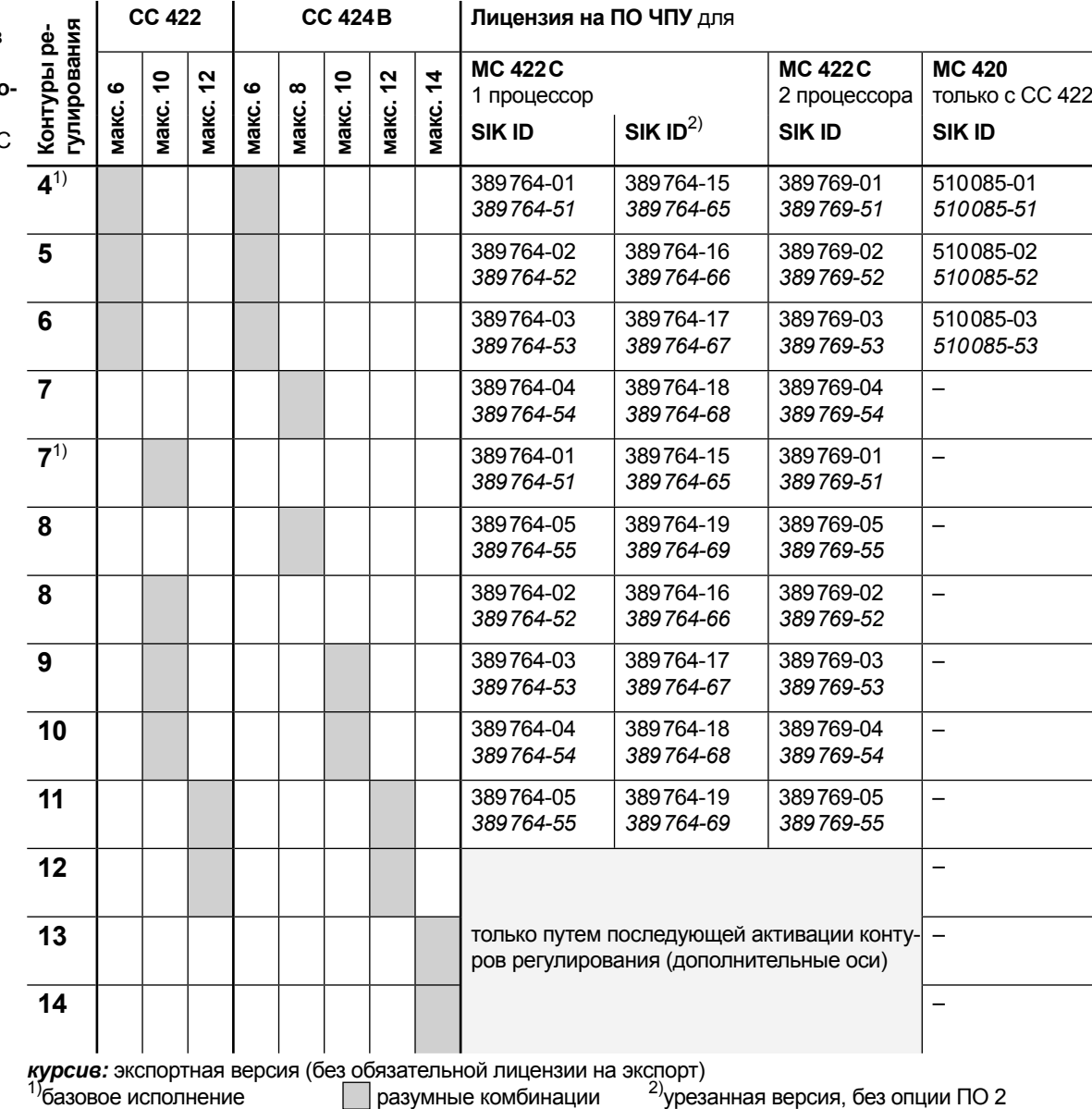

Если для устанавливаемых впоследствии опций требуются дополнительные контуры регулирования, то блок СС должен обеспечивать возможность активации дополнительных контуров регулирования.

Дополнительная активация контуров регулирования

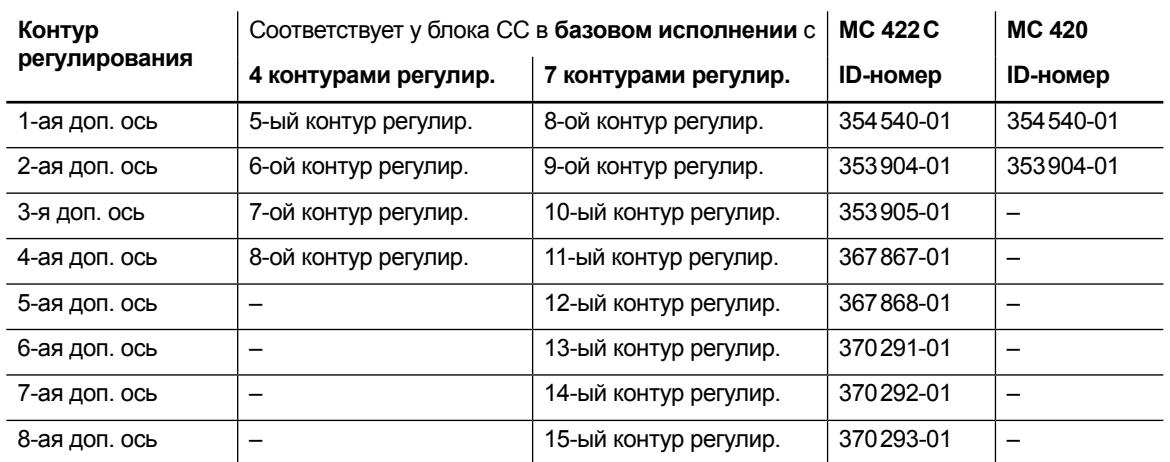

Отсчет при обозначении дополнительных осей всегда идет от базового исполнения. Для 13 контуров регулирования, например, заказывается SIK-модуль для 11 контуров регулирования (= базовый вариант с 7 контурами регулирования, включая 4 дополнительных оси) и дополнительно 5-я и 6-я дополнительные оси.

### Блок управления цифровыми приводами

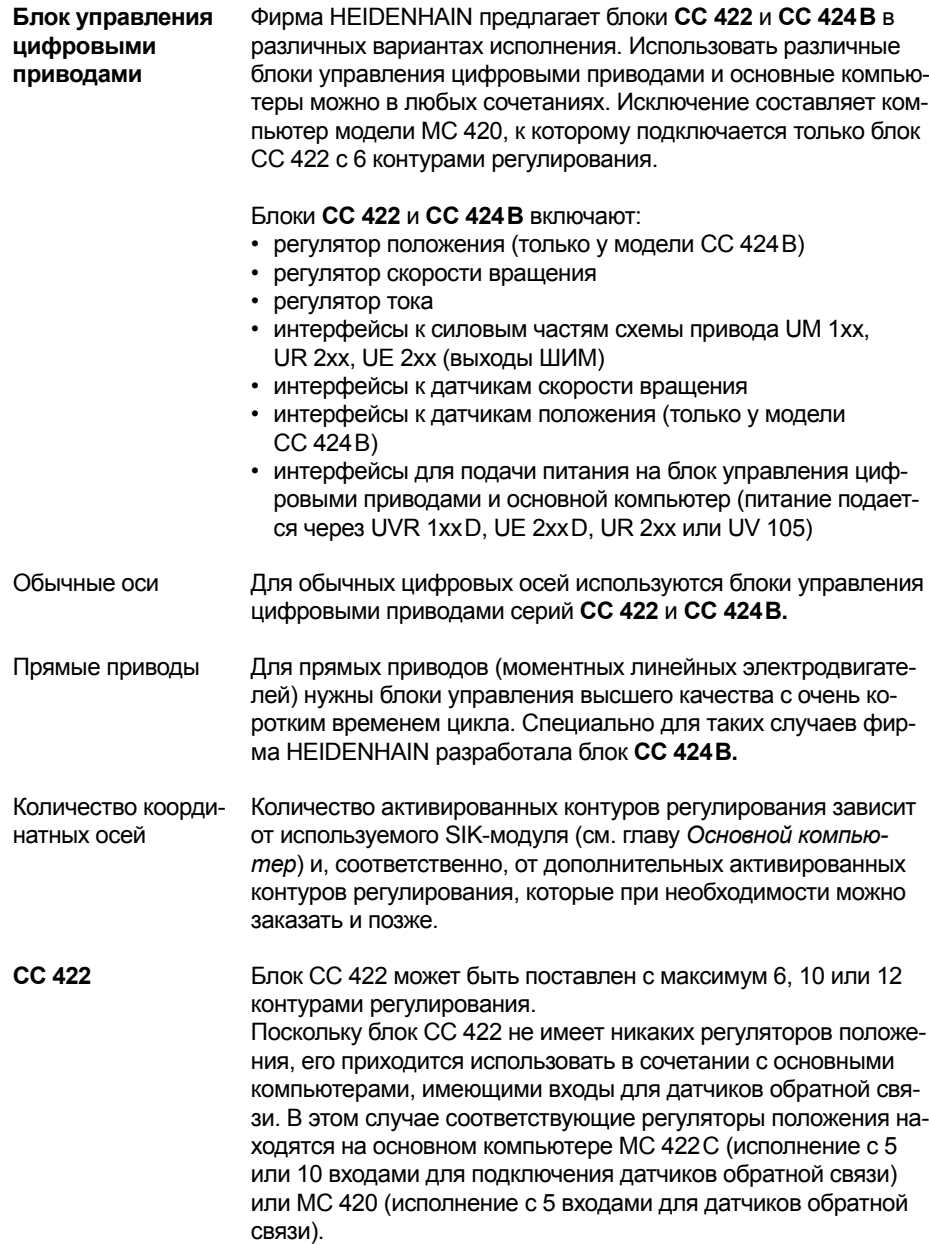

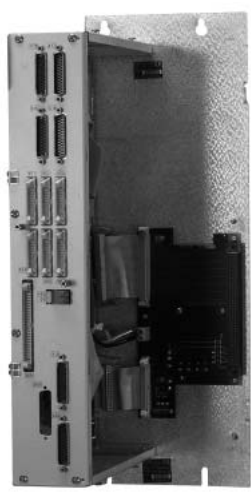

**CC 422** с макс. 6 контурами регулирования

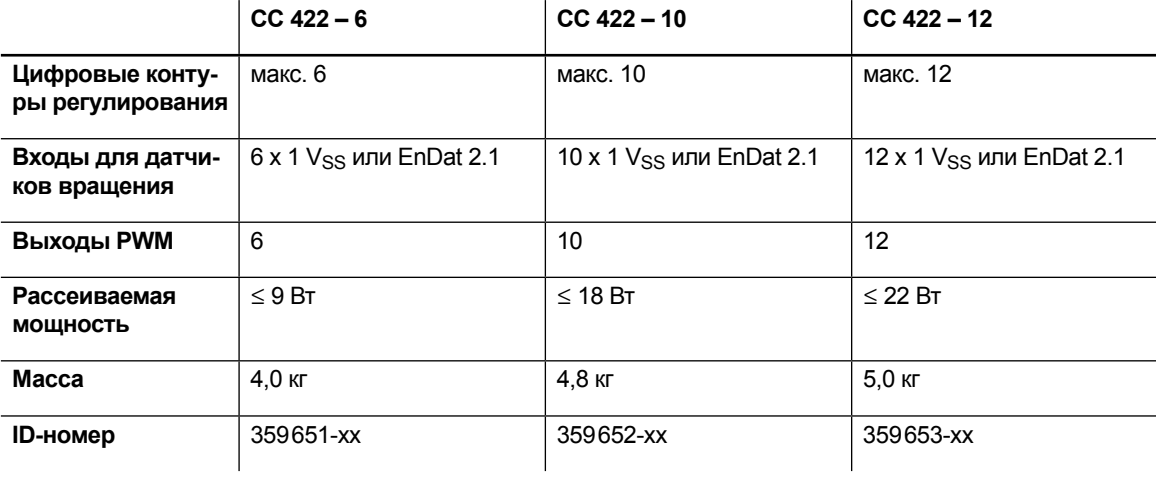

**CC 424 B** В блоке управления цифровыми приводами **CC 424 B** наряду со входами для регистрации скорости вращения имеются также и входы для регистрации положения. Он может поставляться с максимум 6, 10 или 12 контурами регулирования. Соответственно в нем имеются 6, 8, 10, 12 или 14 входов для датчиков вращения и макс. 12 входов для линейных датчиков. Вместе с блоком CC 424 B следует использовать основной компьютер MC 422 C**, не имеющий входов подключения линейных датчиков.**

Особенностями блока **CC 424 B** являются:

- возможность его использования для электронно-цифрового регулирования прямых или обычных приводов
- объединение в одном блоке регуляторов положения, скорости вращения и тока
- очень короткое время цикла у регуляторов положения, скорости и тока (см. главу *Цифровое регулирование*)
- минимальное время задержки внутри регулятора (отсутствие внешних интерфейсов)
- значительное усиление контура регулирования
- высокие точность контура и качество поверхности
- быстрая реакция на меняющиеся усилия обработки

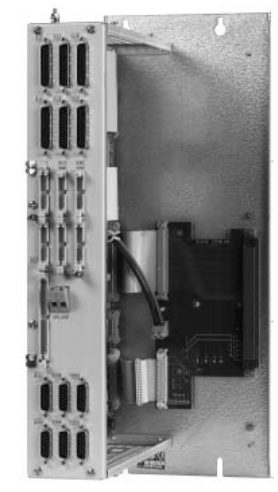

**CC 424 B** с макс. 6 контурами регулирования

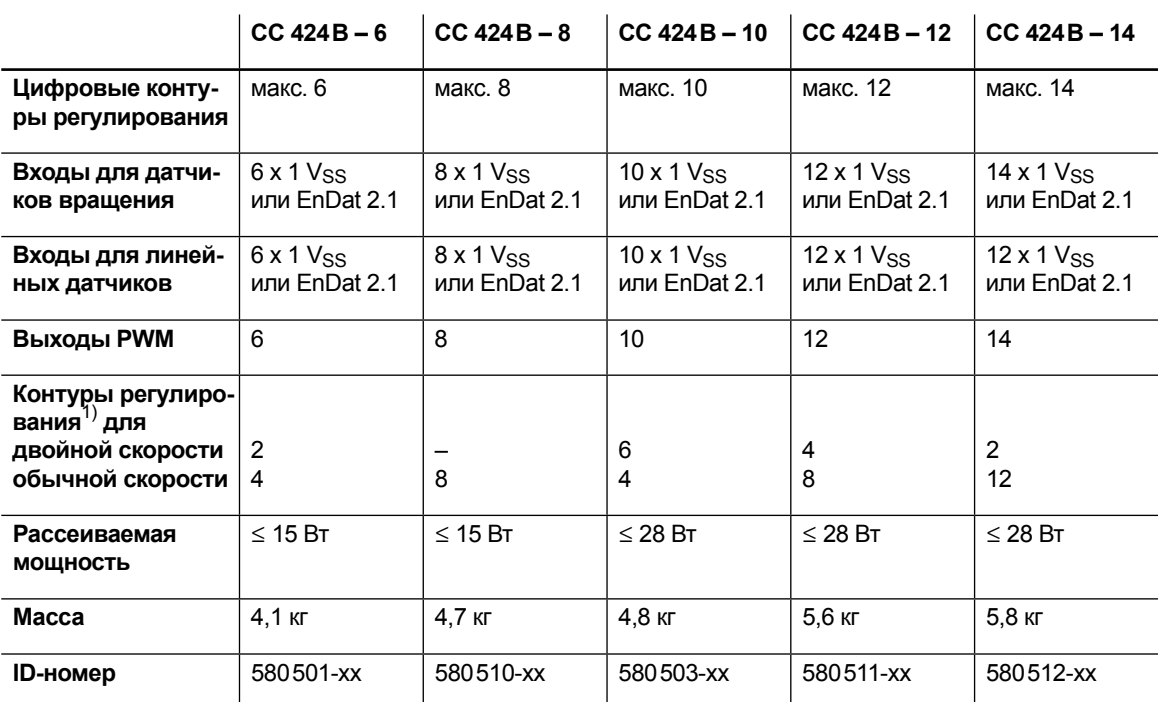

 $1)$  настройка перед отправкой; настройка производится в машинных параметрах

**Контур управления с двойной скоростью или Double Speed** используется преимущественно для высокоскоростных шпинделей, линейных и высокомоментных двигателей.

**Контуры регулирования обычной скорости или Single Speed** предназначены для обычных приводов и высокомоментных двигателей.

При переключении скоростей с обычной на двойную количество действующих контуров регулирования в каждом случае сокращается на один соответствующий контур.

### Клавиатура и дисплей

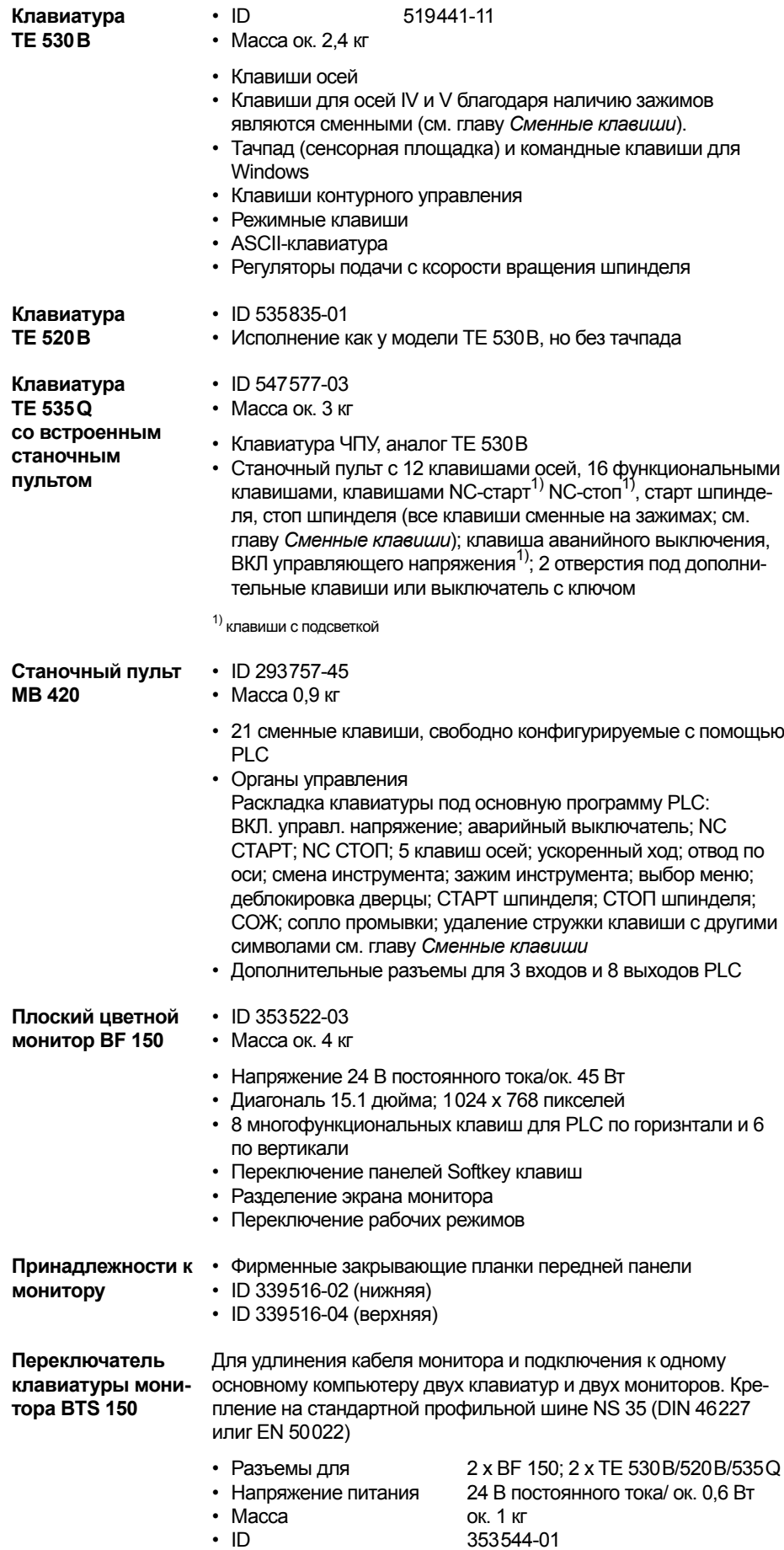

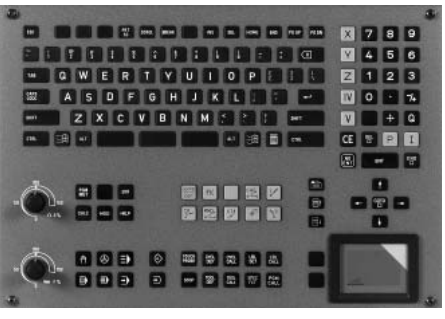

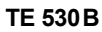

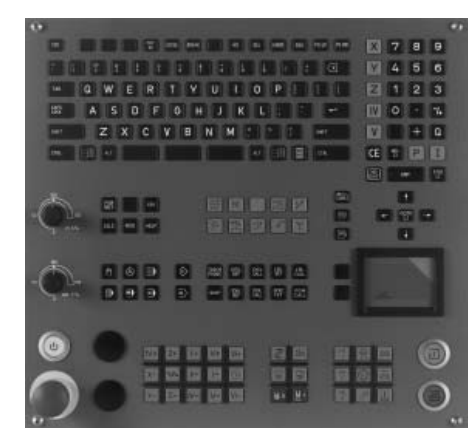

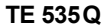

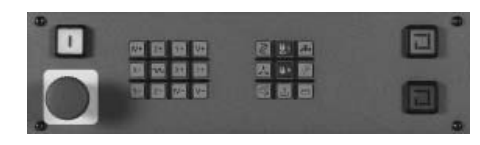

**MB 420**

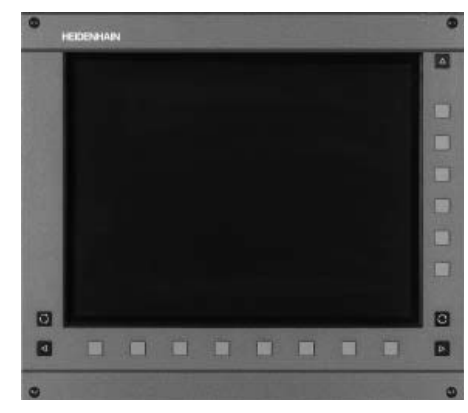

**BF 150** с панелями клавиш

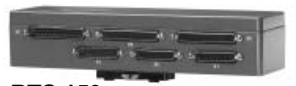

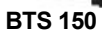

## Входы/выходы PLC

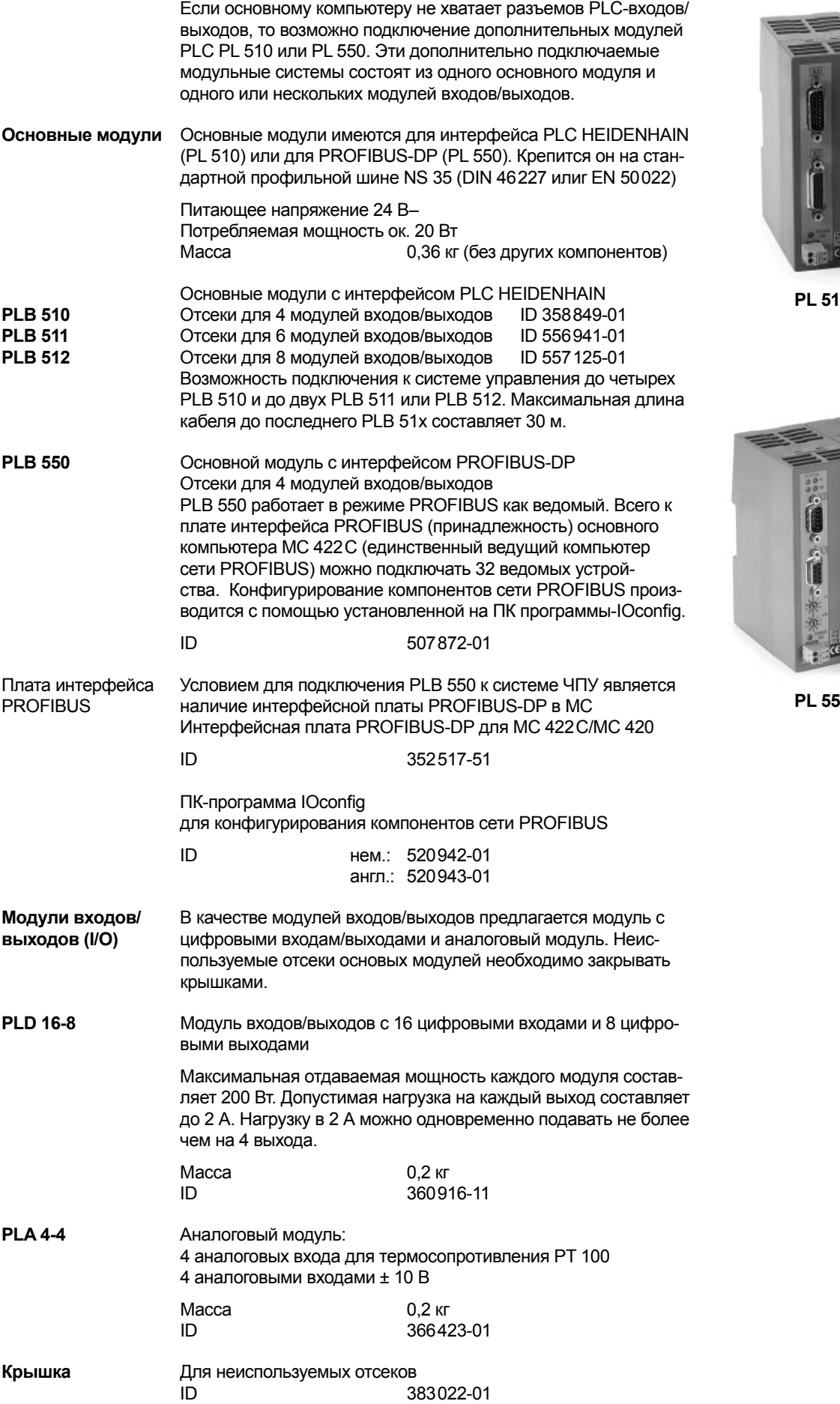

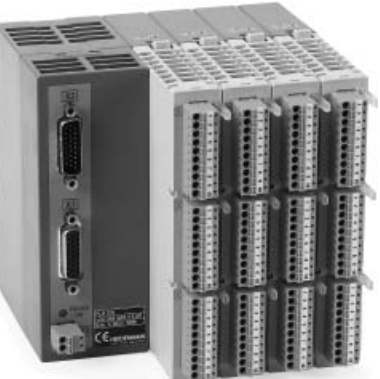

**PL 510**

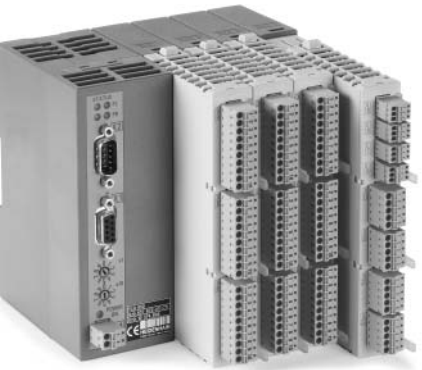

**PL 550**

### Электронные маховички

В системе iTNC 530 обычно бывает предусмотрено подключение к ней электронных маховичков.

Возможно подключение следующих маховичков:

- переносной маховчок **HR 410** или **HR 420** или
- встраиваемый маховичок **HR 130** или
- до трех маховичков **HR 150,** подключаемых через адаптер **HRA 110**

**HR 410** Переносной ручной электронный маховичок, имеет:

- клавиши выбора осей для 5 осей
- клавиши направлений перемещения
- клавиши для трех предварительно заданных скоростей подач
- клавиша ввода фактического значения
- три функциональных клавиши станка (см. ниже)
- две клавиши подтверждения (24 В)
- клавиша аварийного останова (24 В)
- удерживающие магниты

Все кнопки сменные и могут быть заменены на клавиши с другими обозначениями (см. главу *Сменные кнопки*).

#### Масса ок. 1 кг

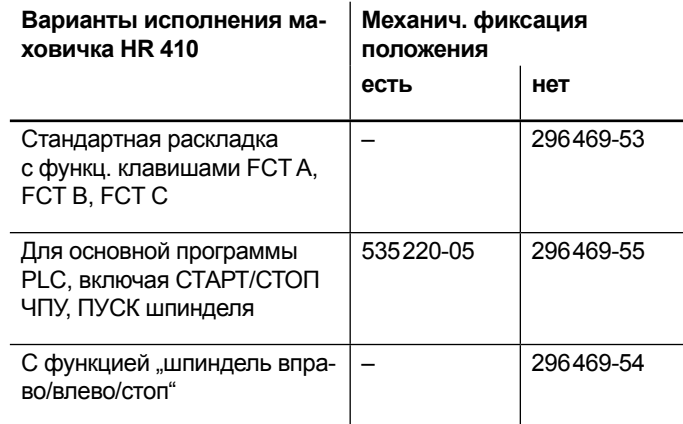

### **HR 420 с**

**индикатором**

Переносной ручной электронный маховичок имеет:

- индикацию режимов, фактического положения, подачи и скорости вращения шпинделя, сообщений об ошибках
- потенциометр ручной коррекции скорости подачи и скорости вращения шпинделя
- выбор осей с помощью обычных и Softkey клавиш
- ввод фактического значения
- включение/выключение ЧПУ
- вкл./выкл. шпинделя
- клавиши непрерывного перемещения осей
- клавиши Softkey для функций, определяемых изготовителем станка
- выключатель аварийного останова (NOT-AUS).
- держатель для закрепления маховичка HR 420 на станке

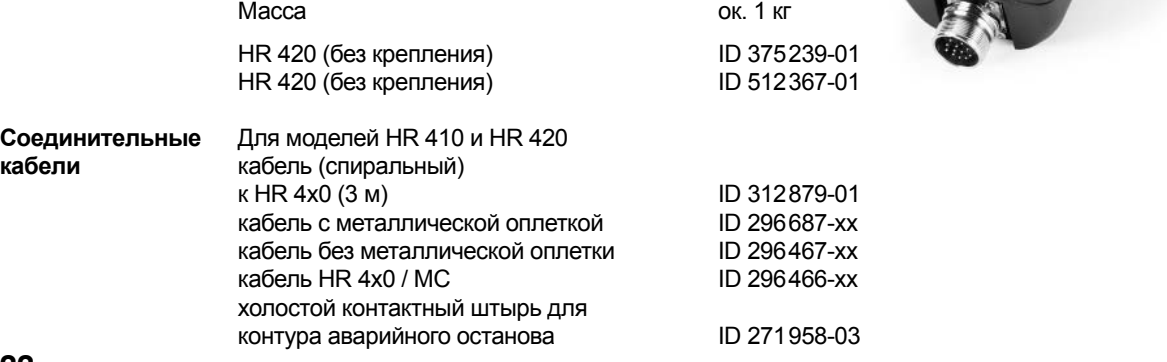

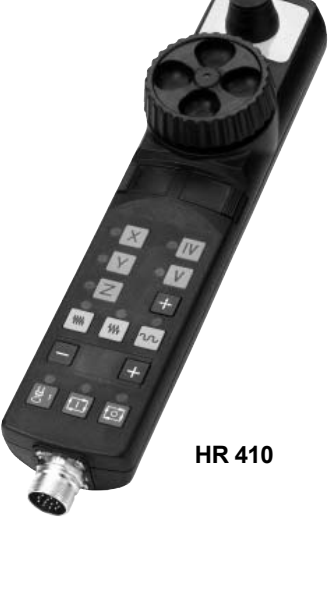

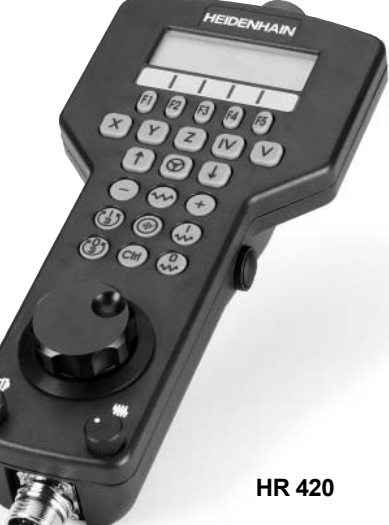

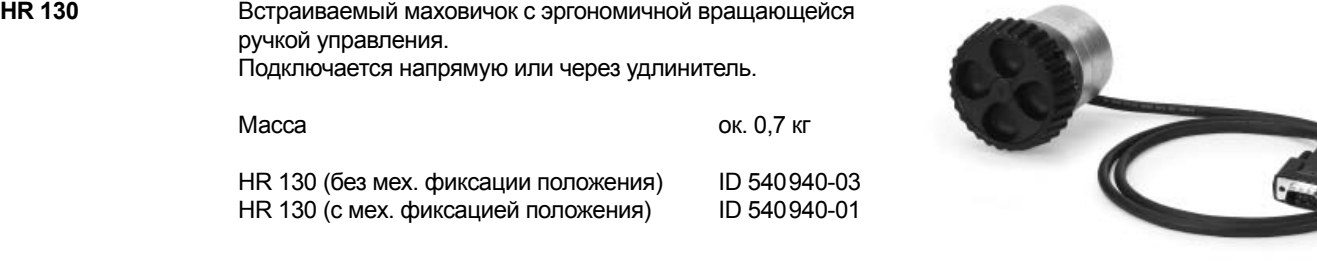

**HRA 110** Адаптер для подключения до трех встраиваемых маховичков **HR 150** и двух селекторов оси и разрешения. Оба первых маховичка жестко привязаны к осям 1 и 2. Третий маховичок подключается к этим осям либо селектором оси (заказывается отдельно), либо заданием соответствуующих параметров станка. Положение второго селектора (заказывается отдельно) анализируется PLC и в результате, например, задается разрешение маховичка.

#### **HRA 110**

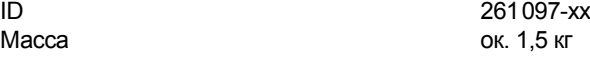

**Селектор оси** с вращающейся ручкой и кабелем ID 270 908-xx

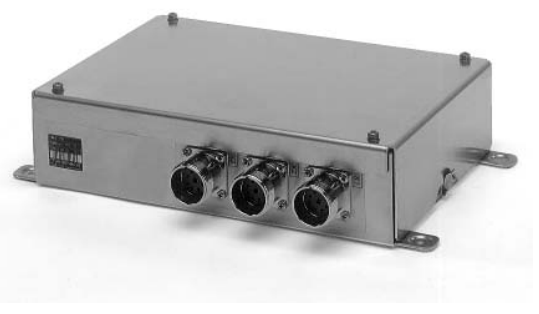

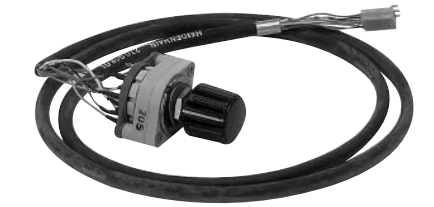

**HR 150** Встраиваемый маховичок с эргономичной ручкой управления, подключается к адаптеру **HRA 110.**

> Масса света.<br>НВ 150 (без мех. фиксации положения) П 540940-06 HR 150 (без мех. фиксации положения) ID 540940-06<br>HR 150 (с мех. фиксацией положения) ID 540940-07 HR 150 (с мех. фиксацией положения)

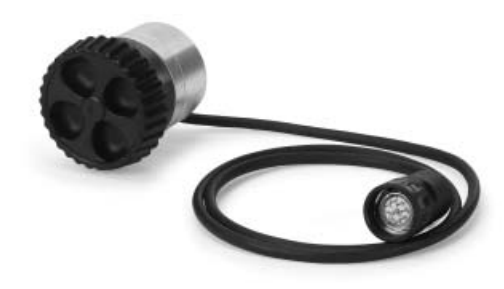

### Сменные кнопки

Сменные кнопки позволяют производить простую замену на клавиатуре знаков и символов, приспосабливая, таким образом, станочный пульт MB 420, клавиатуру TE 535 и маховичок HR 410 к различным требованиям.

Сменные кнопки поставляются в упаковке по пять штук.

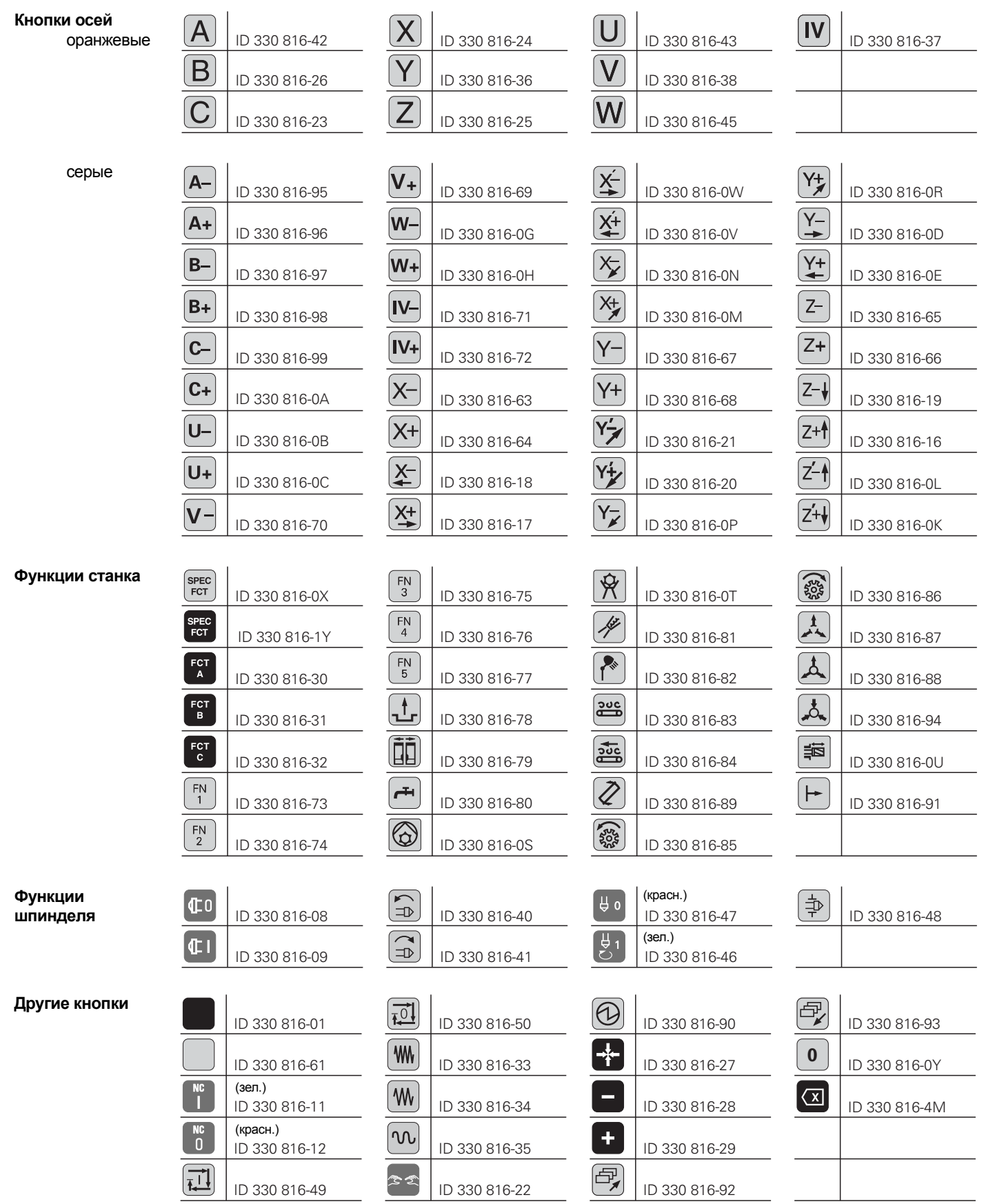

### Промышленный ПК

**IPC 6110** Промышленный ПК IPC 6110 - это удобное решение для дополнительного, децентрализованного управления станком или его узлами, такими, например, как позиции смены инструмента. Разработанная для однопроцессорной версии iTNC 530 концепция дистанционного управления позволяет очень просто подключать ПК IPC 6110, используя для этого стандартное соединение по сети Ethernet с длиной кабеля до 100 м.

> Система ЧПУ автоматически распознает производимое с ПК IPC 6110 дистанционное управление. При выключении системы ЧПУ персональный компьютер автоматически отключается. Входящее в комплект поставки ПО "TNCterminal" обеспечивает простое подключение и удобную работу IPC 6110 с iTNC 530. Во время дистанционного управления изображение на экране системы ЧПУ полностью воспроизводится на дисплее IPC 6110, а встроенная клавиатура позволяет управлять наиболее важными функциями ЧПУ.

> В операционной системе Windows XP Embedded дополнительно заранее установлено также и ПО для передачи файлов .TNCremo".

Таким образом, IPC 6110 удобно использовать не только в качестве дисплея, но с помощью разъема USB и для передачи программ и файлов в систему ЧПУ.

Фирма-изготовитель станков имеет возможность установить на IPC 6110 особое дополнительное программное обеспечение.

Более подробную информацию Вы найдете в описании *IPC 6110*.

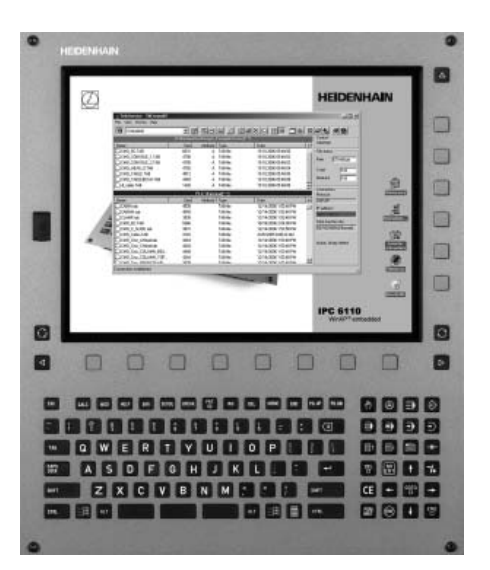

### Из

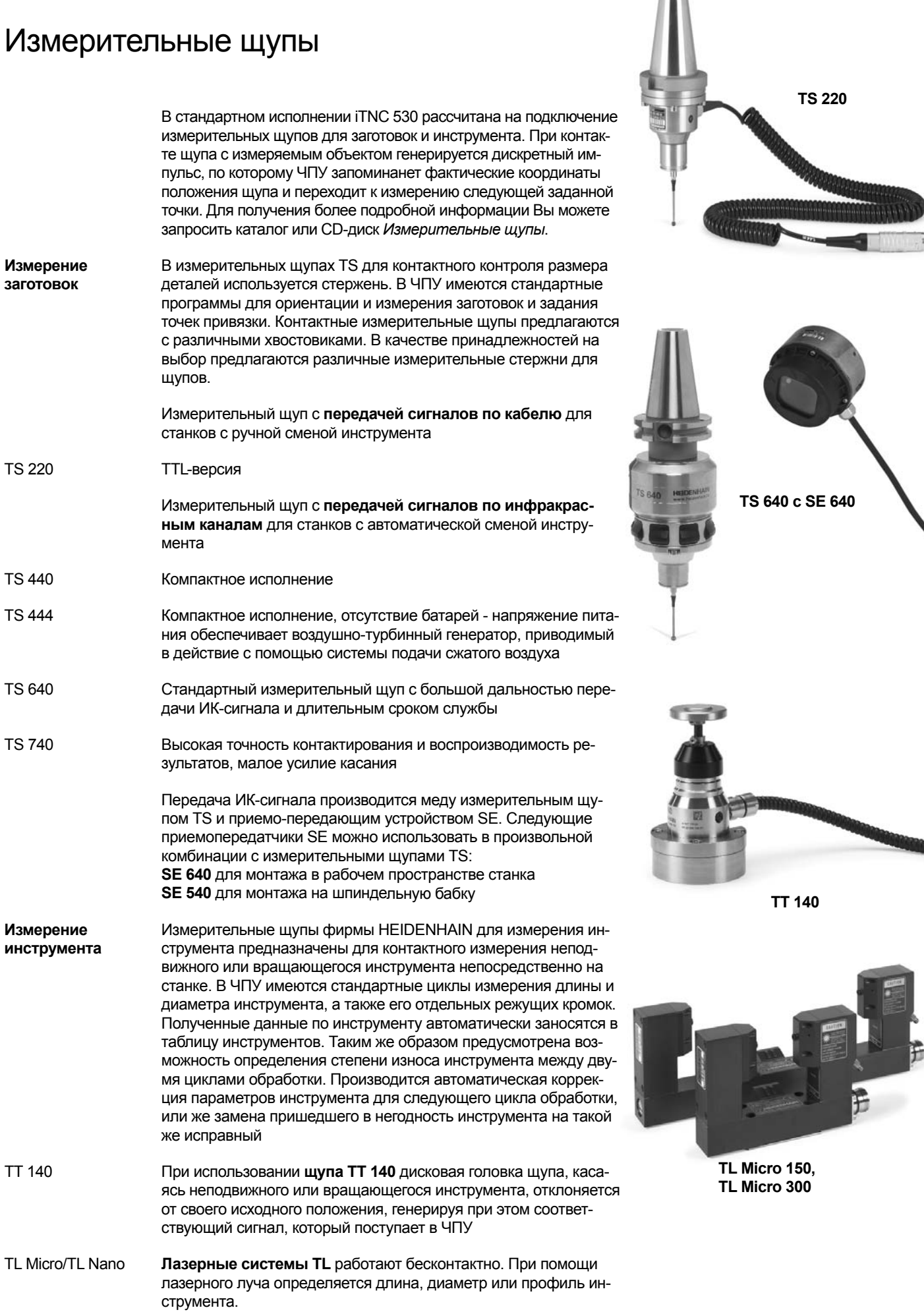

X

 $\tilde{m}_i$ 

E

Специальные циклы измерения обеспечивают обработку этой

информации в ЧПУ

### Обзор кабелей

### Системы управления

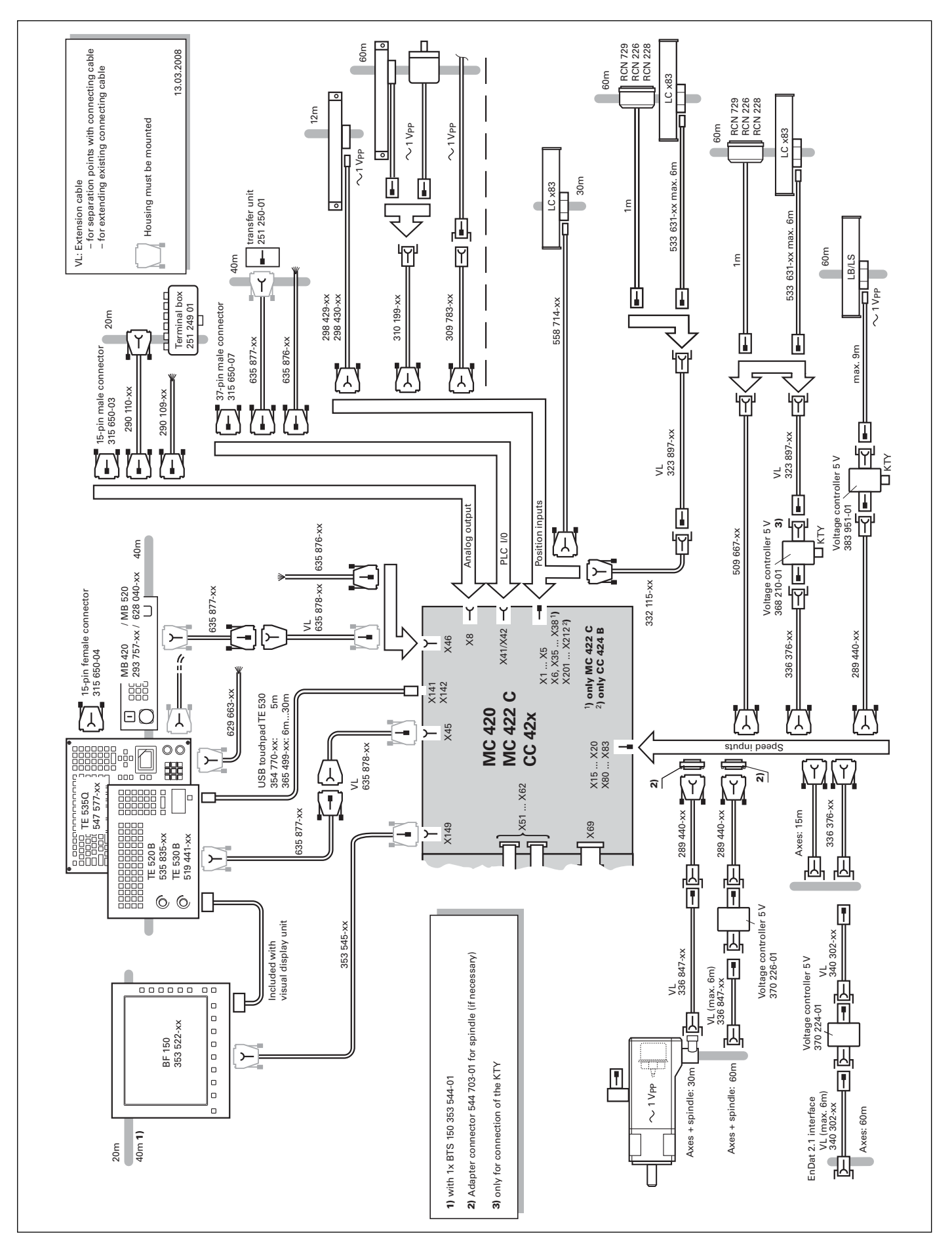

### Преобразователи

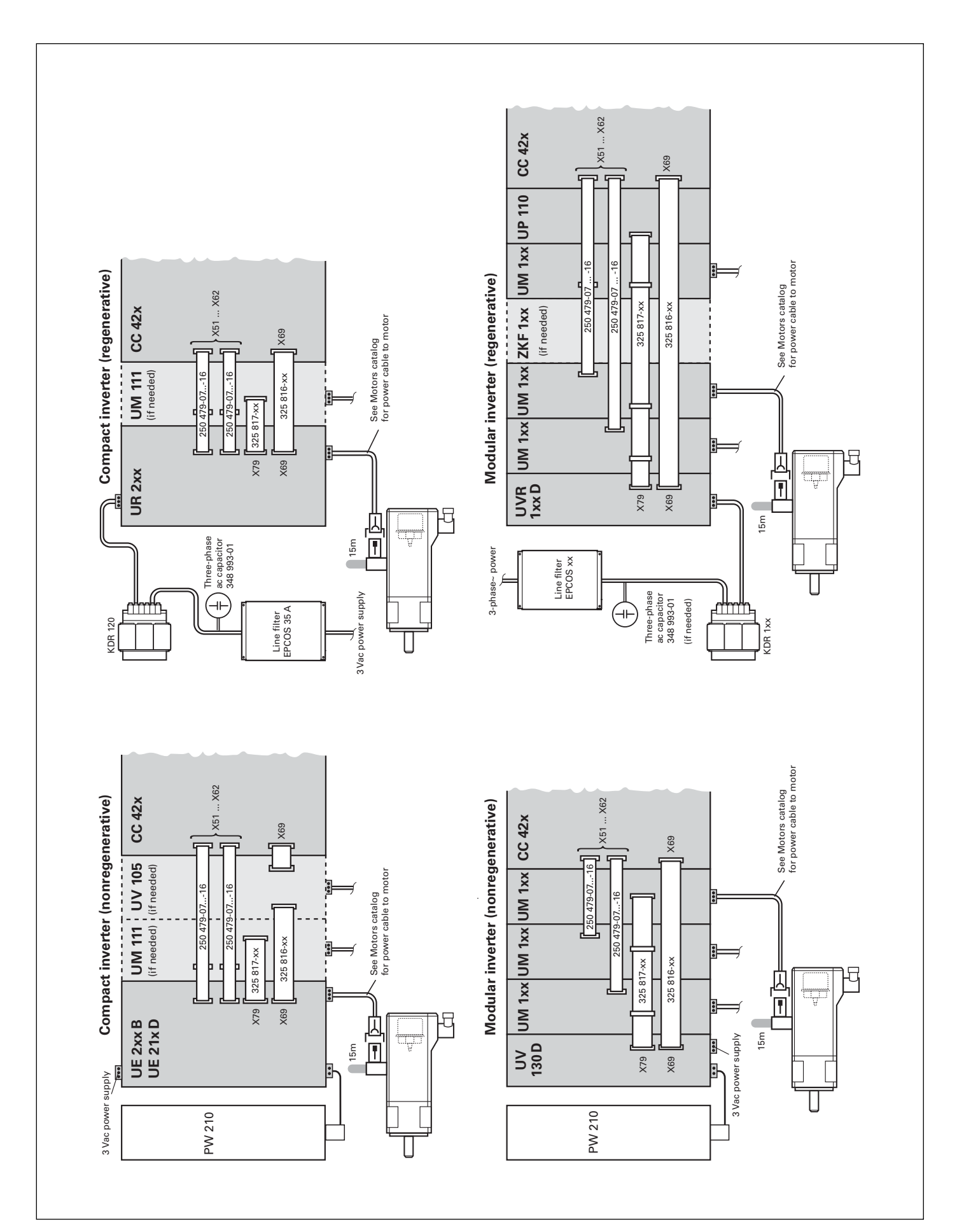

### Принадлежности

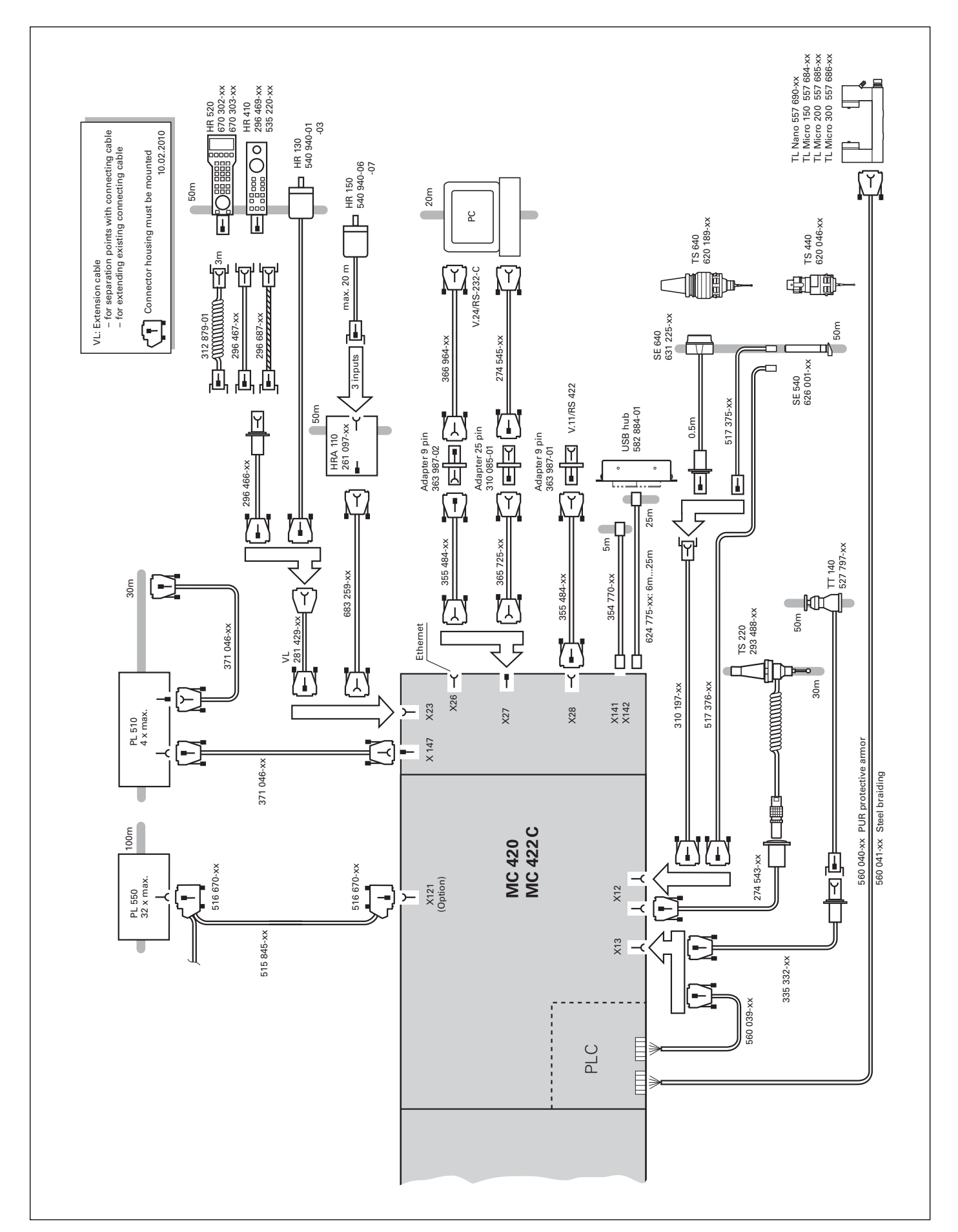

### Техническое описание

### Оси

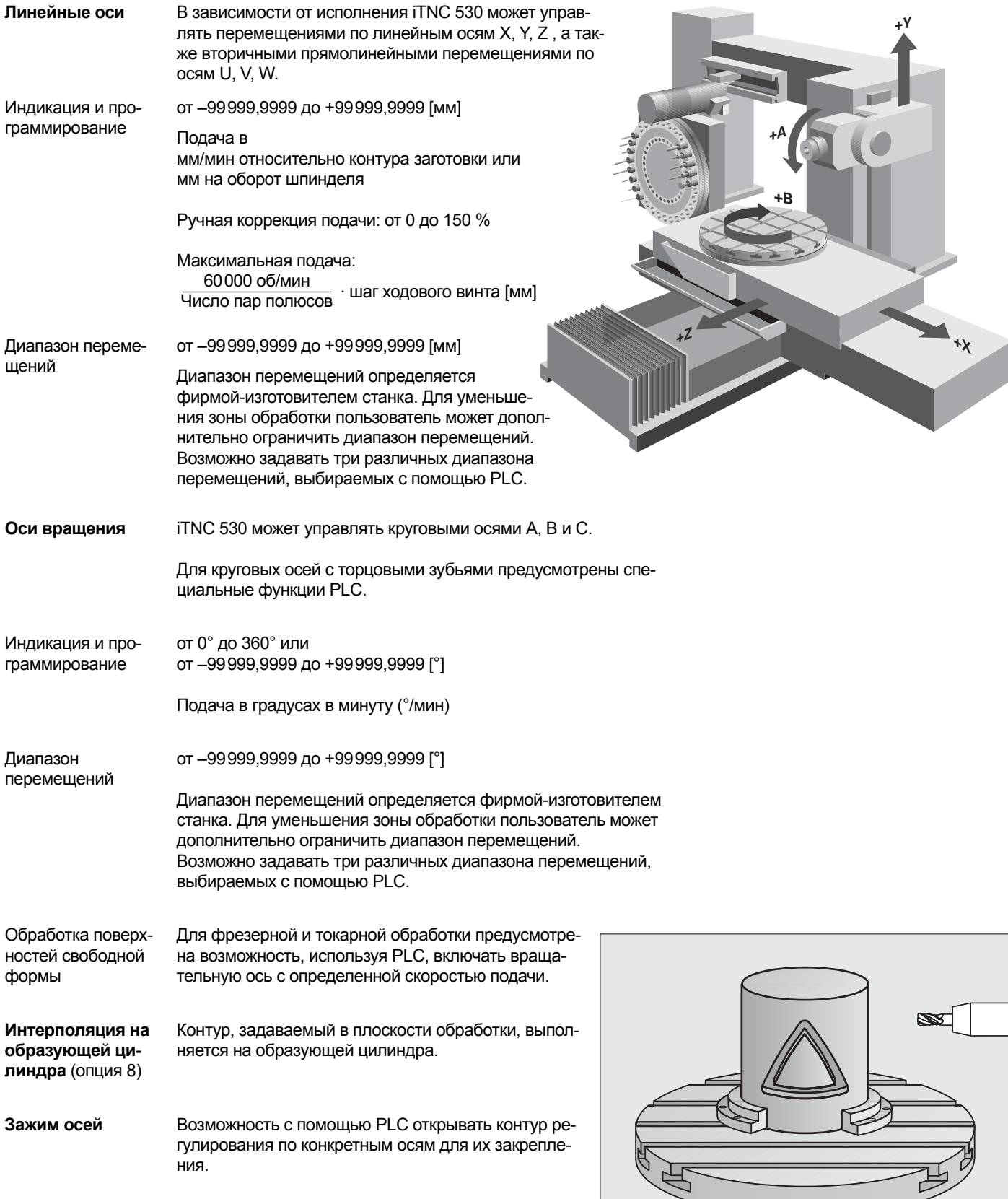

**Наклон плоскости обработки** (опция 8)

iTNC 530 имеет специальные циклы преобразования координат, которые предназначены для управления поворотными головками и поворотными столами. ЧПУ компенсирует смещение осей наклона и длину инструмента.

iTNC 530 позволяет управлять работой станка, имеющего несколько конфигураций (например, различные головки). Переключение производится с помощью PLC. В iTNC 530 предусмотрена возможность компенсации изменения размеров поворотно-наклоняемой шпиндельной головки и стола, вызванного температурой.

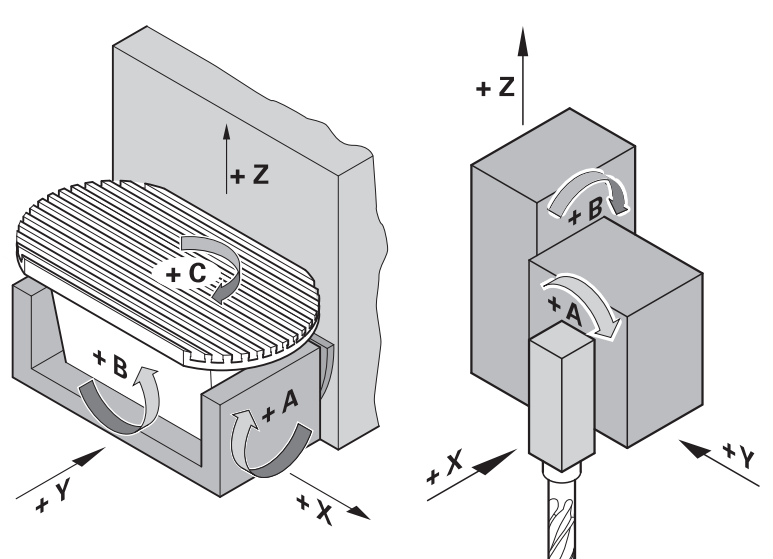

### **Обработка в 5 осях**

(опция 9)

### **T**ool **C**enter **P**oint **M**anagement (TCPM)

Смещение наклоняемых осей корректируется таким образом, чтобы положение вершины инструмента относительно контура оставалось неизменным. Позиционирование с помощью маховичка, в том числе и во время обработки, можно осуществлять так, чтобы вершина инструмента оставалась на запрограммированном контуре.

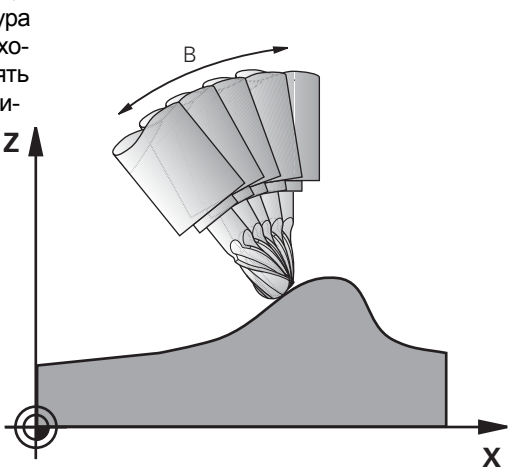

Синхронные оси - это программируемые с одним и тем же Синхронные оси обозначением оси, перемещения по которым производятся синхронно.

Например, это оси перемещений портала станка или двойных столов. Максимально в качестве синхронизированных осей можно задавать 4 раза по 2 оси.

#### Регулирование момента

Регулирование момента используется в станках, имеющих механическое сопряжение двигателя с приводимым механизмом, у которых

- необходимо определенное разделение приводных моментов или
- определенные элементы регулируемого объекта (например, зубчатые рейки) имеют люфт, который убирается "затяжкой" двигателей привода. (например, зубчатые рейки)

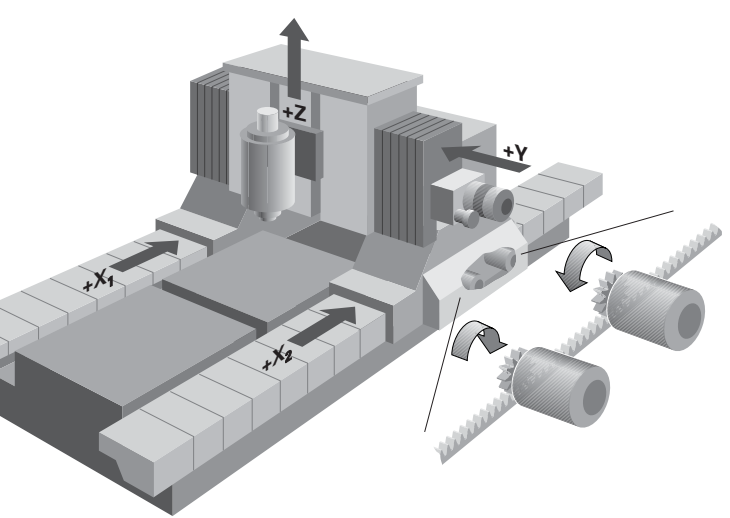

PLC-оси Оси могут задаваться как оси позиционирования PLC. Программирование производится с помощью М-функций или циклов фирмы-изготовителя.

> Позиционирование по осям PLC производится независимо от осей ЧПУ. поэтому их называют также асинхронными ОСЯМИ.

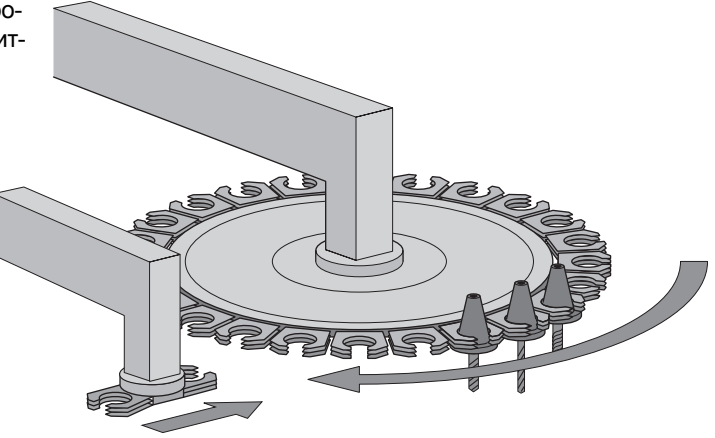

### Цифровое регулирование

#### Встроенный преобразователь

Регуляторы положения, скорости вращения, тока и преобразователи интегрированы в iTNC 530. К этому же к iTNC 530 подключаются синхронные или асинхронные электродвигатели HEIDENHAIN.

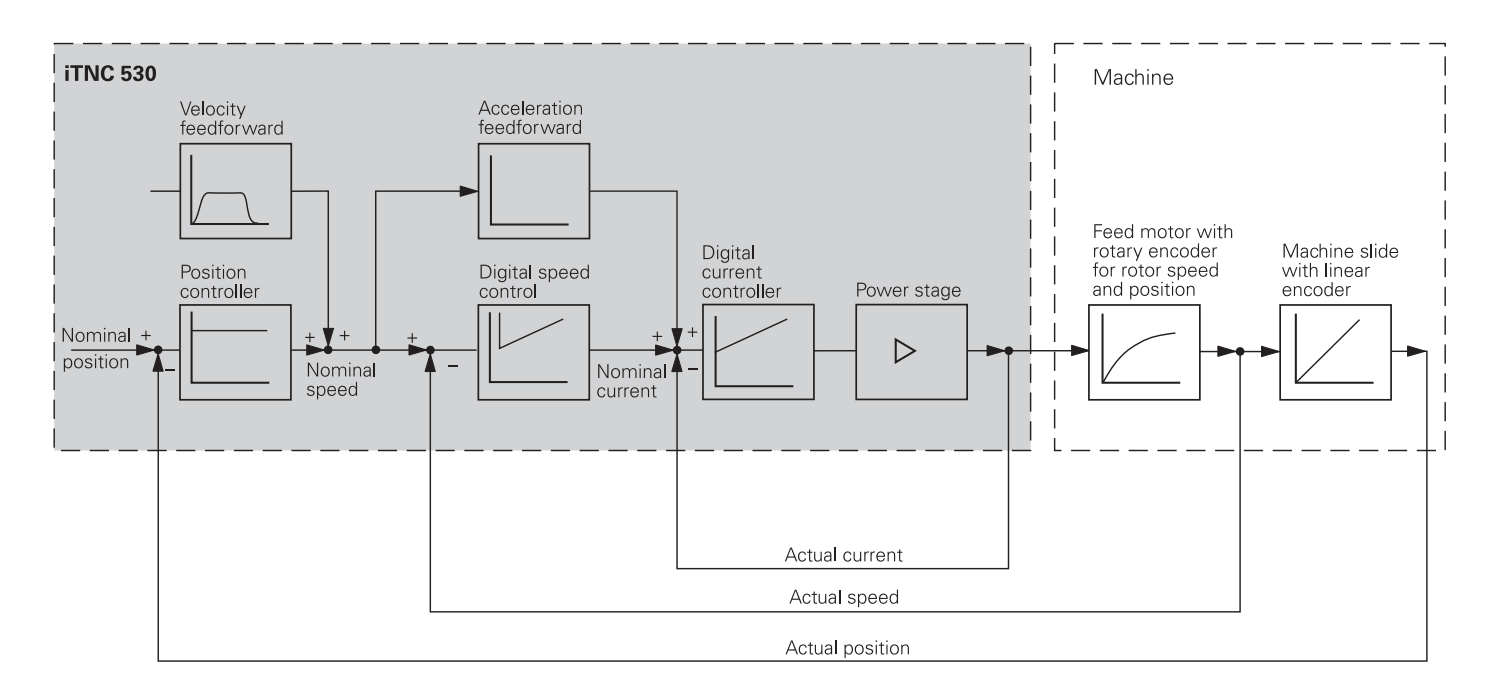

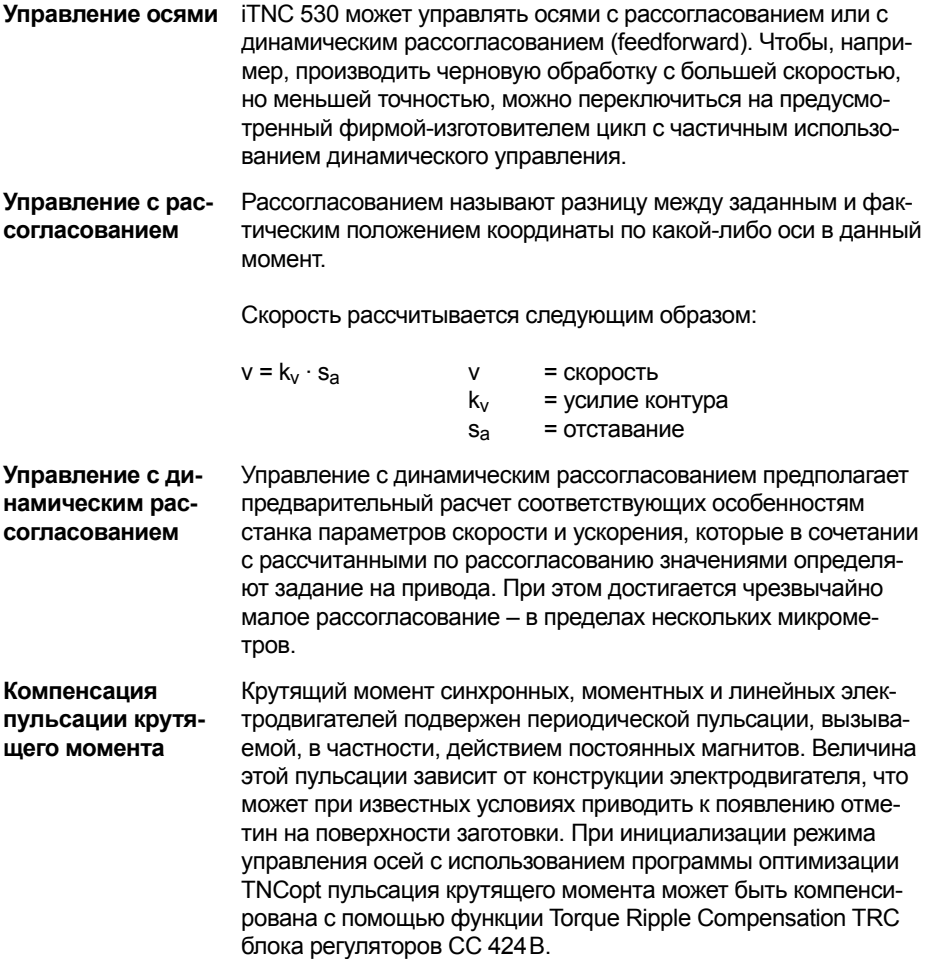

**Время цикла контура регулирования**

Временем цикла **интерполяции контура** называют временной интервал, во время которого вычисляются точки интерполяции на контуре. Временем цикла **тонкой интерполяции** называют временной интервал, во время которого рассчитываются точки интерполяции, лежащие между точка-

ми, вычисленными при интерполяции контура. Временем цикла **регулятора положения** называют временной интервал, в котором сравниваются фактическое и заданное расчетное значение координаты положения. Временем цикла **регулятора скорости вращения** называют временной растр, в котором сравниваются фактическое и заданное расчетное значение скорости вращения. Временем цикла **регулятора тока** называют временной растр, в котором сравниваются фактическое и заданное расчетное значение величины тока.

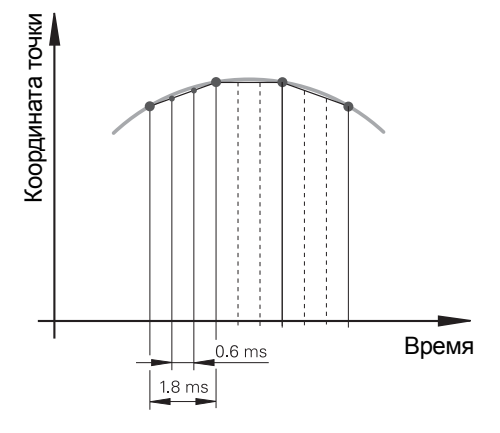

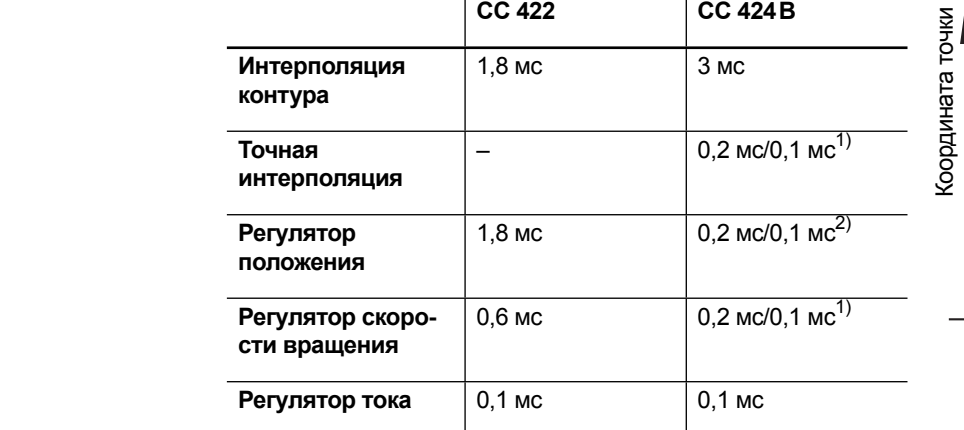

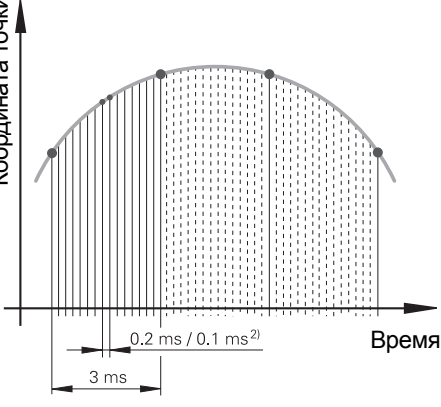

<sup>1)</sup> двойная скорость без линейного датчика<br><sup>2)</sup> обычная/двойная скорость

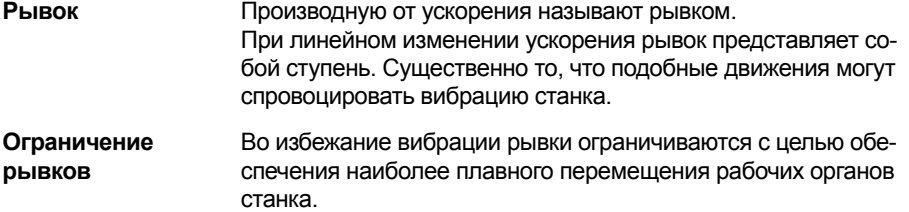

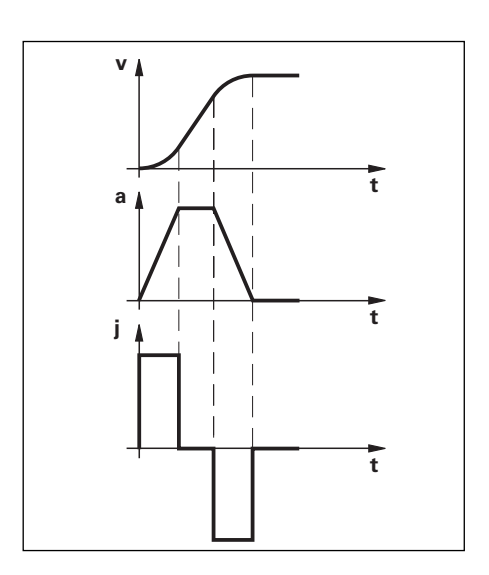

#### **Сглаживание рывков**

Сглаживание рывков производится с помощью фильтра заданного значения положения. Это позволяет, используя iTNC 530, фрезеровать гладкие поверхности с максимально возможной скоростью подачи, выдерживая, несмотря на это, размеры при обработке контура. Оператор может может ограничить допуск на отклонение с помощью цикла. Фильтр заданного значения положения для обработки в режиме HSC (HSC-фильтр) с возможностью выбора характеристики фильтра для черновой и чистовой обработки.

(с опцией 9 для MC 420)

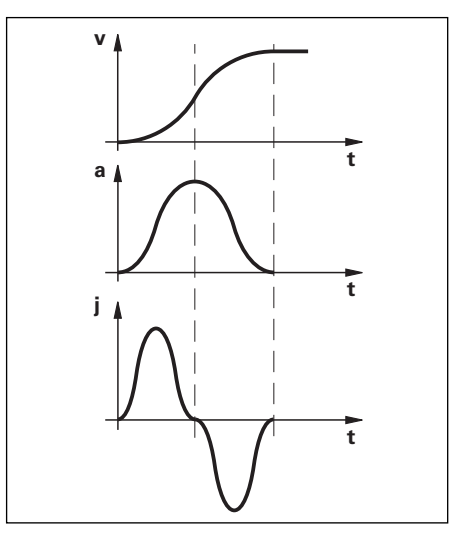

 $0.01 \, \text{mm}$ 

 $\overline{24}$ 

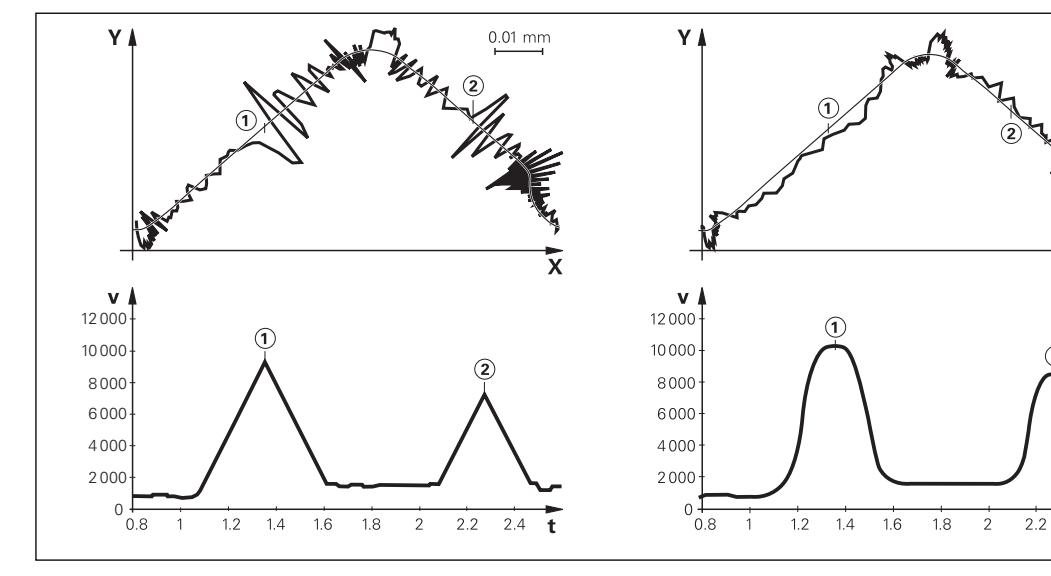

Отклонение от траектории контура, вызванное **рывками в ходе процессов ускорения и замедления**

**Сглаженный рывок** уменьшает отклонения от траектории контура

### Быстрое фрезерование контуров

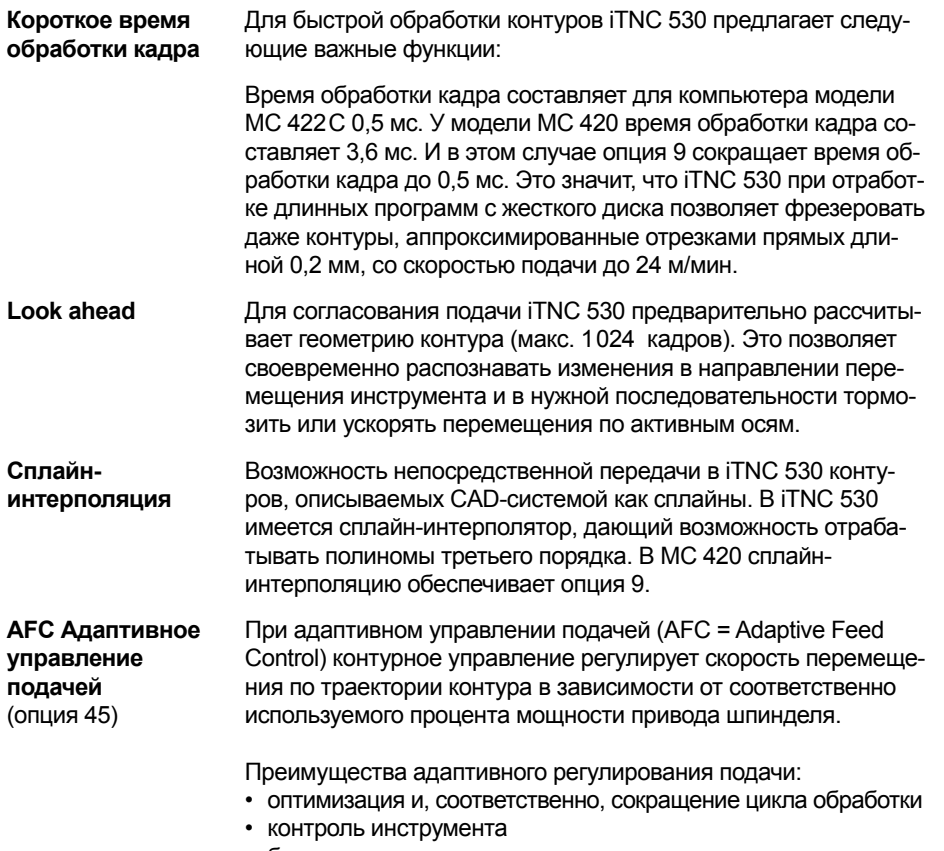

- бережная эксплуатация механики станка
- документирование данных путем регистрации и запоминания адаптивных технологических параметров, регулируемых ЧПУ в режиме самообучения
- интегрированная NC-функция, заменяющая собой внешние программные решения
- возможность использования уже имеющихся NC-программ

#### Ограничения:

функция AFC не может использоваться для шпинделей с аналоговым управлением, а также в режиме регулятора напряжения и частоты.

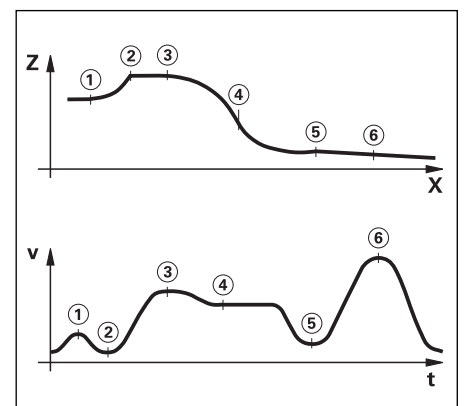

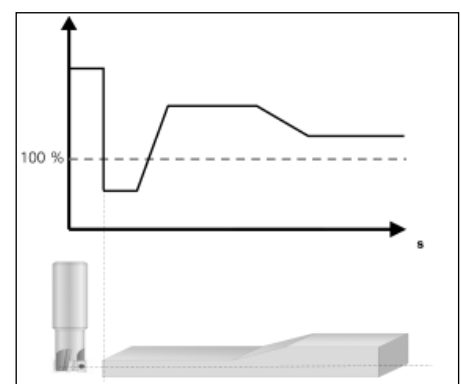
#### Измерительные датчики

Для регулирования скорости вращения и положения осей и шпинделя фирма HEIDENHAIN предлагает как инкрементальные, так и абсолютные датчики.

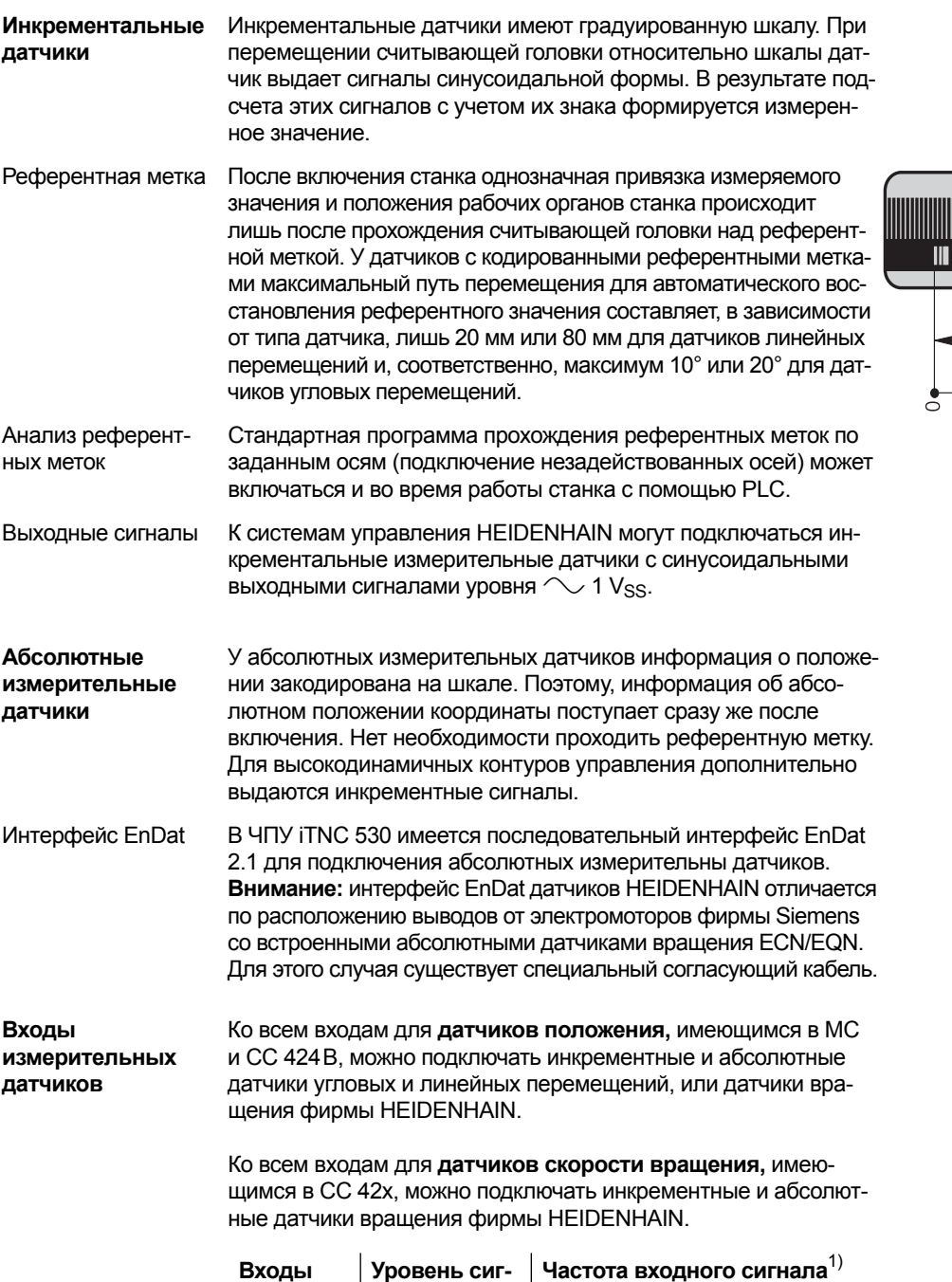

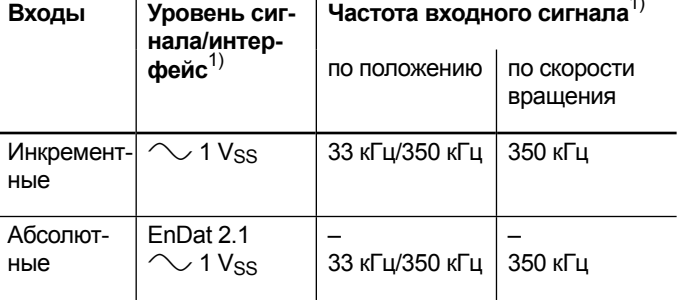

<u> 1999 - Jacques Barbara, poeta espa</u>  $\mathbf{I}$  $\mathbf{II}$  $\blacksquare$  $\blacksquare$  $10.02$ 10.04  $20<sub>1</sub>$  $rac{1}{6}$ 

 $1)$  переключаемые

### Компенсация погрешностей

iTNC 530 автоматически компенсирует механические отклонения в работе станка.

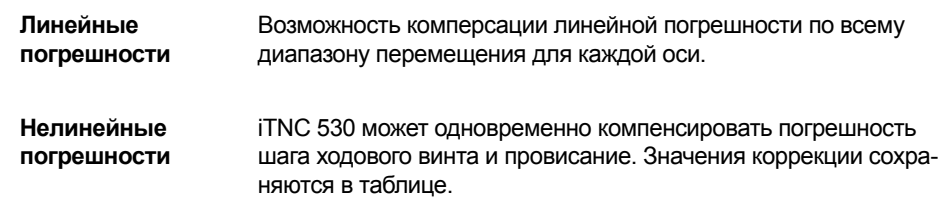

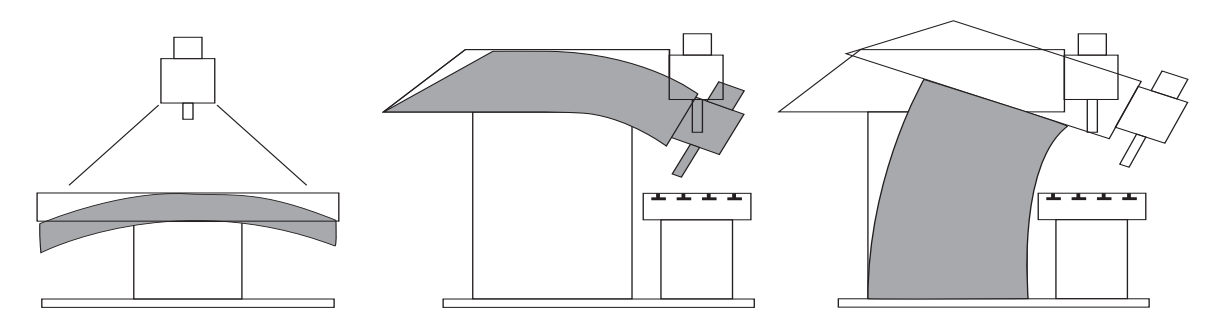

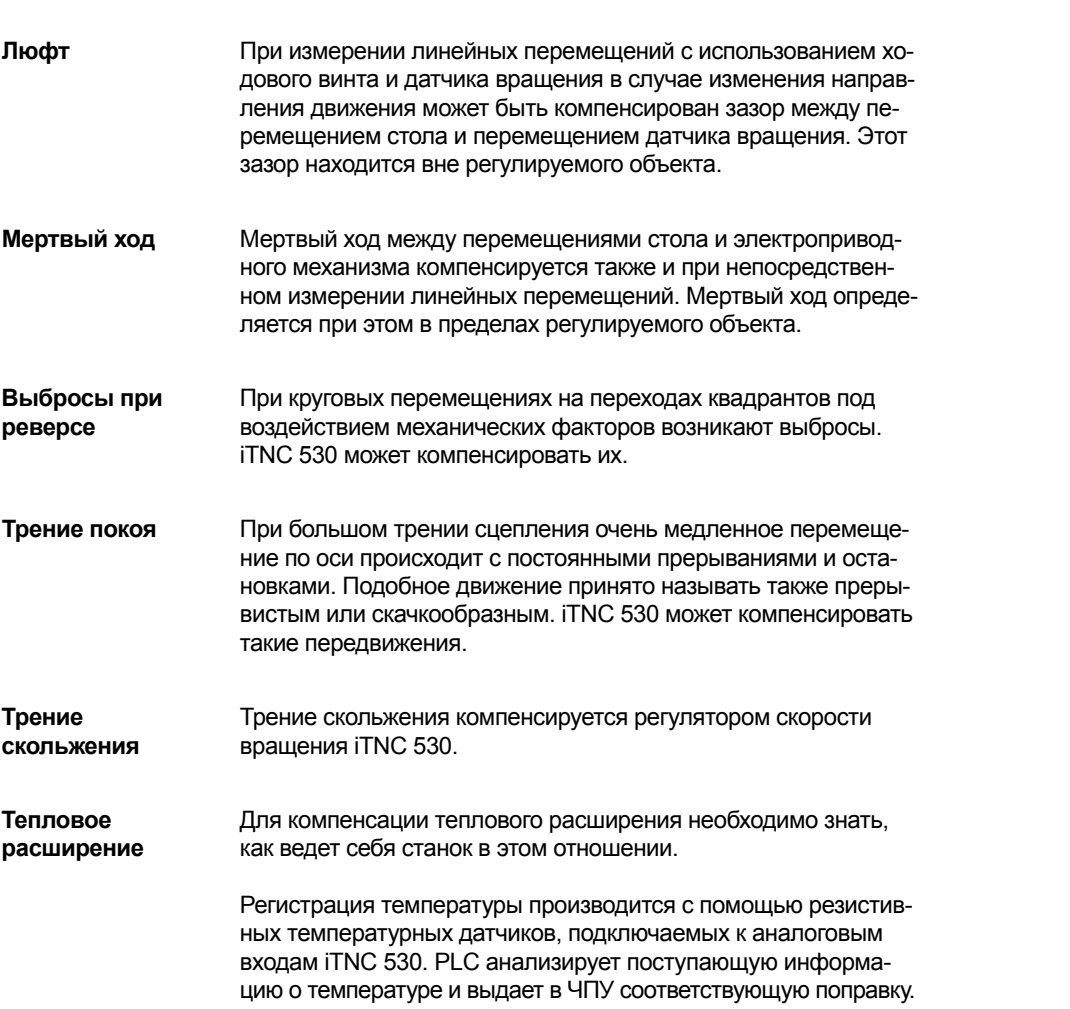

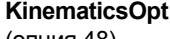

(опция 48)

С помощью функции KinematicsOpt производители станков или пользователи могут проверить точность круглых и наклонных осей и при необходимости компенсировать смещение центра вращения этих осей. Погрешности автоматически передаются в описание кинематики и, таким образом, могут быть учтены в ней.

Для измерения круговой оси в любой точке стола станка устанавливается калибровочный шарик и (например, KKH 100 или KKH 250 производства HEIDENHAIN). Специальный цикл ощупывает измерительным щупом фирмы HEIDENHAIN калибровочный шарик, автоматически измеряя при этом все имеющиеся на станке круговые оси. Предварительно необходимо задать только точность и диапазон измерений для каждой оси. Измерения не зависят от того, идет ли речь о поворотном или наклонном столе или о наклонной головке.

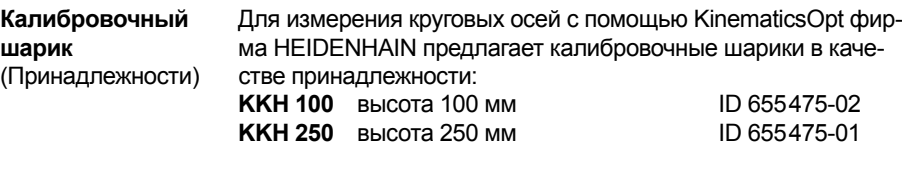

**KinematicsComp** (опция 52)

Небольшие допуски на размеры заготовки требуют высокой точности станка. Но станки зачастую имеют погрешности, обусловленные их конструкцией и монтажом.

Чем больше осей имеет станок, тем больше существует источников погрешностей. Норма ISO 230-1 описывает, например, шесть возможных источников погрешностей для линейной оси и одиннадцать для круговой. Механически эти погрешности устраняются только при высоких конструктивных затратах. В пятиосевых станках или очень больших станках эти погрешности становятся особенно заметны. Нельзя также забывать и о тепловых расширениях, которые вызывают сложные геметрические изменения частей станка.

Функция KinematicsComp (опция 52) дает производителю станков возможность значительно улучшить точность своих станков.

В стандартном описании кинематики системы iTNC 530 описывается степень свободы станка, а также положение центра вращения круговых осей. Расшеренное описание кинематики функции KinematicsComp позволяет запись так называемых таблиц коррекции. Таблицы коррекции позволяют описать основные геометрические погрешности станка. Они компенсируются таким образом, что кончик инструмента TCP (Tool Center Point) проходит точно по заданному контуру. Температурные погрешности можно также определить и компенсировать с помощью сенсоров и PLC.

Пространственные погрешности кончика инструмента определяются с помощью лазерного трейсера или лазерного интерферометра.

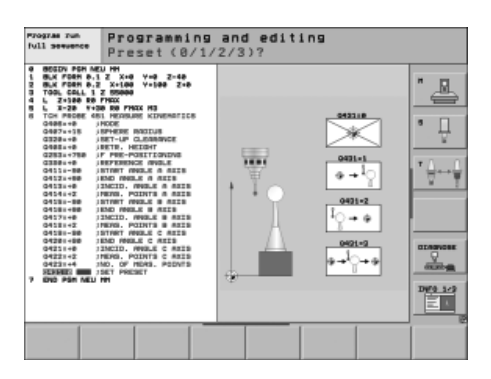

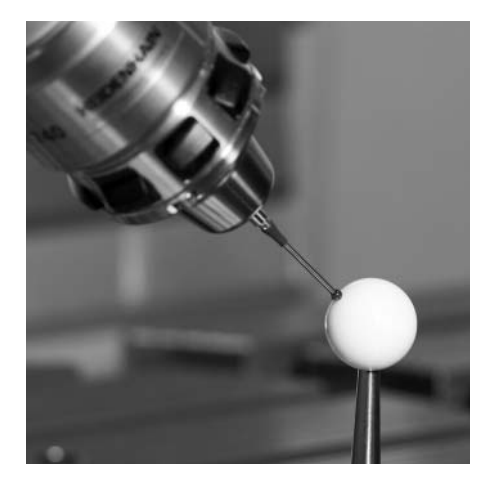

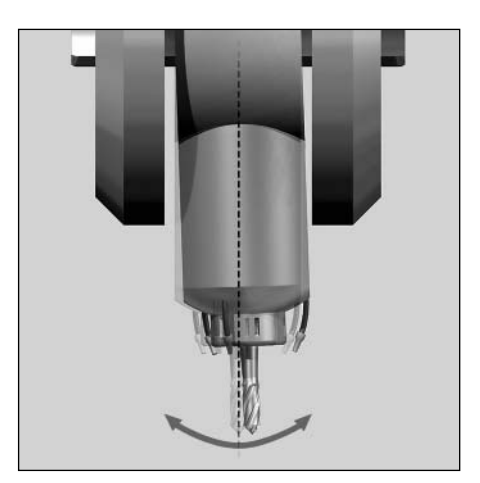

Ошибка по ISO 230-1: EBA

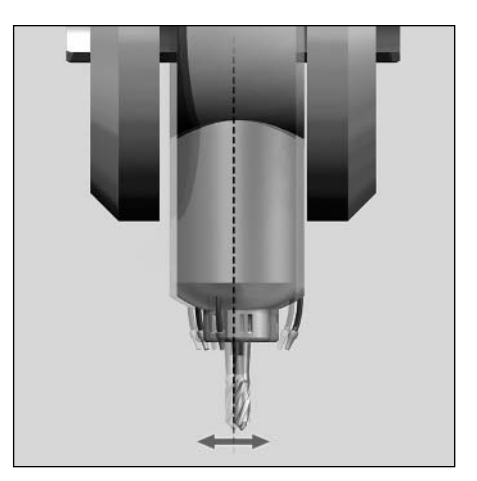

Ошибка по ISO 230-1: EXA

#### Функции мониторинга

Во время работы станка iTNC 530 непрерывно контролирует:

- амплитуду сигналов измерительных датчиков
- интервал времени между фронтами соседних импульсов измерительных датчиков
- абсолютное положение у измерительных датчиков с инкрементными референтными метками
- фактическое положение (контроль отставания)
- фактический путь перемещения (контроль перемещения)
- отклонение от положения в неподвижном состоянии
- заданное значение скорости вращения
- контрольную сумму функций, важных для надежной и безопасной работы станка
- напряжение питания
- напряжение буферной батареи
- рабочую температуру основного компьютера МС и центрального процессора CPU
- время прогона программы PLC
- величину тока в электродвигателе
- температуру электродвигателя
- температуру силовой части
- напряжение промежуточного звена постоянного тока

В случае опасных сбоев через выход "Готовность ЧПУ к работе" во внешнюю электронную систему выдается сигнал аварийного отключения и приводы отключаются. При включении системы управления проверяется правильность подключения iTNC 530 к контуру аварийного отключения станка.

При наличии ошибки iTNC 530 выдает открытым текстом соответствующее сообщение.

**DCM – Динамический контроль столкновений** опция 40, (только у MC 422 C)

Опция в виде программы DCM (Dynamic Collision Monitoring – динамический контроль столкновений) позволяет iTNC 530 периодически контролировать зону обработки станка на возможность столкновений различных его компонентов. Для этого фирма-изготовитель станка должна определить в зоне обработки те трехмерные объекты столкновений, которые должны будут контролироваться ЧПУ при всех перемещениях рабочих органов станка, в том числе и его поворотной головки и поворотного стола. Тогда при приближении двух контролируемых на столкновение объектов друг к другу на расстояние меньше определенного интервала ЧПУ будет выдавать соотщение от ошибке. Одновременно соответствующие компоненты станка отмечаются на его изображении на экране красным цветом. Функция контроля столкновений действует как в ручных, так и в автоматических режимах и отмечается соответствующим символом в строке режимов станка. При этом, необходимо учитывать следующее:

- определение потенциальных объектов столкновения (включая зажимные приспособления) является исключительной прерогативой фирмы-изготовителя станка
- возможность столкновения частей станка (например, поворотно-наклоняемой шпиндельной головки) с заготовкой определить невозможно
- столкновения при наложении регулирования маховичком с использованием функции М118 не распознаются
- при рассогласовании (без управления с динамическим рассогласованием) для частей, которые могут сталкнуться, необходимо задавать определенный припуск
- контроль столкновений в режиме тестирования программы невозможен.

Программирование трехмерных объектов столкновения производится после запуска ПО KinematicsDesign.

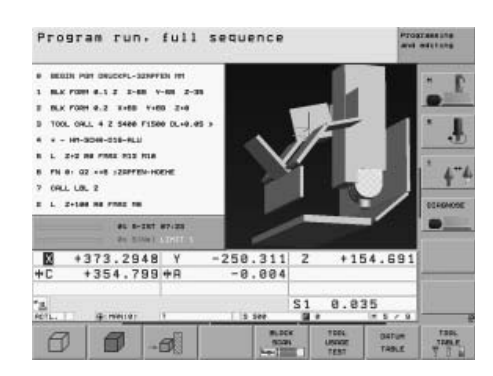

#### KinematicsDesign (дополнительное

 $\overline{10}$ 

KinematicsDesign представляет собой программное обеспечение для ПК для программирования гибких систем кинематики станка. Одновременно с этим ПО KinematicsDesign предоставляет удобную возможность конфигурации и внедрения системы DCM (опция 40) для трехмерного динамического контроля столкновений.

Данное программное обеспечение позволяет в полном объеме составлять:

- таблицу перекрестных ссылок
- таблицу описания кинематики
- таблицу описания кинематики деталей
- таблицу описания кинематики инструментоносителей
- таблицу определений для контролируемых на столкновение объектов (CMOs)

и определять передачу конфигурационных файлов между ЧПУ и ПК.

При связи программы KinematicsDesign с ЧПУ в режиме "онлайн" (такой режим работы возможен, в частности, с использованием ПО программной станции iTNC 530) возможно параллельное моделирование перемещений станка и,

соответственно, его зоны обработки в условиях действия динамического контроля столкновений при перемещениях по ОСЯМ.

Возникающие столкновения и, соответственно, подвергающиеся риску таких столкновений части определенных компонентов станка показываются на экране заданным цветом.

Обширные возможности визуализации охватывают широкий спектр от показа только цепи трансформации и схематичной модели до полного отображения зоны обработки.

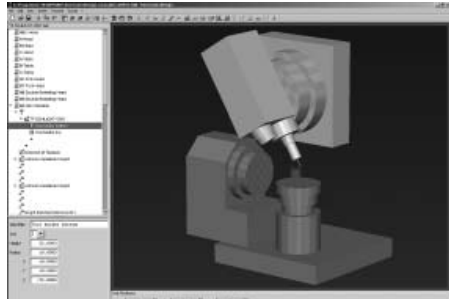

# Шпиндель

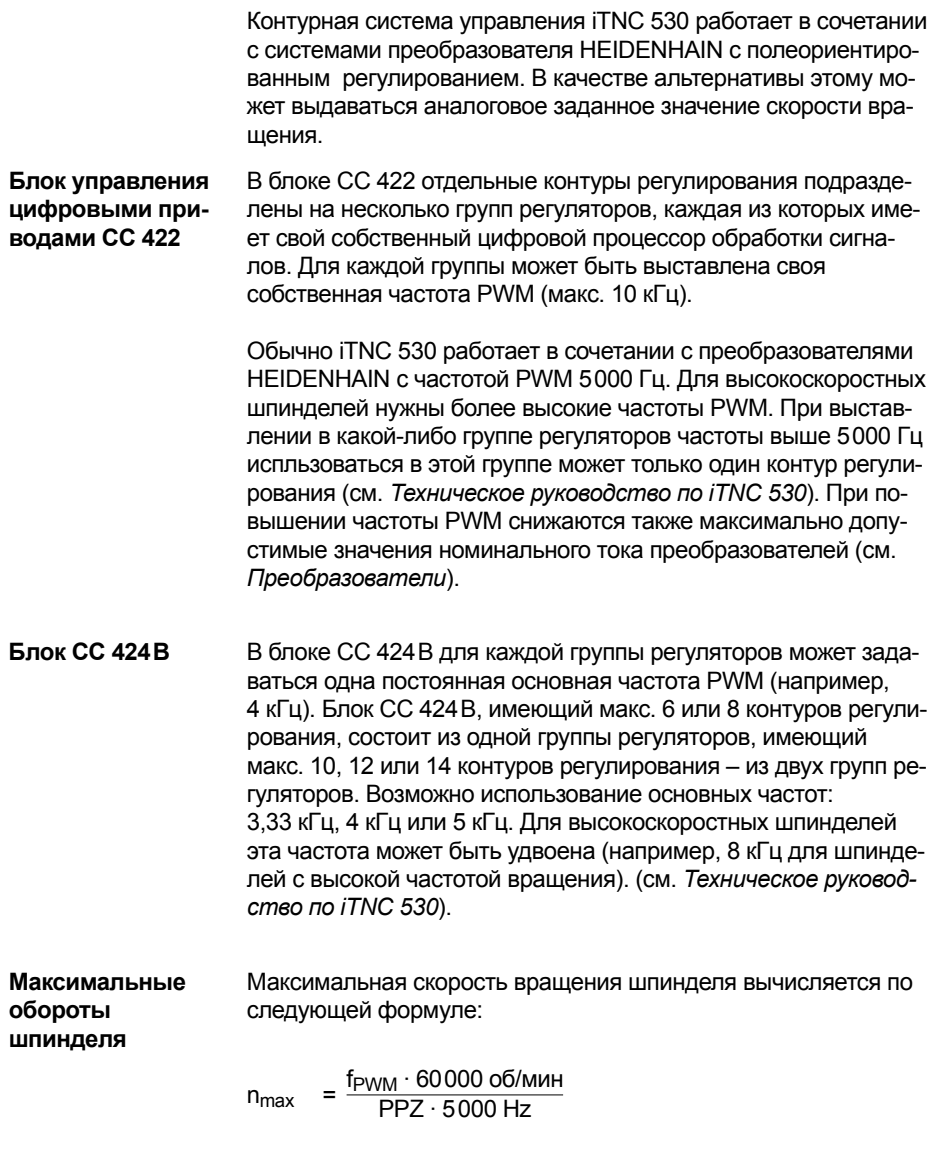

f<sub>PWM</sub> = PWM-частота в Гц PPZ = число полюсов

**42**

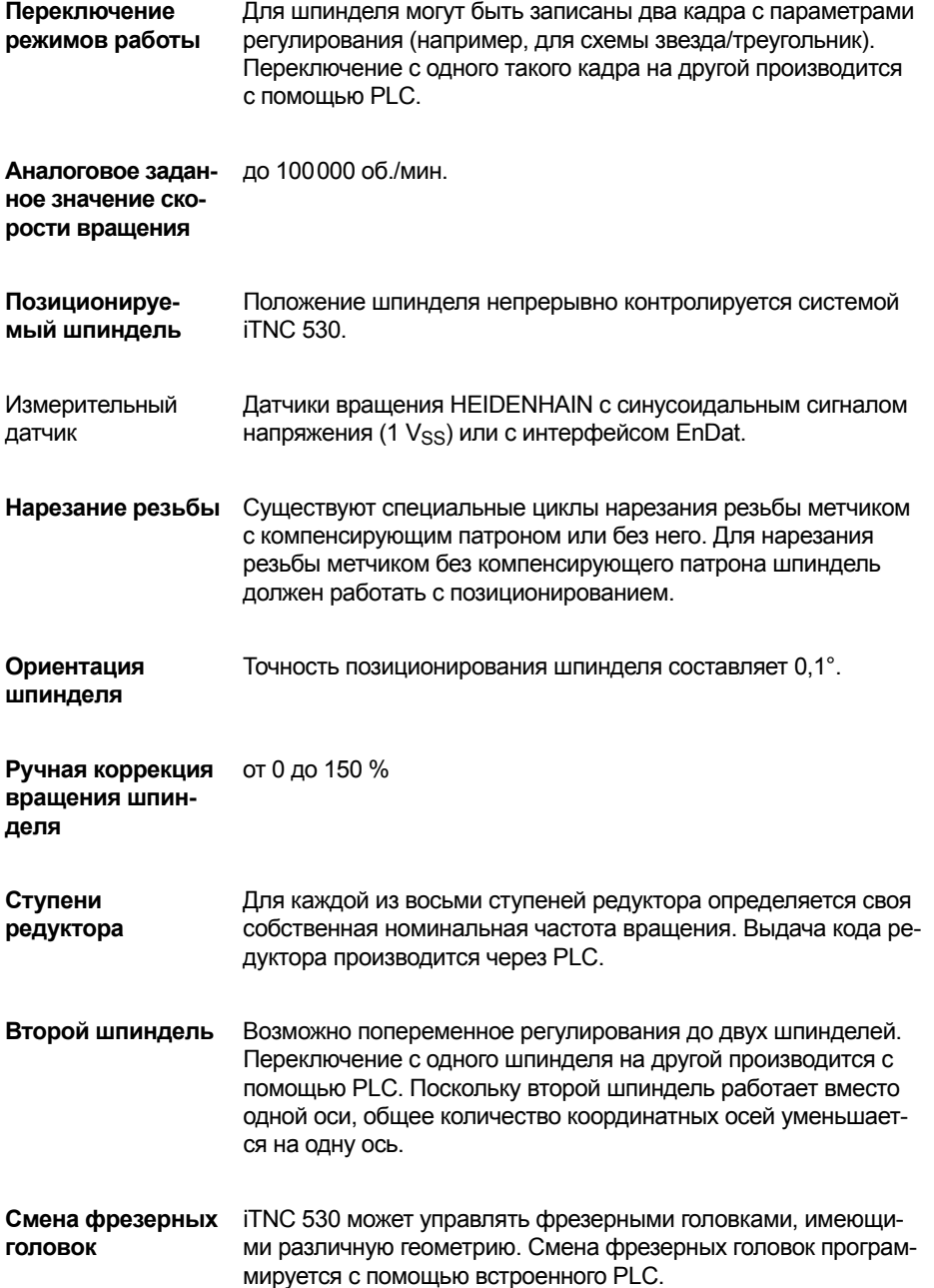

#### Вспомогательные функции при инициализации и диагностике

Система ЧПУ iTNC 530 имеет широкий спектр внутренних вспомогательных функций инициализации и диагностики. Кроме того, доступно мощное программное обеспечение для ПК, предназначенное для диагностики, оптимизации и дистанционного управления.

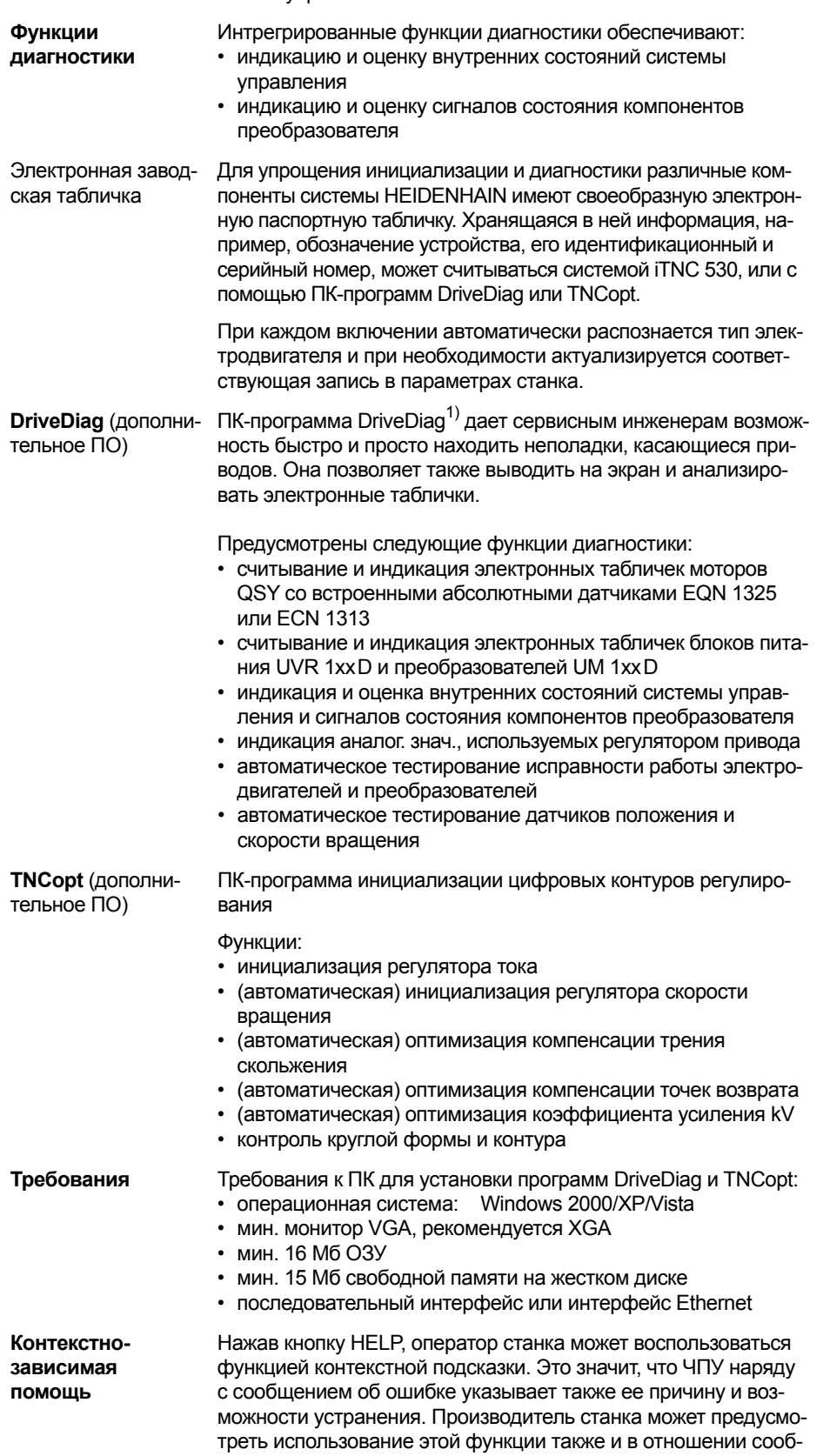

Programming and editing **Tiarcuit**<br>America Lice "※"#四脚 1111117 湖田 组目 END

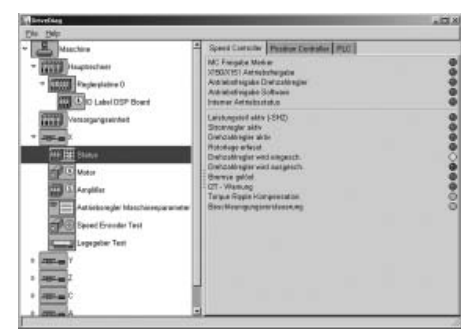

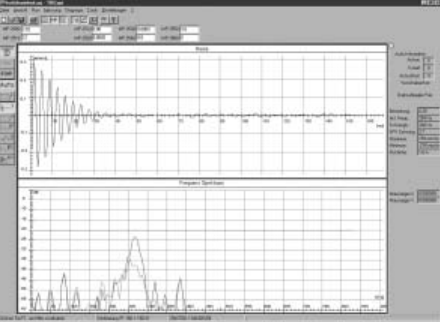

 $^{1)}$  поставляется с 2009

щений об ошибках, поступающих от PLC.

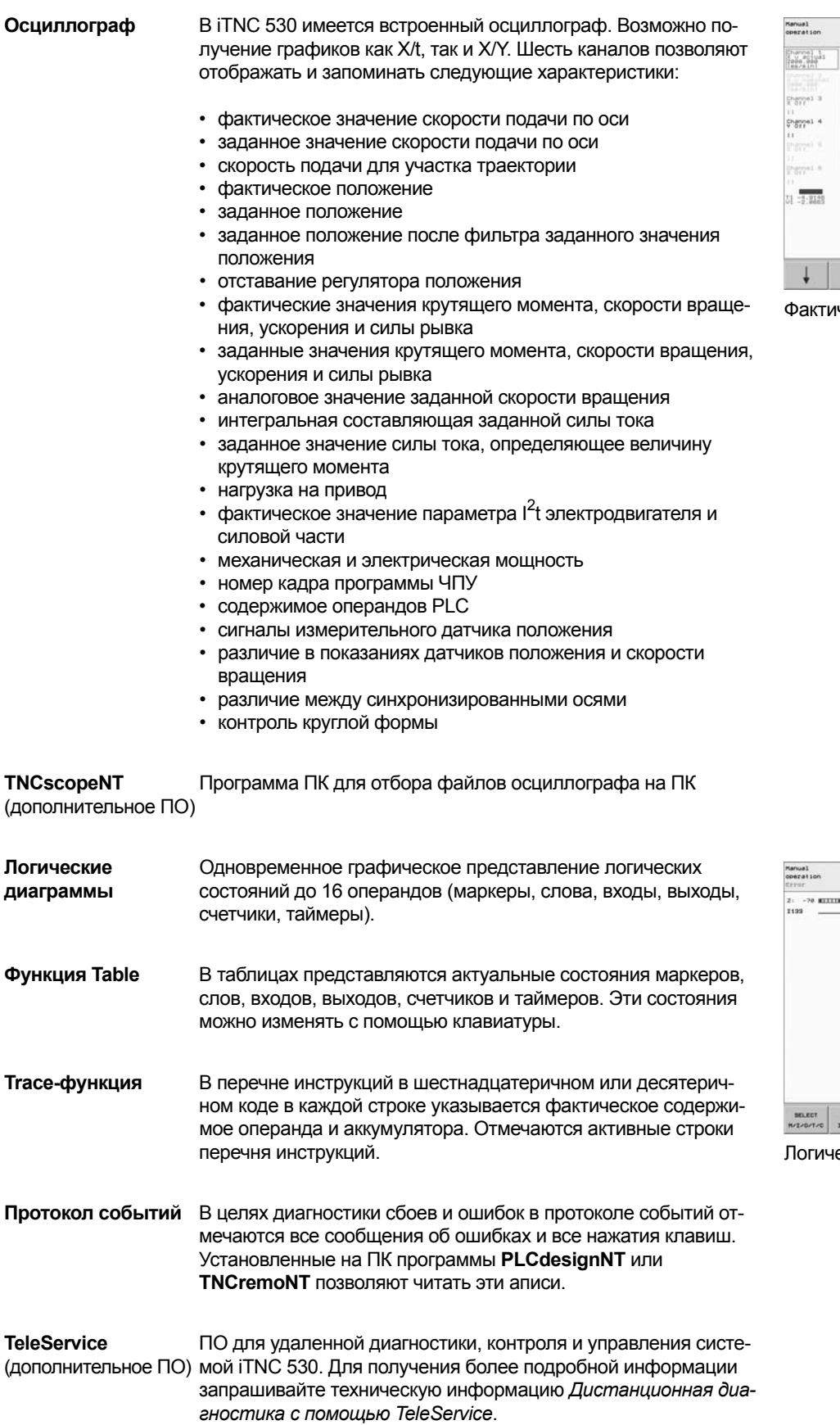

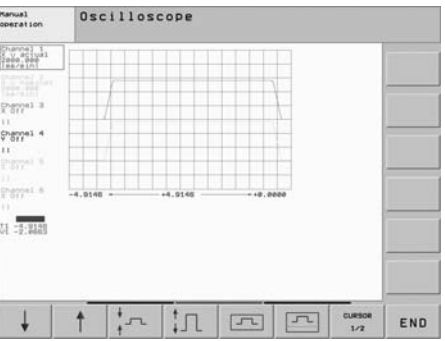

ческое и заданное положение

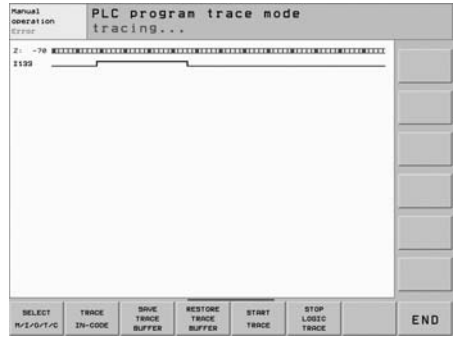

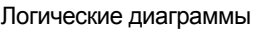

# Встроенный PLC

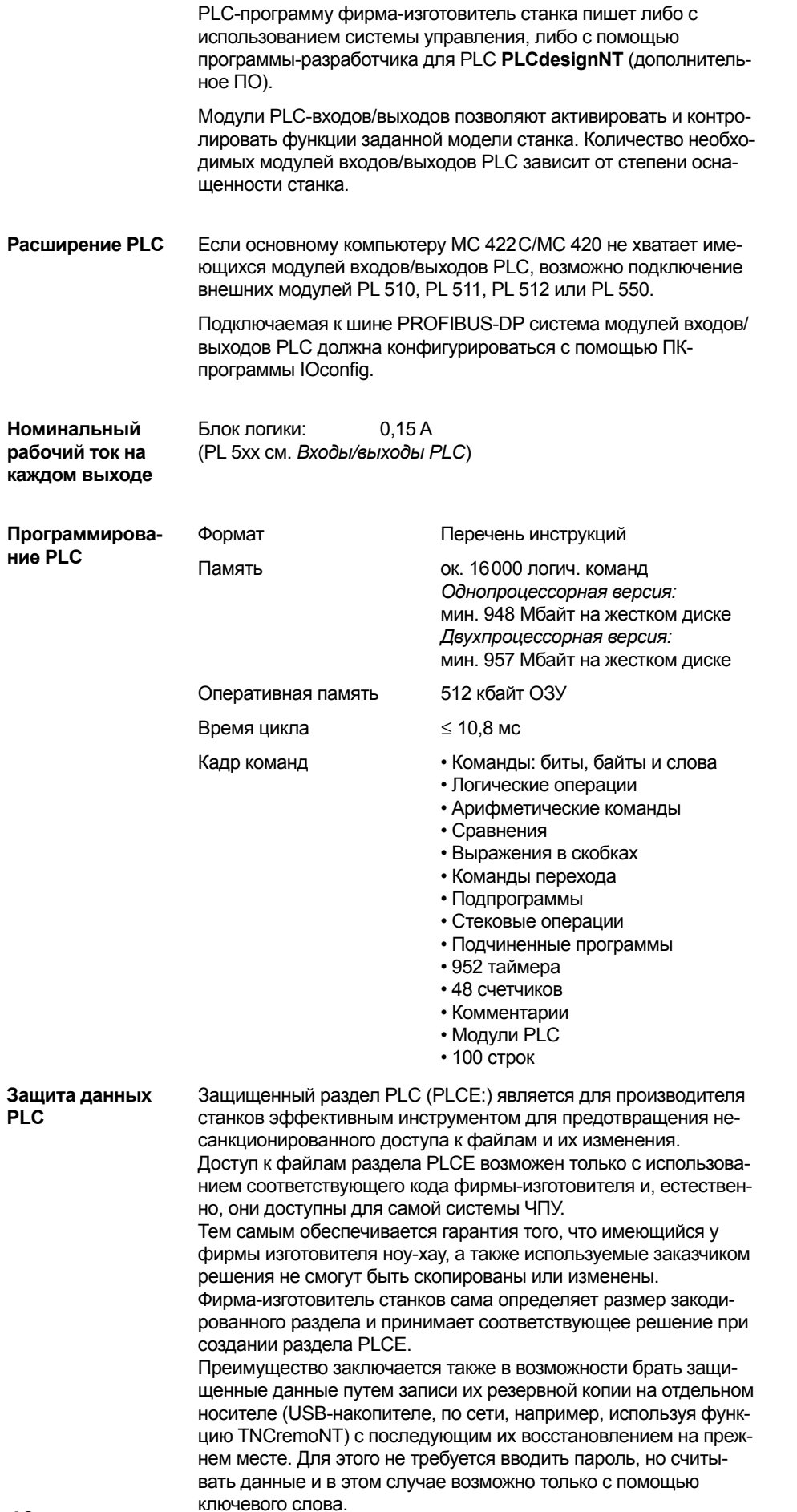

**Окно PLC** Поступающие от PLC сообщения об ошибках вывоятся на дисплей ЧПУ во время работы станка в виде диалоговой строки.

Малое окно PLC Дополнительные сообщения PLC и гистограммы могут показываться в малом окне PLC.

ческая информация.

Малое окно PLC...

Program run, full sequence BLK FORM 0.1 Z X-30 Y-30 Z<br>BLK FORM 0.2 X+30 Y+30 Z+0<br>TOOL CALL 2 Z X2000<br>L X+0 Y+0 R0 FMAX M3<br>L Z+2 R0 FMAX -0 0 1 0 10 11 4 12 13 14 L Z+2 R0 FMRX<br>CYCL DEF 252 CIRCULAR POCKET 021 ;<br>CYCL CALL<br>L Z+100 R0 FMAX<br>TOOL CALL 1 Z S2000 1132  $S$  $18:18$ 992 OVR  $-317.34$ <br> $+0.00$ 

Большое окно PLC PLC может использовать для вывода информации весь экран Manual operation дисплея. На экран могут выводиться сообщения PLC и графи- $1.94.95$ r Большое окно PLC....  $\overline{18}$ 

**Клавиши Softkey**  Фирма-изготовитель станка может предусмотреть в дисплее модели BF 150 вместо использования горизонтальной панели многофункциональных клавиш вывод на экран многофункциональных клавиш с самостоятельно задаваемыми функциями. Дополнительно возможно использовать на вертикальной панели многофункциональных клавиш клавиши PLC с самостоятельно задаваемыми функциями.

**Позиционирование с помощью PLC**

**PLC**

Позиционирование по всем регулируемым осям может производиться также и с помощью PLC. Позиционирование по осям ЧПУ, программируемое с помощью PLC, не может накладываться на позиционирование по осям, производимое системой ЧПУ.

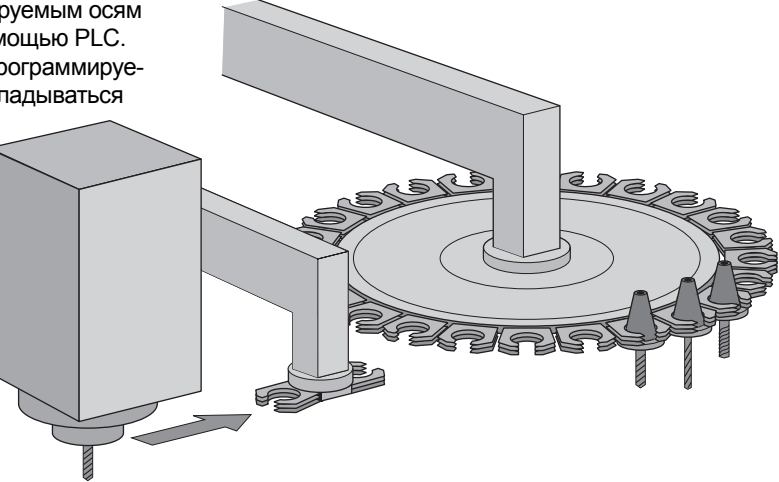

**Оси позиционирования PLC**

Оси могут задаваться как оси позиционирования PLC. Программирование производится с помощью М-функций или циклов фирмы-изготовителя. Позиционирование по осям PLC производится независимо от позиционирования по осям ЧПУ.

#### PLCdesignNT (дополнительное

 $\overline{10}$ 

Программное обеспечение ПК для составления программ PLC.

Программное обеспечение PLCdesignNT предоставляет удоб ную возможность для составления программ PLC. В объеме поставки имеются многочисленные примеры программ PLC.

#### Функции:

- удобный текстовый редактор
- управление работой в режиме меню
- программирование символьных операндов
- модульный принцип программирования
- "компилирование" и "связывание" исходных файлов PLC
- комментирование операндов, составление документирующего файла
- обширная система подсказок
- передача данных между ПК и системой ЧПУ iTNC 530
- программирование многофункциональных клавиш PLC
- тестировние программ PLC систем TNC 426/TNC 430 на наличие конфликтов с символами системы iTNC 530

#### Требования к ПК:

- операционная система: Windows 2000/XP/Vista
- совместимый компьютер, Pentium 133 или выше
- мин. 32 Мб ОЗУ
- мин. 20 МБ свободной памяти на жестком диске
- мин VGA
- последовательный интерфейс или Ethernet
- Internet-Explorer версия 4.01 или выше

**Python OEM Process** (опция 46)

Опция Python OEM Process предоставляет в распоряжение изготовителя станков мощный инструмент, позволяющий использовать внутри системы управления (PLC) высокоуровневый язык объектно-ориентированного программирования.

Python представляет собой легко изучаемый язык скриптов, содержащий все необходимые элементы языка высокого уровня.

Python OEM Process может быть универсально использован для реализации функций станка, проведения комплексных расчетов и вывода на экран специальных интерфейсов пользователя

Благодаря этому могут быть эффективно реализованны специфичные приложения для пользователей станка. Независимо от того, хотите ли Вы использовать специальные алгоритмы для внедрения особых функций, или реализовать отдельные решения, например, создать оболочку программы технического обслуживания станка, в Вашем распоряжении будет большое количество уже имеющихся библиотек, составленных на основе языка Python и библиотеки GTK.

Интеграцию самостоятельно составленных приложений можно производить через PLC с использованием либо имеющихся известных окон PLC, либо путем вывода на экран собственных свободных окон размером до размера экрана системы **UNV** 

Требования к системе: 512 Мбайт ОЗУ в основном компьютеpe MC.

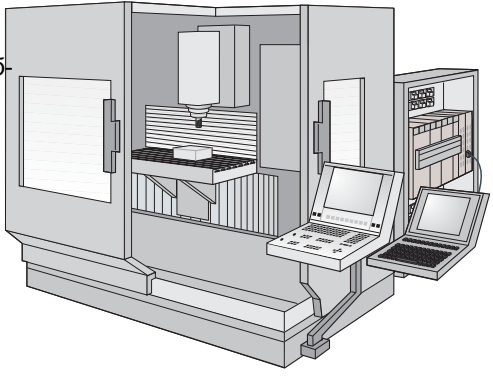

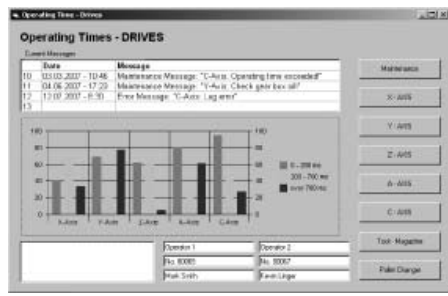

Описание основной программы **PLC** 

Основная программа PLC служит основой для согласования iTNC 530 с соответствующим типом станка. Она загружается из Интернета командой Download.

Основная программа PLC охватывает следующие функции: • УПРАВЛЕНИЕ ВСЕМИ ОСЯМИ

- возврат в нулевое положение по осям после демонстрационного прогона
- оси только с одним датчиком положения
- закрепленные оси
- демонстрационный прогон по осям до конечных положений
- температурная компенсация по осям
- оси, имеющие зацепление с коническими торцовыми зубьями
- регулирование скорости подачи
- перемещение по осям с вращением по оси С (движение по оси с помощью привода шпинделя)
- делительный аппарат
- переключение скоростей шпинделя изделия
- управление и ориентация шпинделя
- активизация контроля крутящего момента с учетом установленного инструмента
- маятниковый режим (попеременная обработка заготовки с левой и правой стороны станка)
- ручная и автоматическая смена инструмента (зажимное устройство, одно- или двухрычажный захват). В данном определении речь, однако, идет лишь о предварительном выборе; соответствующий тип смены инструмента должен быть адаптирован программистом PLC под конкретные условия работы того или иного станка
- вспомогательные функции для наладки устройства смены инструмента
- тип инструментального магазина (с импульсным управлением или с асинхронным двигателем привода)
- многофункциональные клавиши PLC (Softkey)
- диагностика осей, шпинделя, устройства смены инструментов и инструментального магазина
- индикация и управление сообщениями PLC об ошибках
- функции индикации в малом окне PLC
- управление системой гидравлики
- электронный маховичок
- управление системой подачи СОЖ
- работа с М-функциями
- смазка
- стружкоудалитель
- измерительные щупы
- управление защитными заграждениями

#### Циклы фирмы-изготовителя

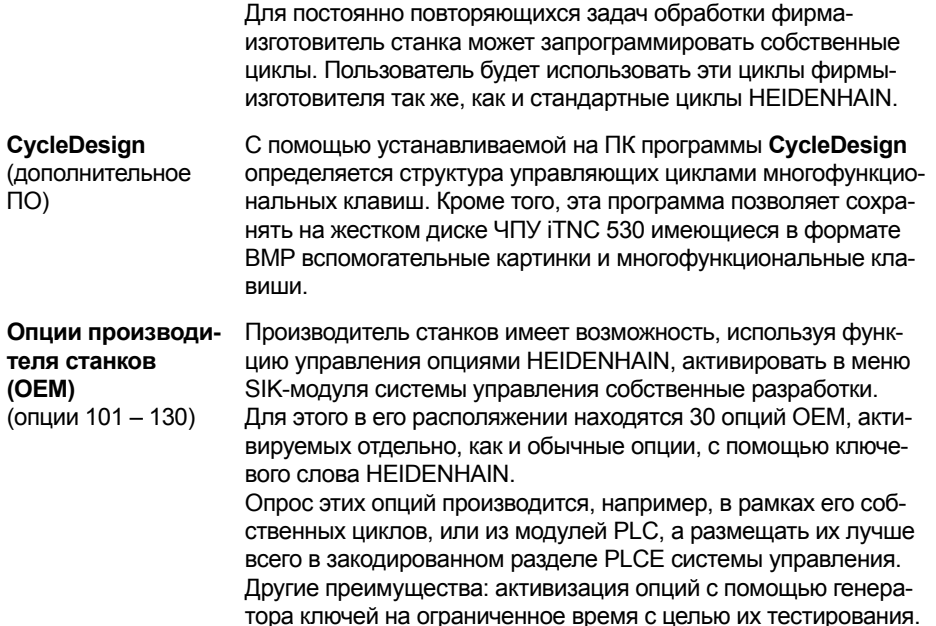

#### Управление инструментами

Встроенный PLC управляет устройством смены инструмента либо посредством бесконтактных переключателей, либо используя управляемую ось. Все управление инструментом, включая контроль за сроком его службы и замену пришедшего в негодность инструмента на такой же исправный осуществляet iTNC 530.

Измерение Измерительные щупы для инструмента TT 140, TL Micro или TL Nano (заказываются отдельно) позволяют производить изинструмента мерение и контроль инструмента. В iTNC 530 имеются стандартные циклы автоматического измерения инструмента. Скорость ощупывания и оптимальная частота вращения шпинделя рассчитываются в iTNC 530. Измеренные параметры инструмента сохраняются в таблице инструментов.

Расчет данных Оператор станка выбирает обрабатывемый материал и инрезания струмент. После этого ЧПУ рассчитывает оптимальные режимы скорости подачи и скорости вращения шпинделя. Данные резания сохраняются в таблицах и могут в соответственно измененном виде использоваться оператором станка.

### Управление палетами

Управление подачей палет может производиться с использованием осей позиционирования PLC. Последовательность подачи, а также базовые точки для палет и заготовок определяются оператором станка в таблице палет.

Таблицы палет можно произвольно конфигурировать, т.е. помещать в эти таблицы любую информацию и вызывать ее затем с помощью PLC. Таблицы палет можно отрабатывать либо заготовку за заготовкой, либо инструмент за инструментом.

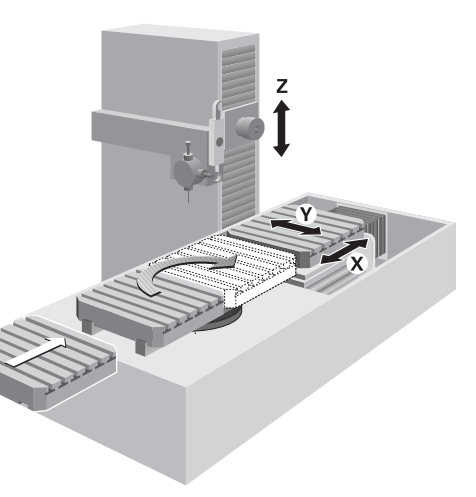

# Интерфейсы передачи данных

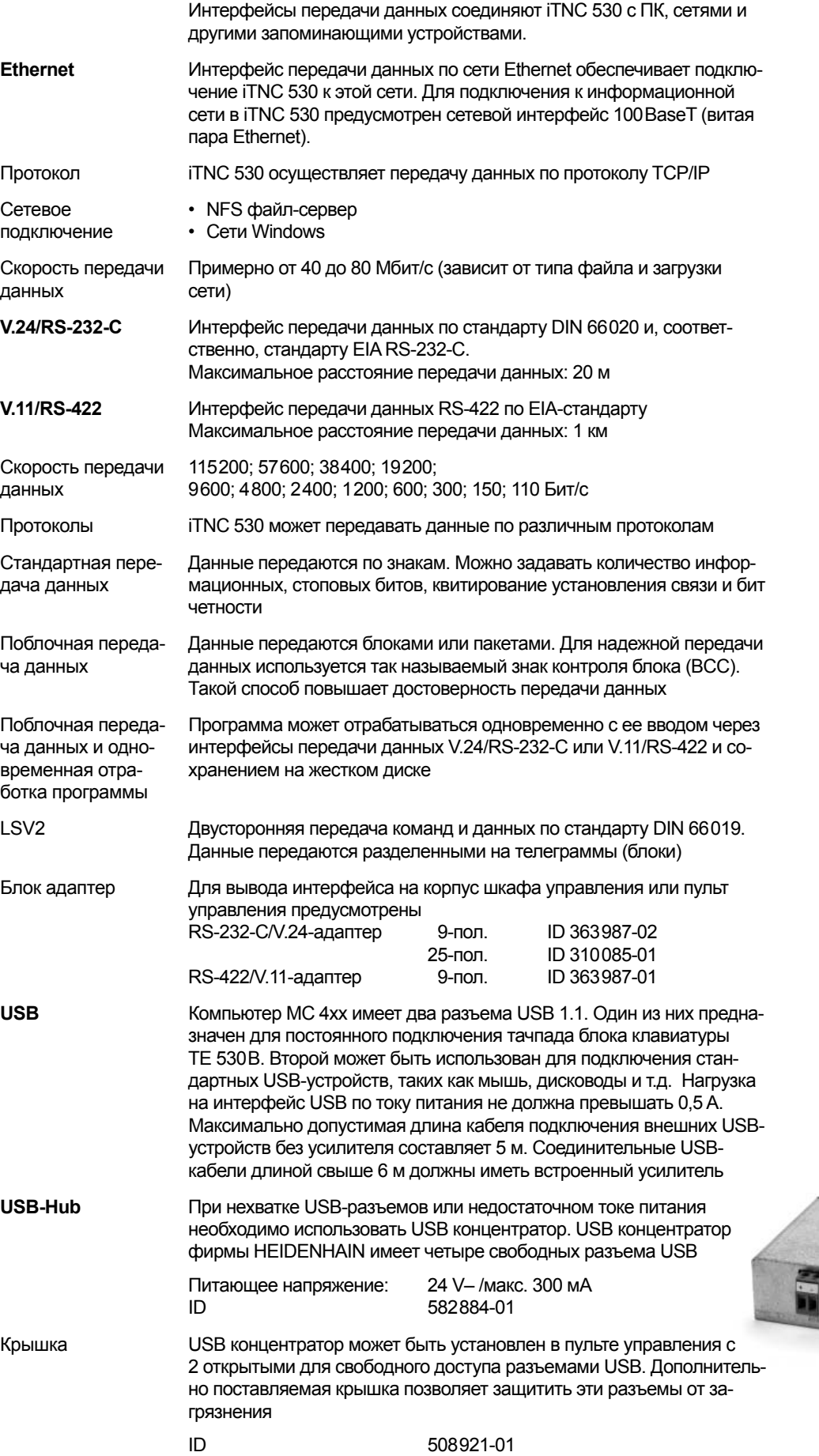

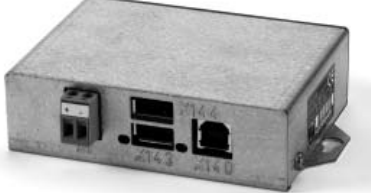

#### ПО для передачи данных

#### **TNCremoNT**

Данный устанавливаемый на ПК пакет прикладных программ

(дополнительное ПО) помогает оператору станка осуществлять передачу данных между ПК и системой ЧПУ iTNC 530. Это программное обеспечение можно бесплатно скачать с сайта фирмы HEIDENHAIN из раздела Services/Software.

#### Функции:

- передача данных
- управление данными
- защита данных от несанкционированного доступа
- считывание протокола событий
- считывание содержания с экрана дисплея
- управление палетами • управление несколькими станками

#### Требования:

- операционная система: Windows 2000/XP/Vista
- мин. VGA
- мин. 16 Мб ОЗУ
- мин. 10 МБ свободной памяти на жестком диске
- последовательный интерфейс или интерфейс Ethernet

**TNCremoPlus** TNCremoPlus наряду с известными уже функциями TNCremoNT

(дополнительное ПО) дополнительно предусматривает возможность передачи имею-

щегося содержимого экрана системы ЧПУ на ПК (Live Screen). Что обеспечивает удобный контроль за работой станка.

ID

340447-xx

# DNC - приложения для системы ЧПУ

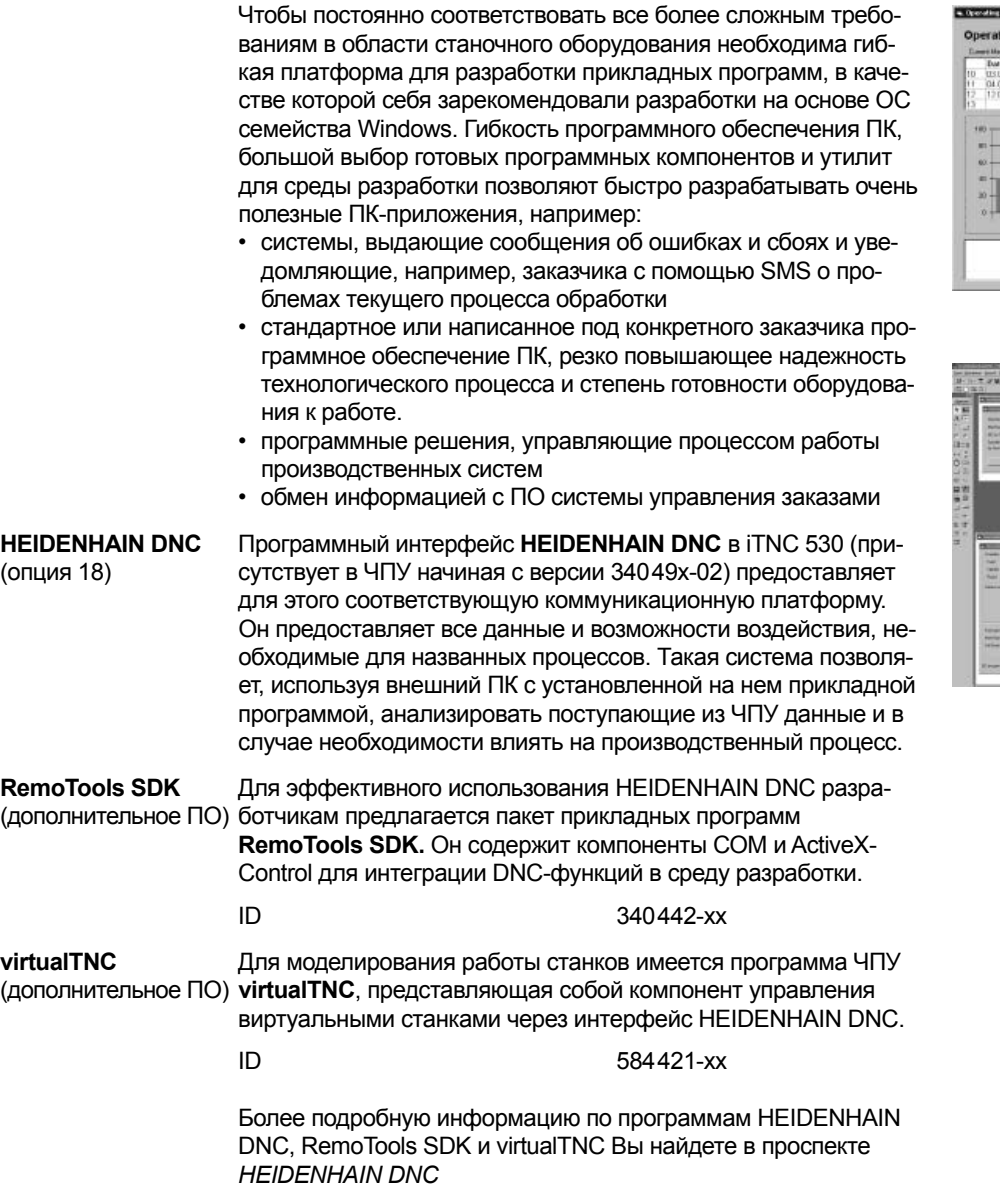

a Operating I **Contract** ing Times - DRIVES .<br>Mais Opening line esse<br>Mais Check selv bec all?

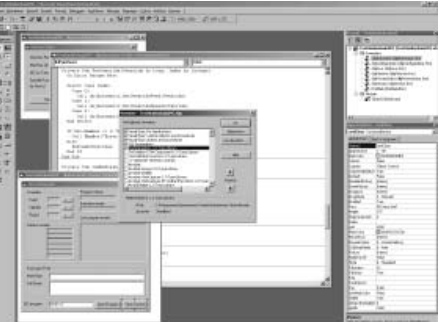

#### **iTNC 530 c Windows XP**

версия

Двухпроцессорная Двухпроцесорный вариант компьютера МС 422С позволяет теперь пользоваться также и пользовательским интерфейсом стандартной операционной системы Windows XP. При этом один процессор занимается исключительно выполнением задач в реальном времени и операционной системой HEIDENHAIN, в то время как другой процессор управляет обычной операционной системой Windows, открывая пользователю мир информационных технологий.

И в этом случае на первом месте стоит удобство работы:

- в станочный пульт встроена полная клавиатура ПК с тачпадом
- 15-дюймовый цветной дисплей высокого разрешения показывает на экране как оболочку iTNC, так и прикладные программы Windows
- имеющиеся интерфейсы USB дают возможность простого подключения к системе управления таких стандартных для ПК устройств как, например, мышь, накопители и т.д.
- оба процессора работают независимо друг от друга, обеспечивая, таким образом, максимально возможную надежность работы систем.

При установке приложений Windows необходимо учитывать следующие моменты:

- компания HEIDENHAIN не осуществляет никакой поддержки при установке приложений Windows и не берет на себя никакой ответственности за работу этих самостоятельно устанавливаемых приложений;
- компания HEIDENHAIN не отвечает за повреждения содержимого жесткого диска, возникшие в результате установки или обновления программ Windows или дополнительного прикладного ПО;
- если после изменений в программах или данных возникает необходимость в сервисных услугах компании HEIDENHAIN, то она выставляет счет на все затраты, связанные с сервисом оборудования.

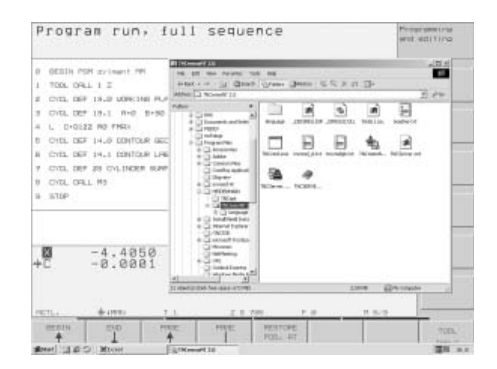

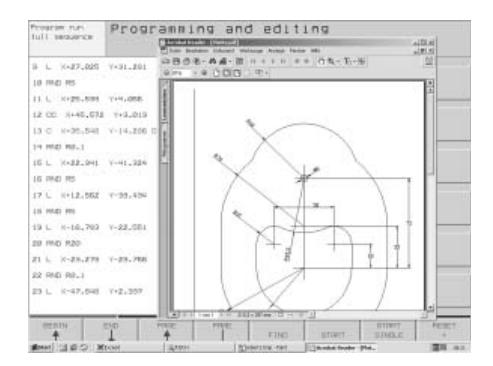

#### Порядок установки

**положение установки**

При установке **MC 422 C, MC 420, CC 42x, UV(R) 1xx, UM xxx, UE 2xx B** просьба соблюдать минимальные расстояния, свободное пространство и обращать внимание на надлежащую длину и расположение соединительных кабелей.

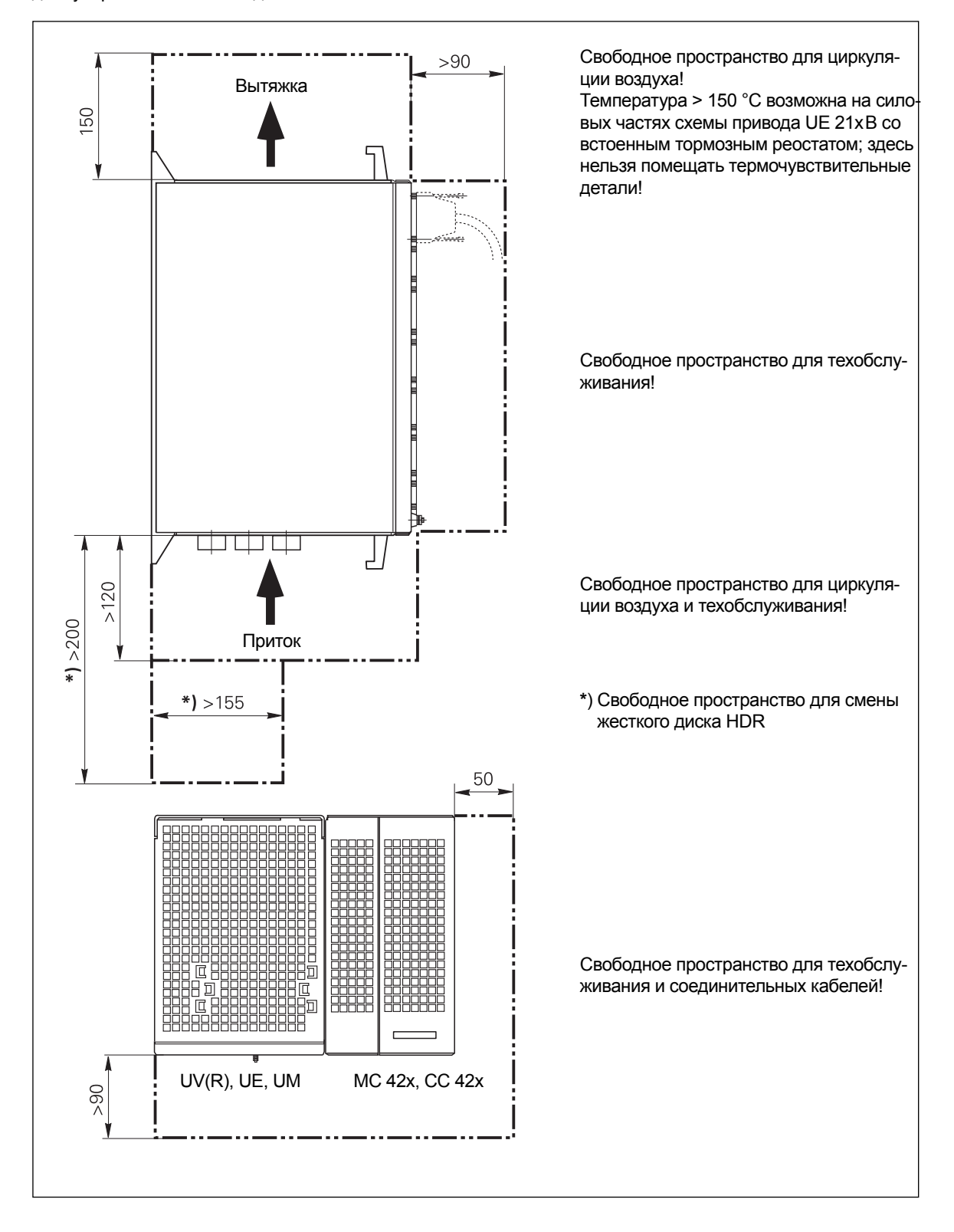

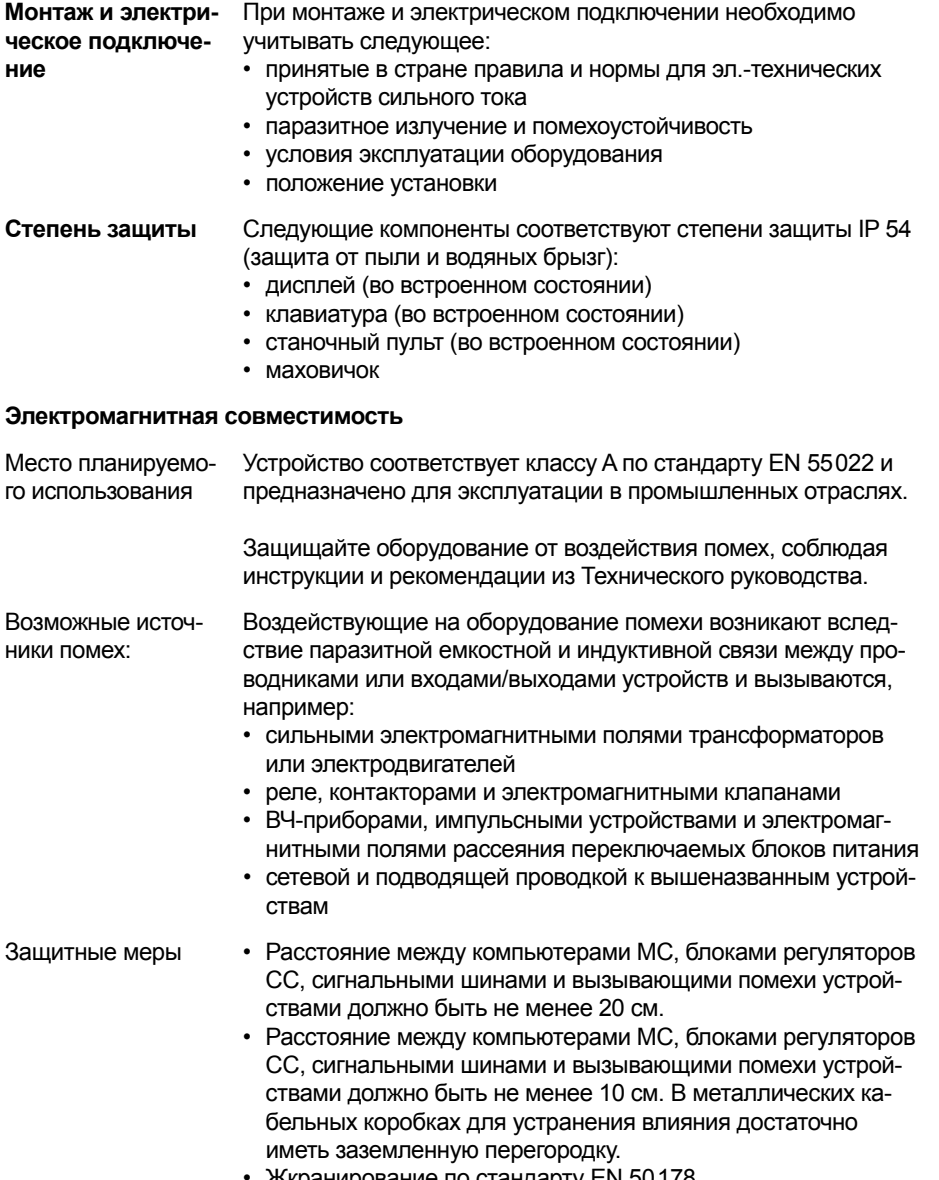

- 
- Жкранирование по стандарту EN 50178<br>• Используйте уравнительные провода сечением 6 мм<sup>2</sup>
- Используйте только фирменные кабели, штекеры и муфты HEIDENHAIN

# Габаритные размеры

### MC 422C; MC 420  $CC$  42 $x$

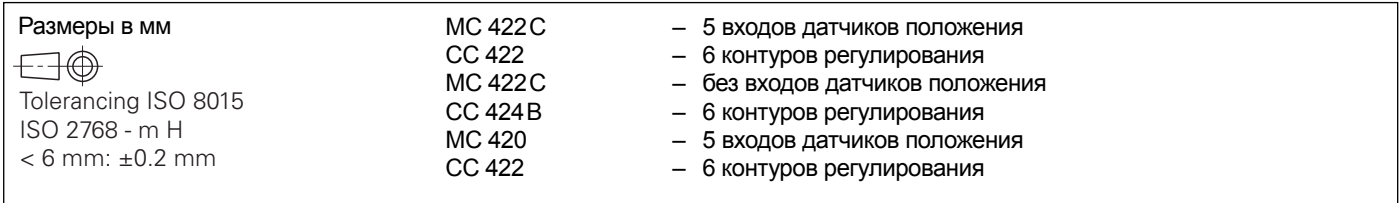

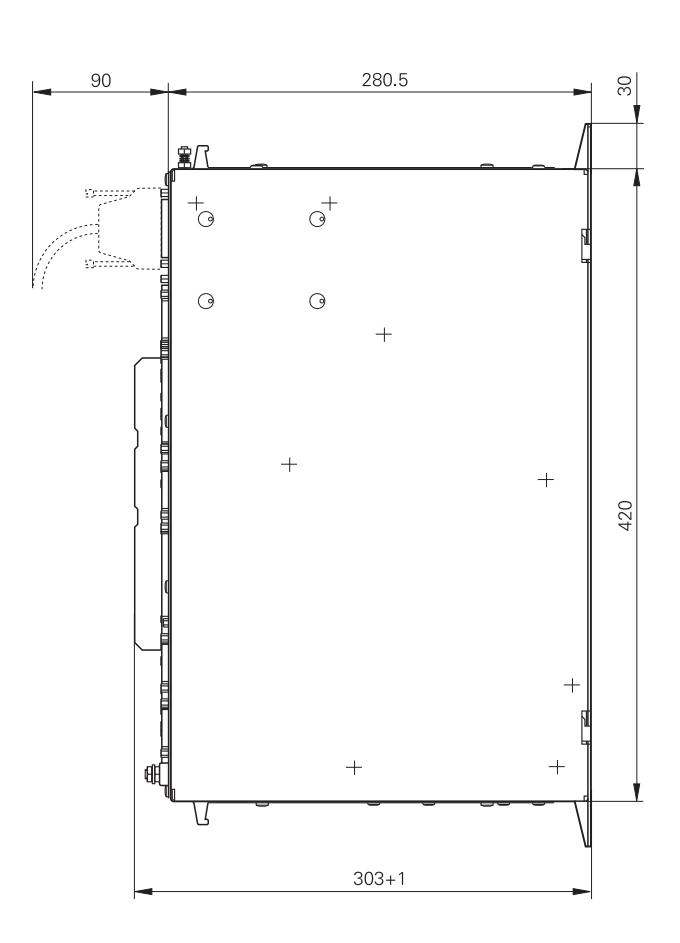

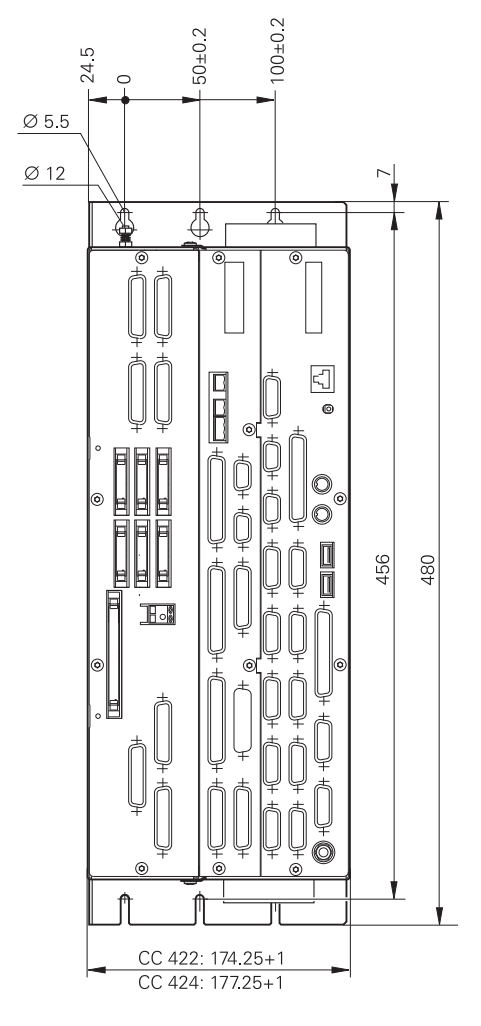

### **MC 422C CC 42x**

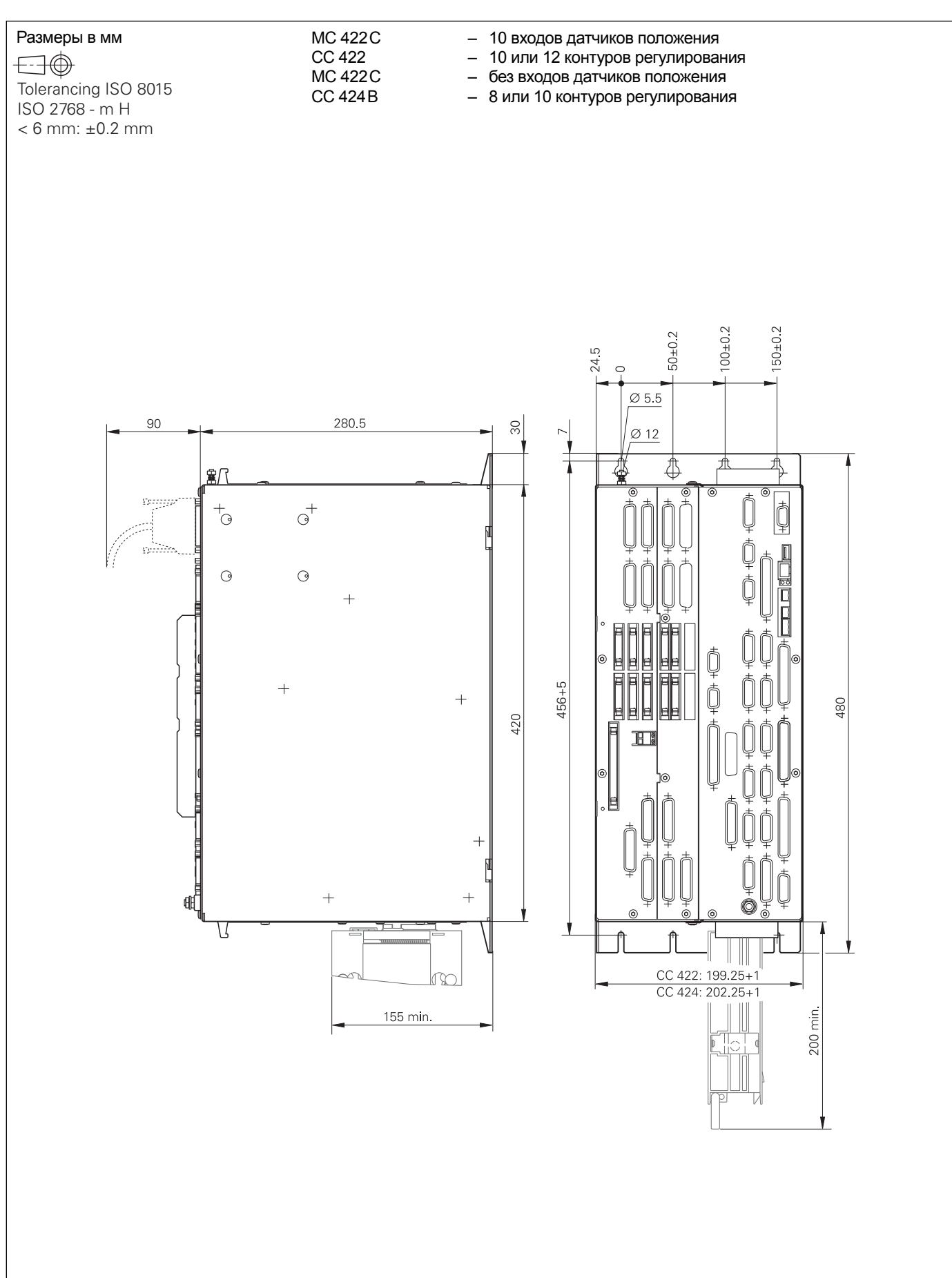

#### **MC 422C CC 424B**

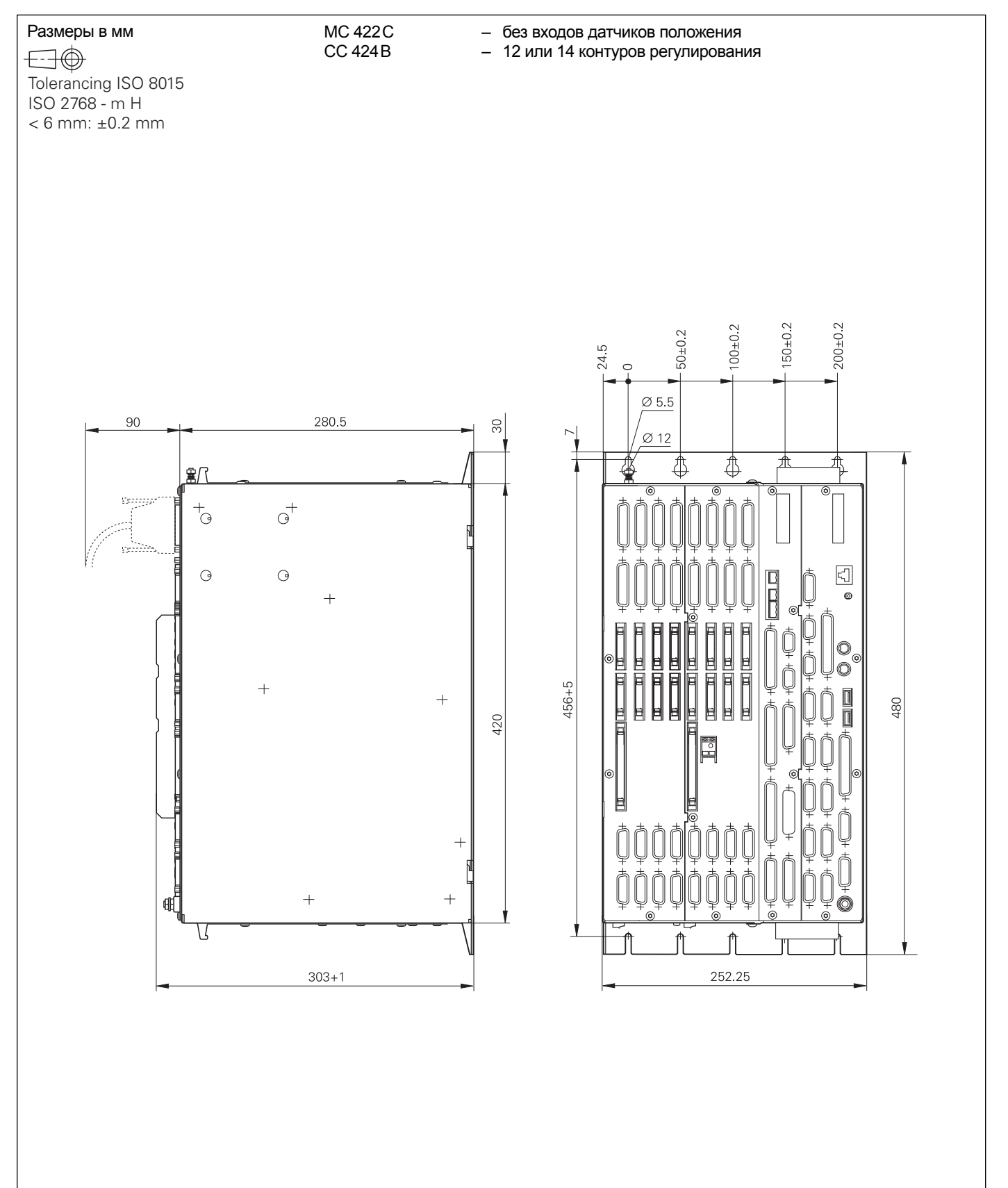

### **BF 150**

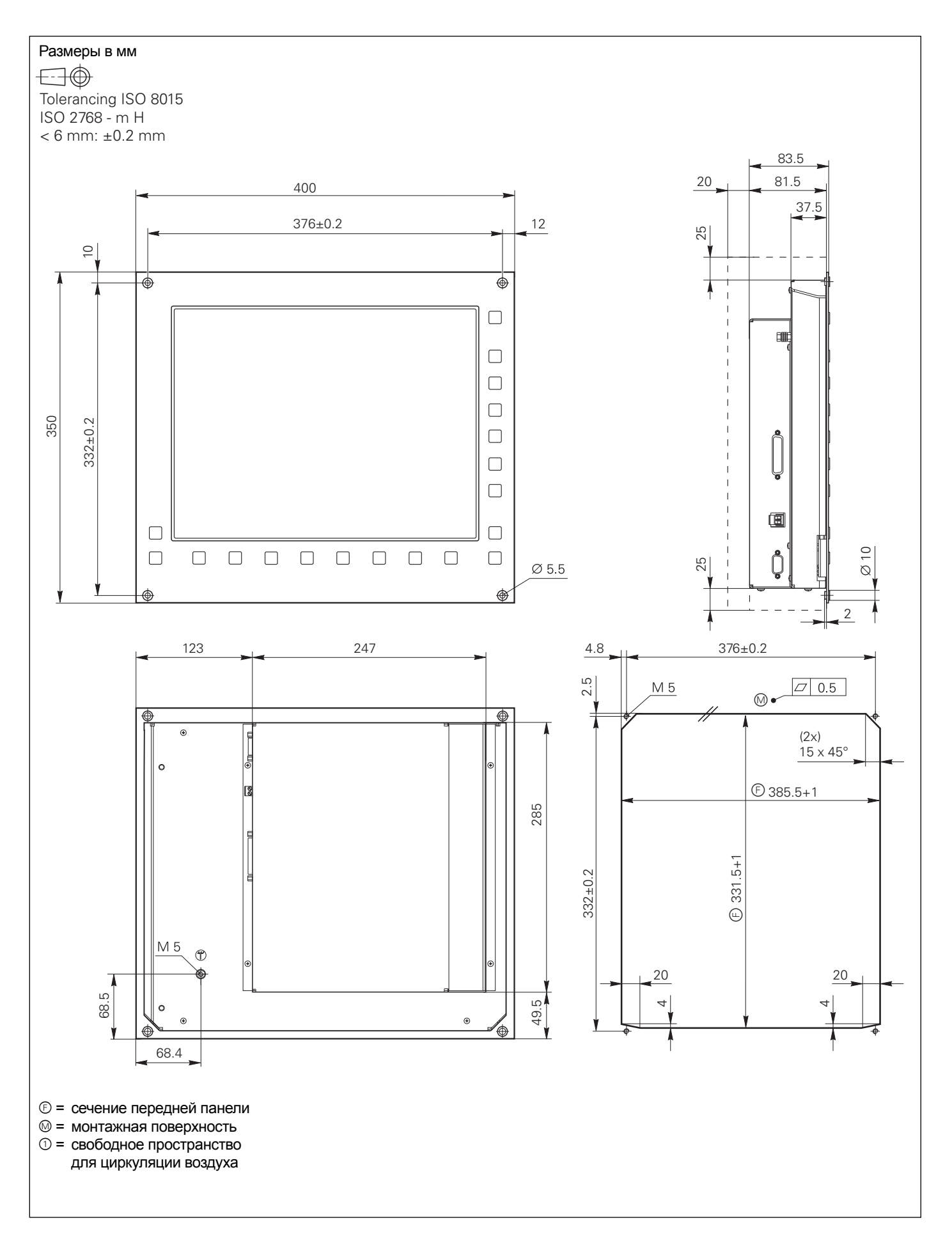

#### TE 520B; TE 530B

Размеры в мм

 $\bigoplus\limits$ Tolerancing ISO 8015 ISO 2768 - m H  $< 6$  mm:  $\pm 0.2$  mm

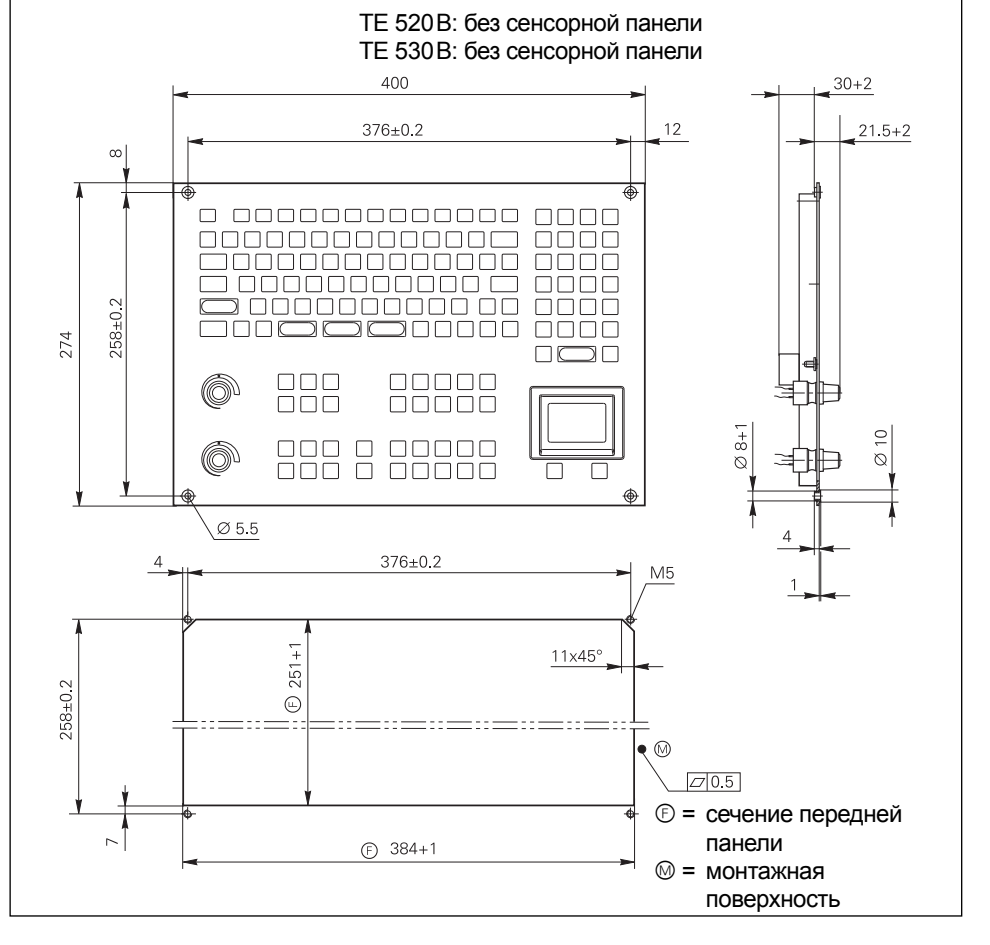

### **TE 535Q**

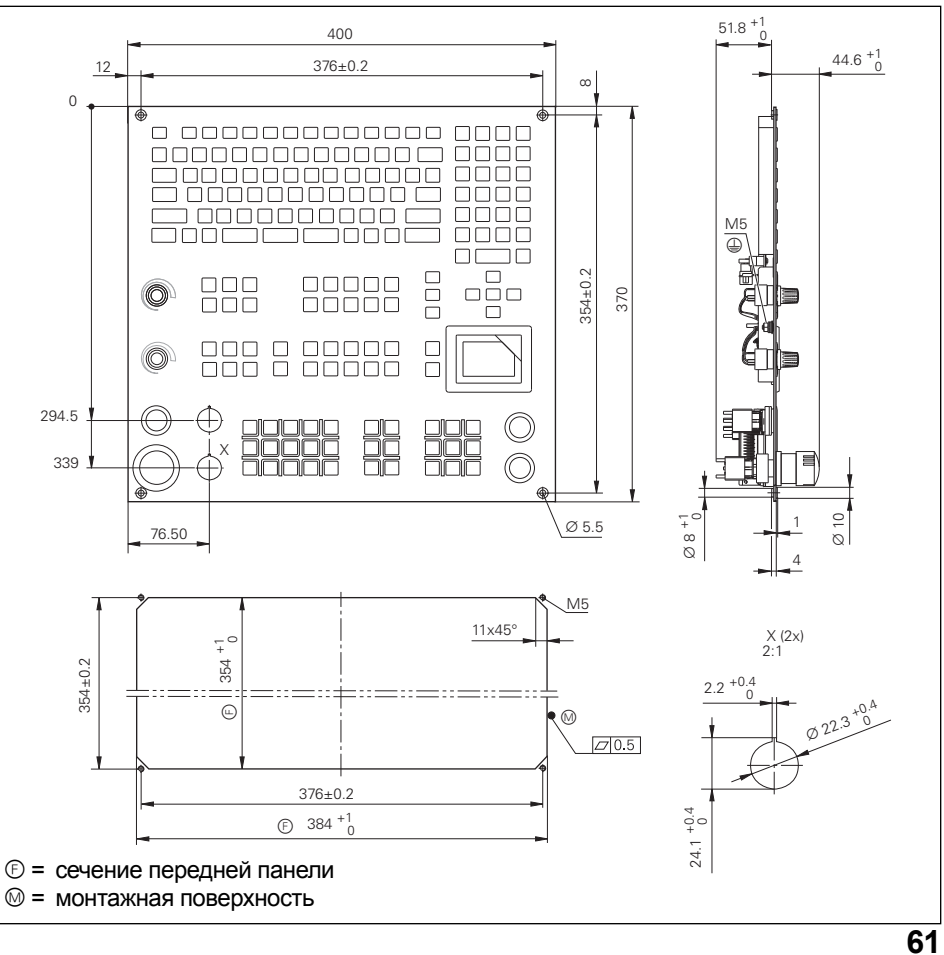

# **MB 420**

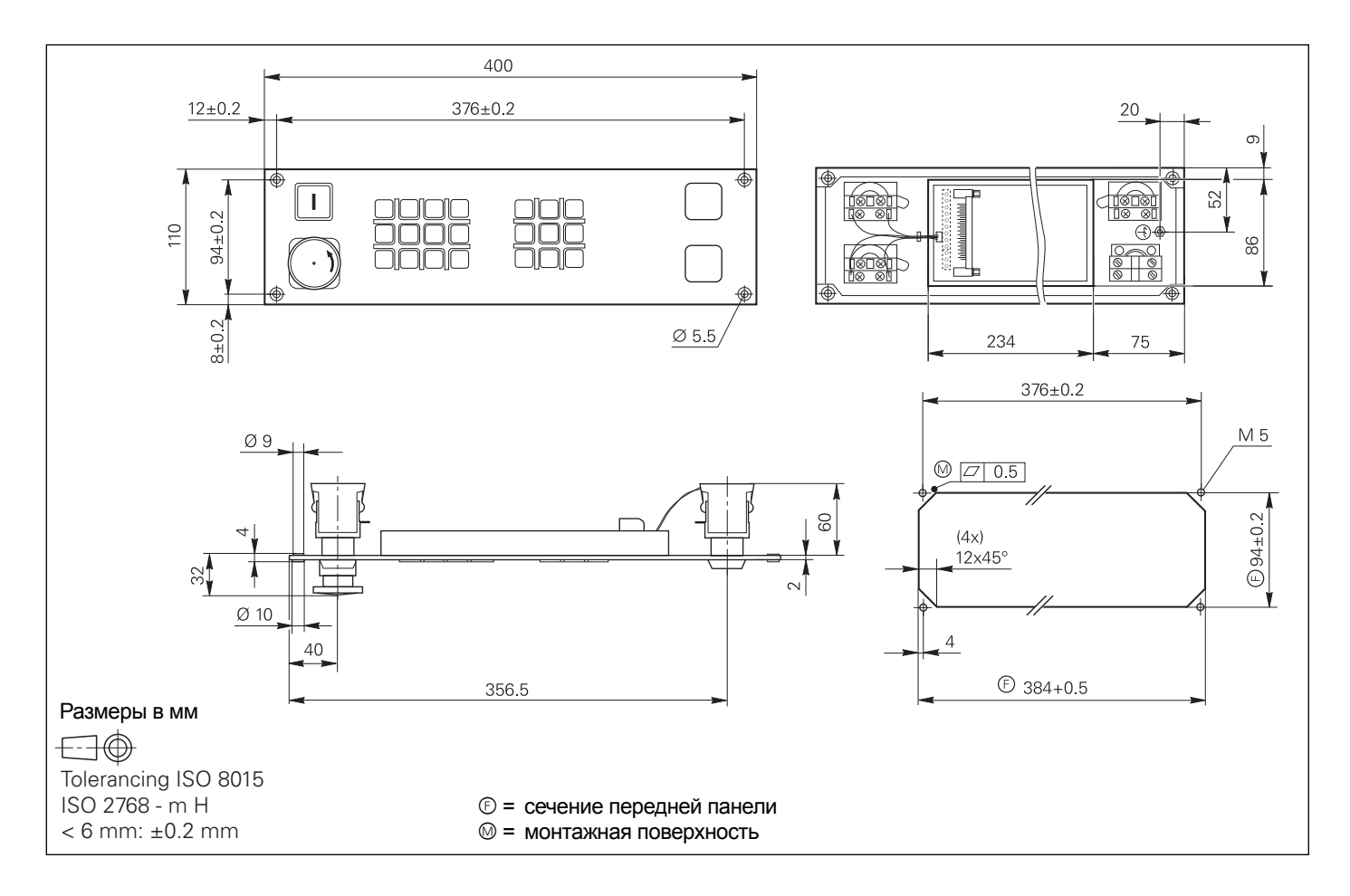

#### PL 510; PL 511; PL 512 **PL 550**

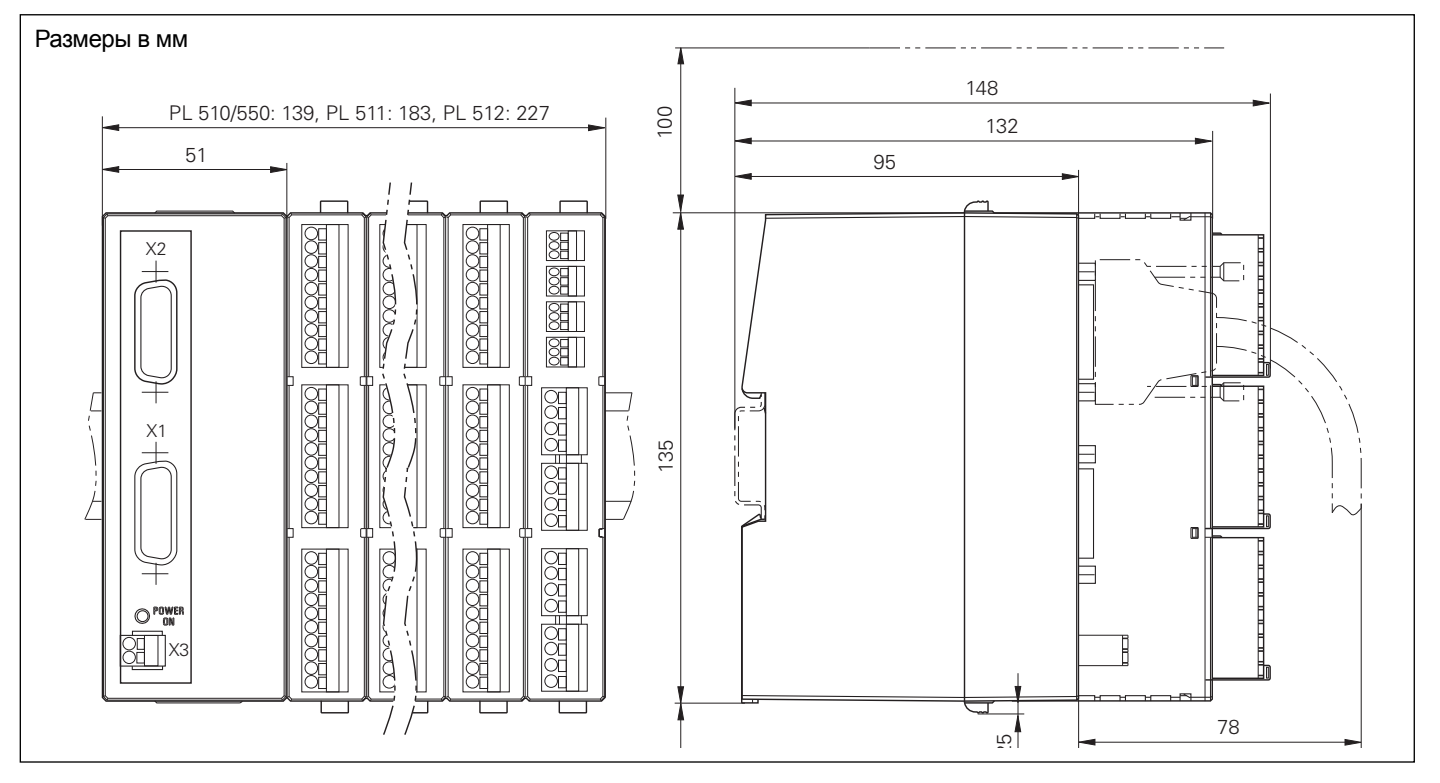

# **HR410**

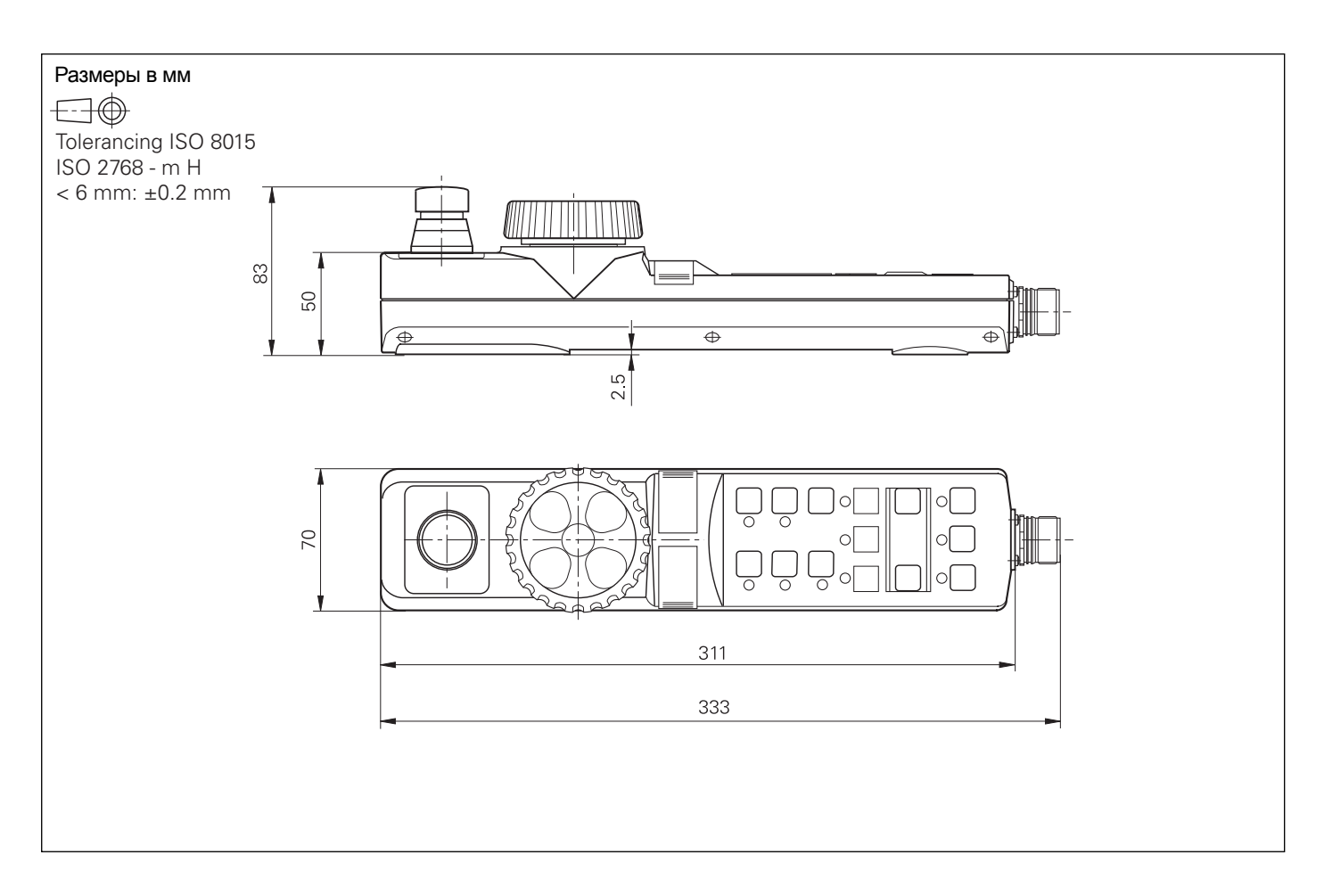

# Кабель адаптера для HR 410 и HR 420

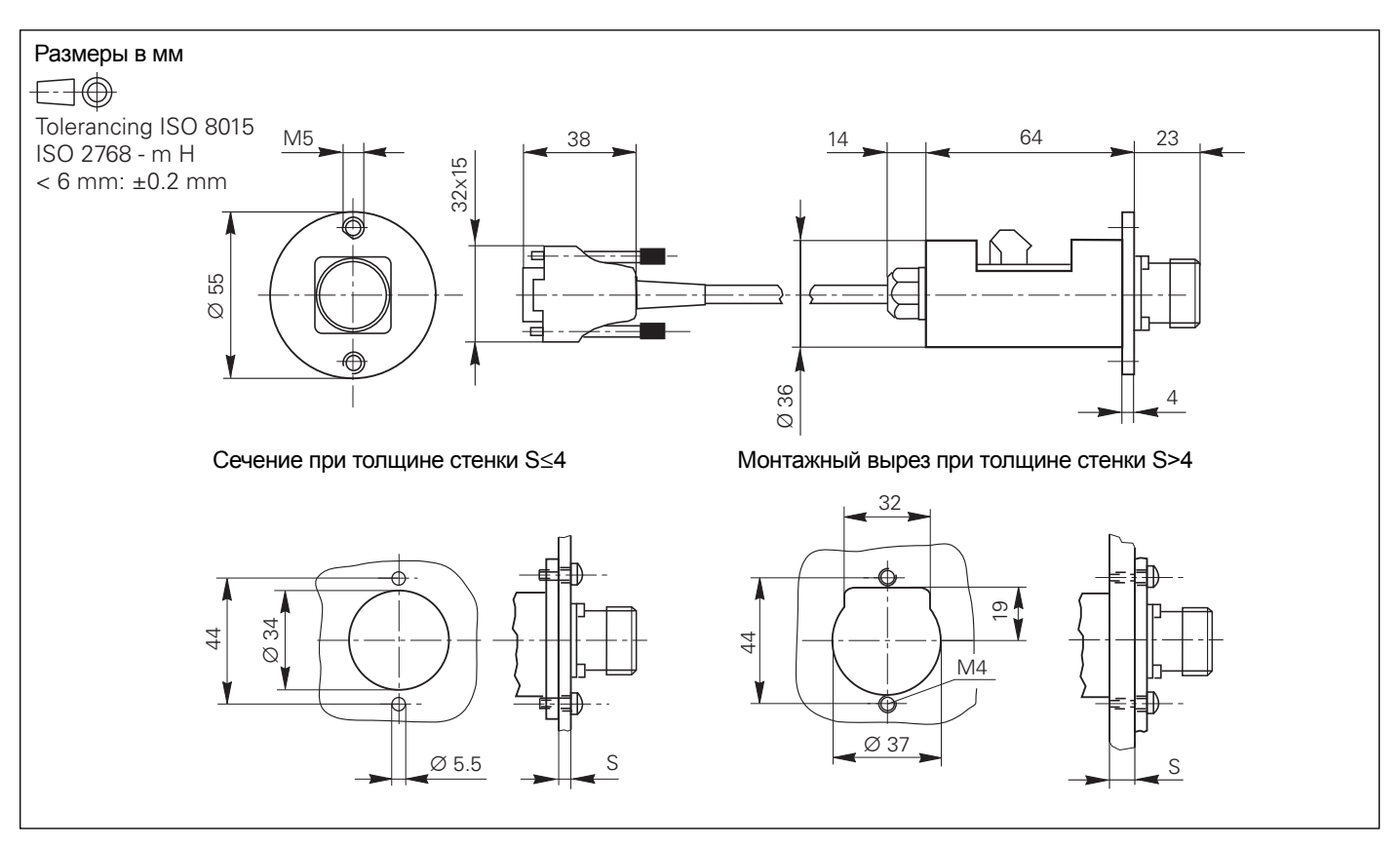

### **HR420**

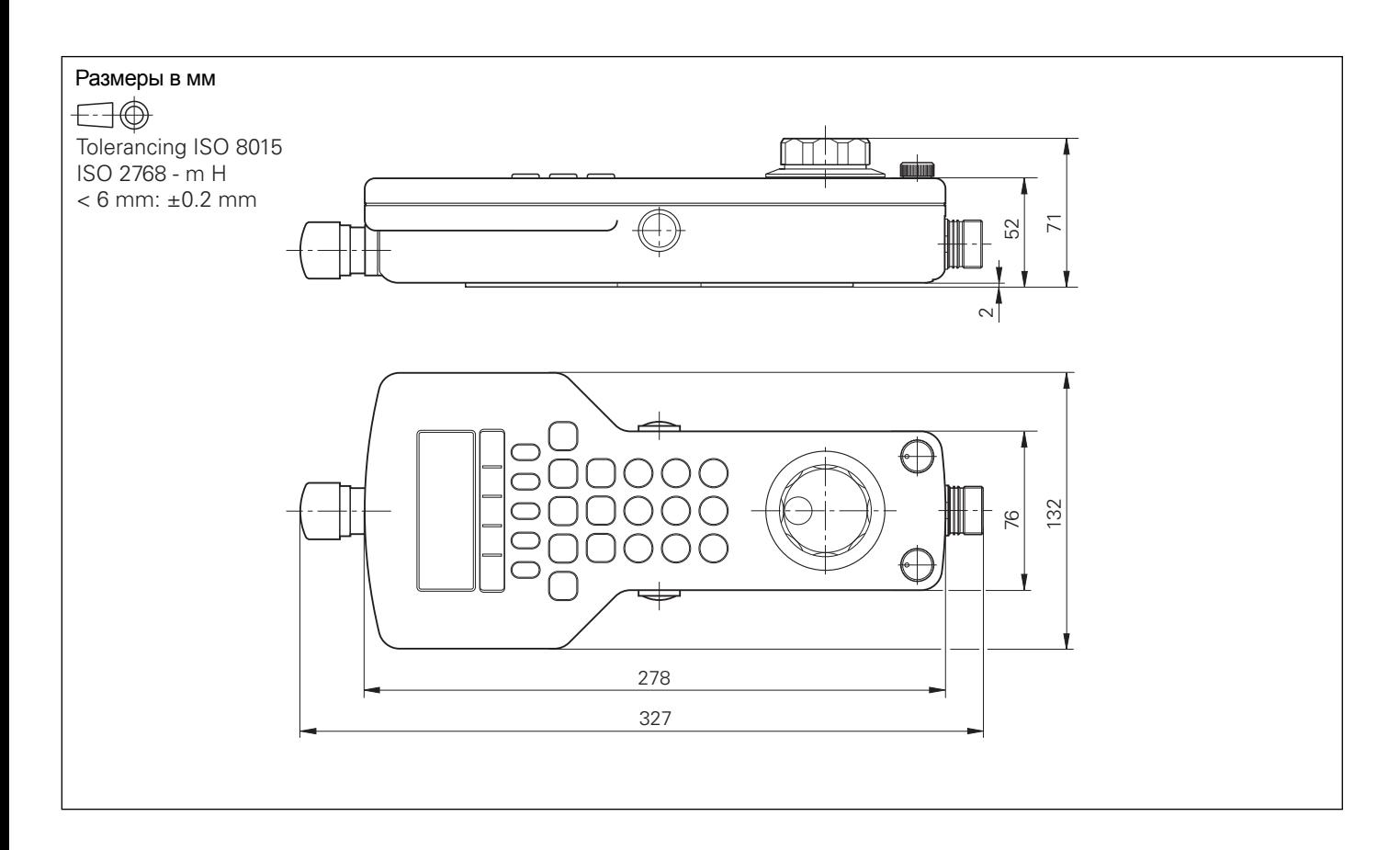

# Держатель для HR 420

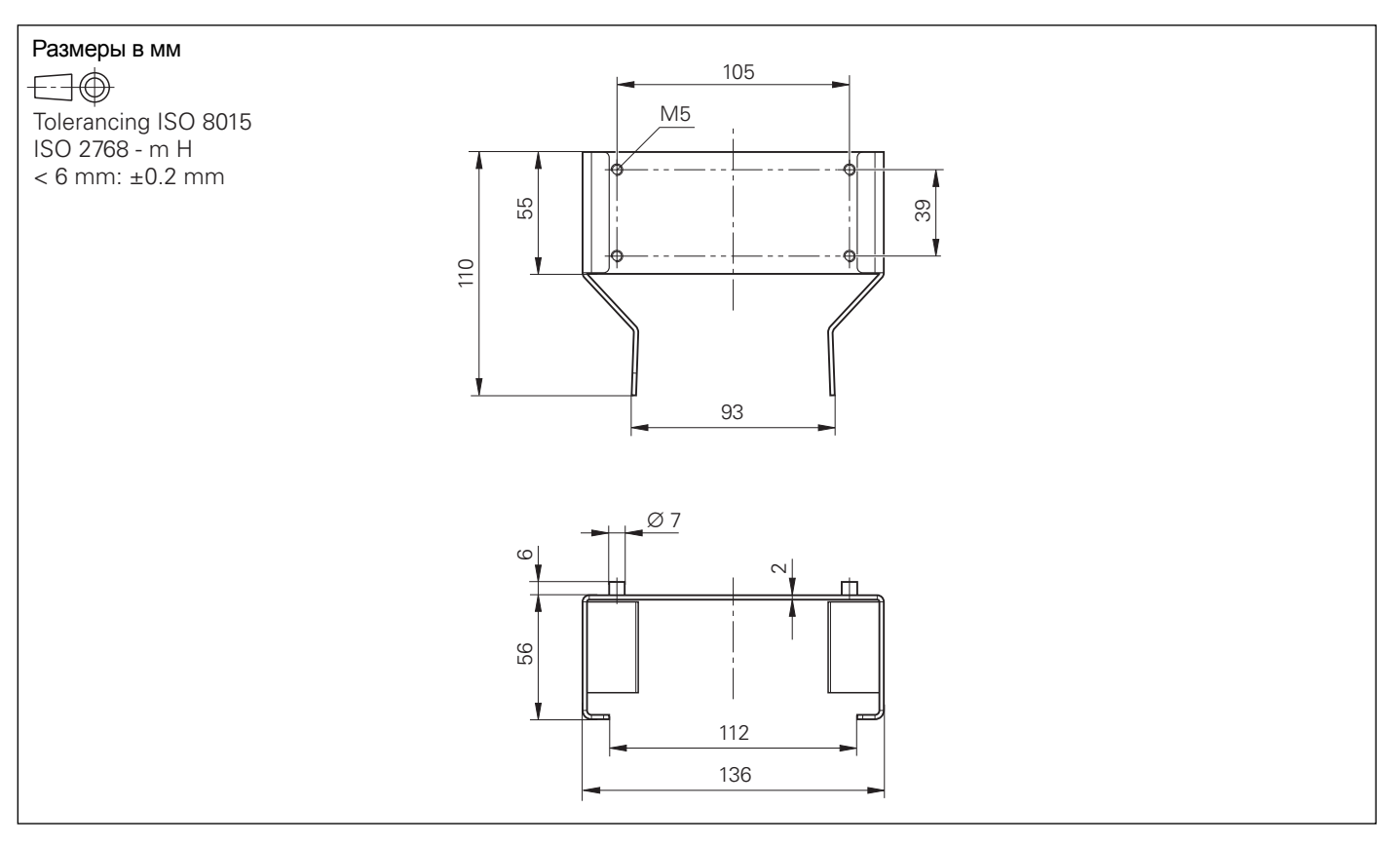

## HR 130, HR 150 с вращающейся ручкой

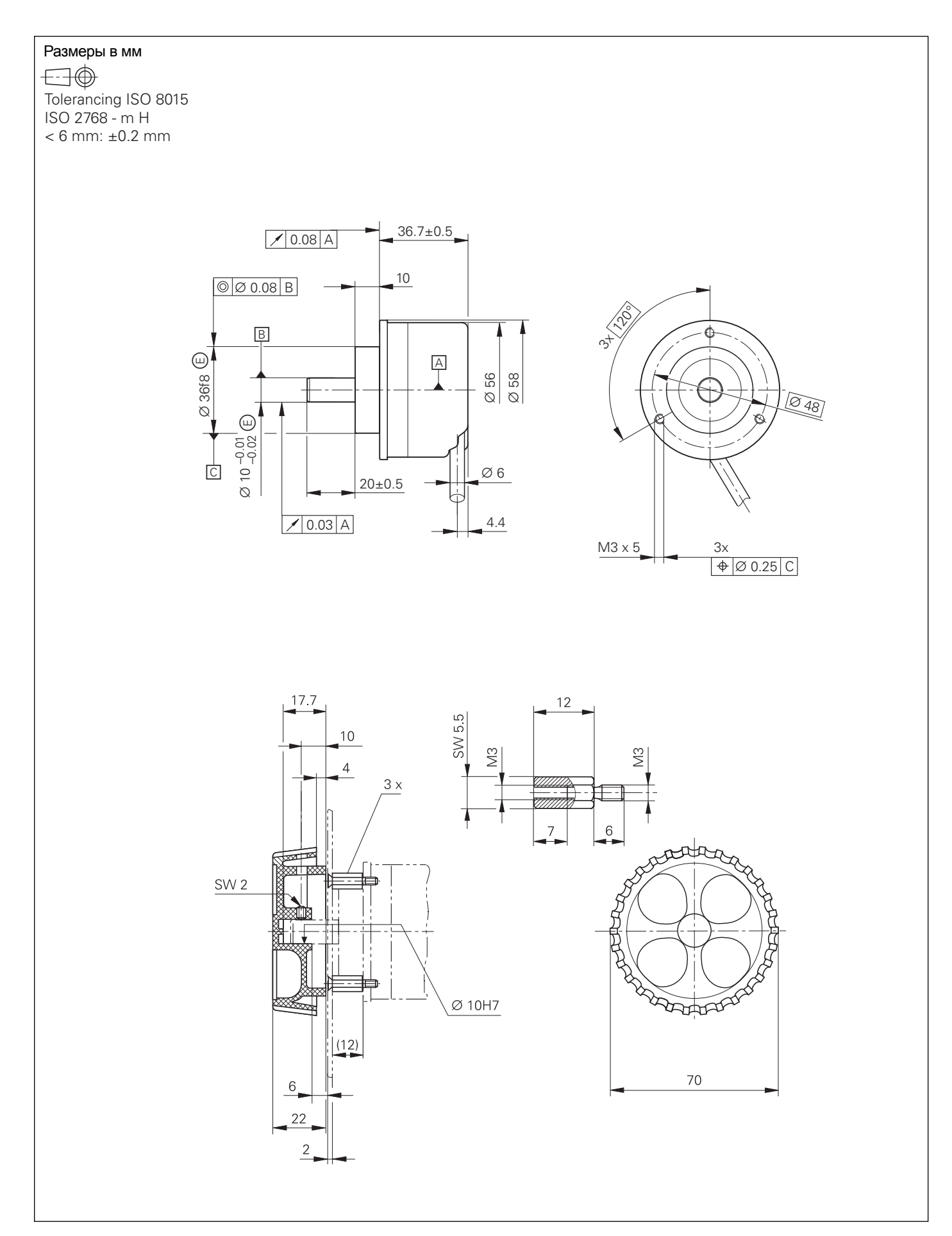

# **IPC 6110**

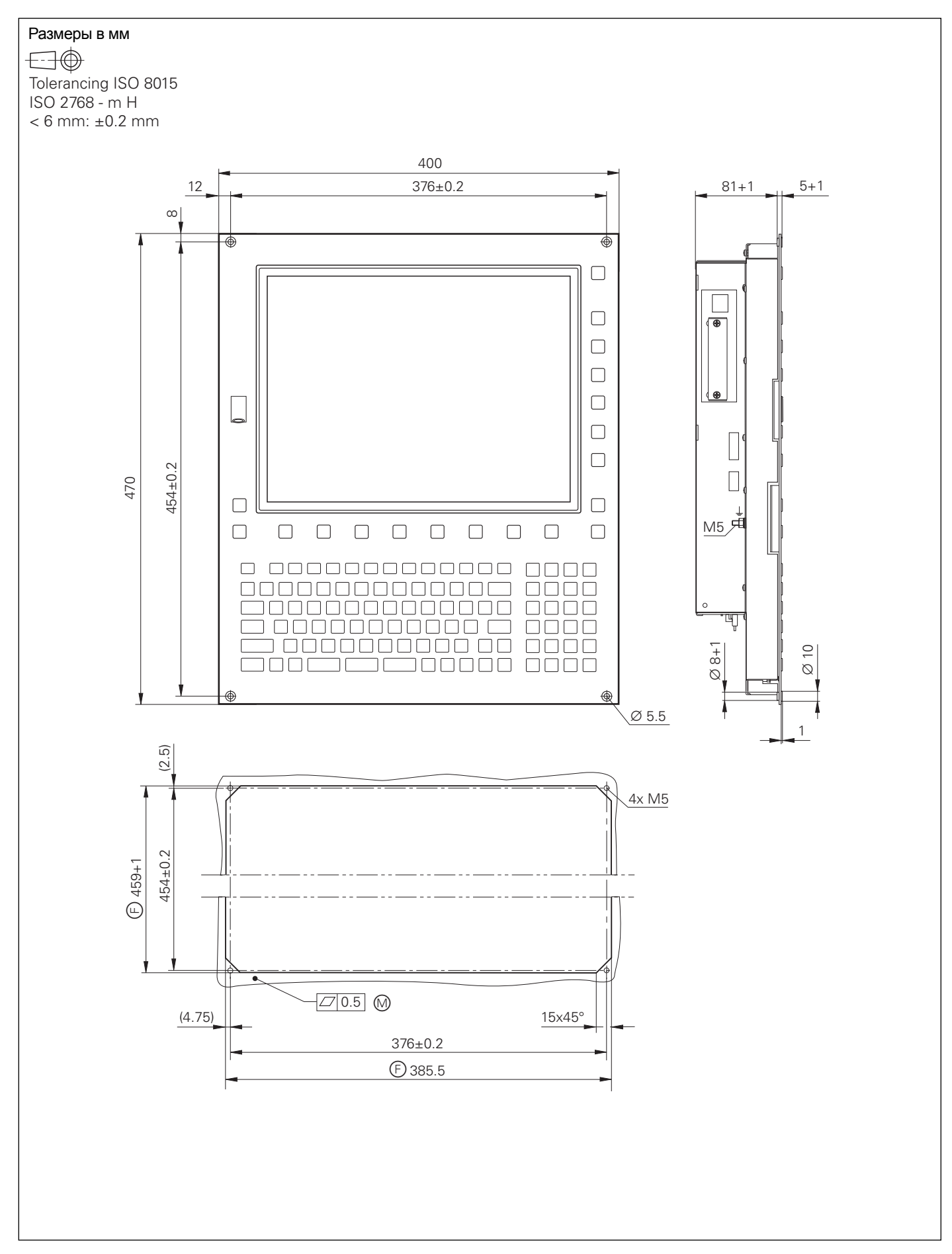

# **HRA 110**

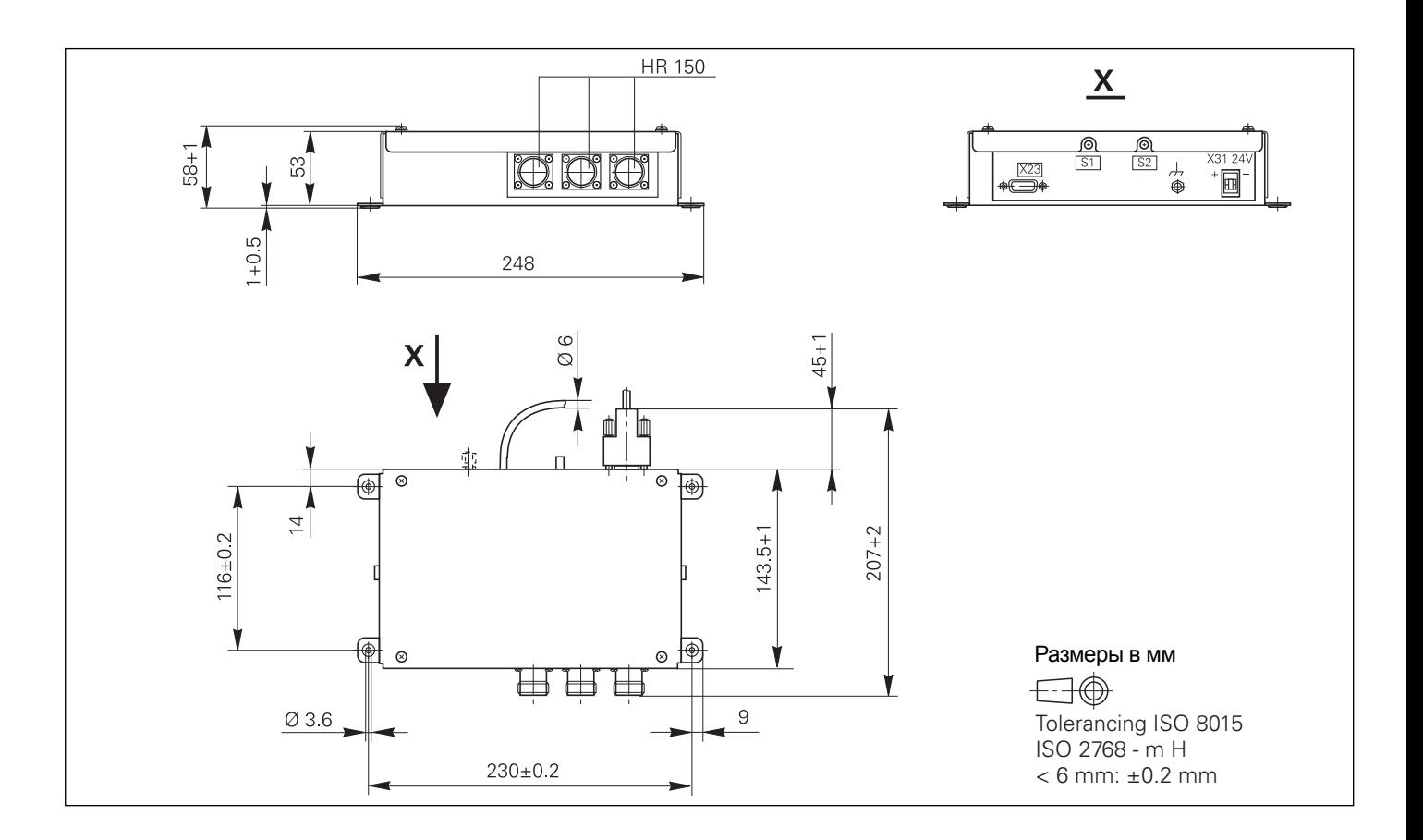

#### Селектор оси

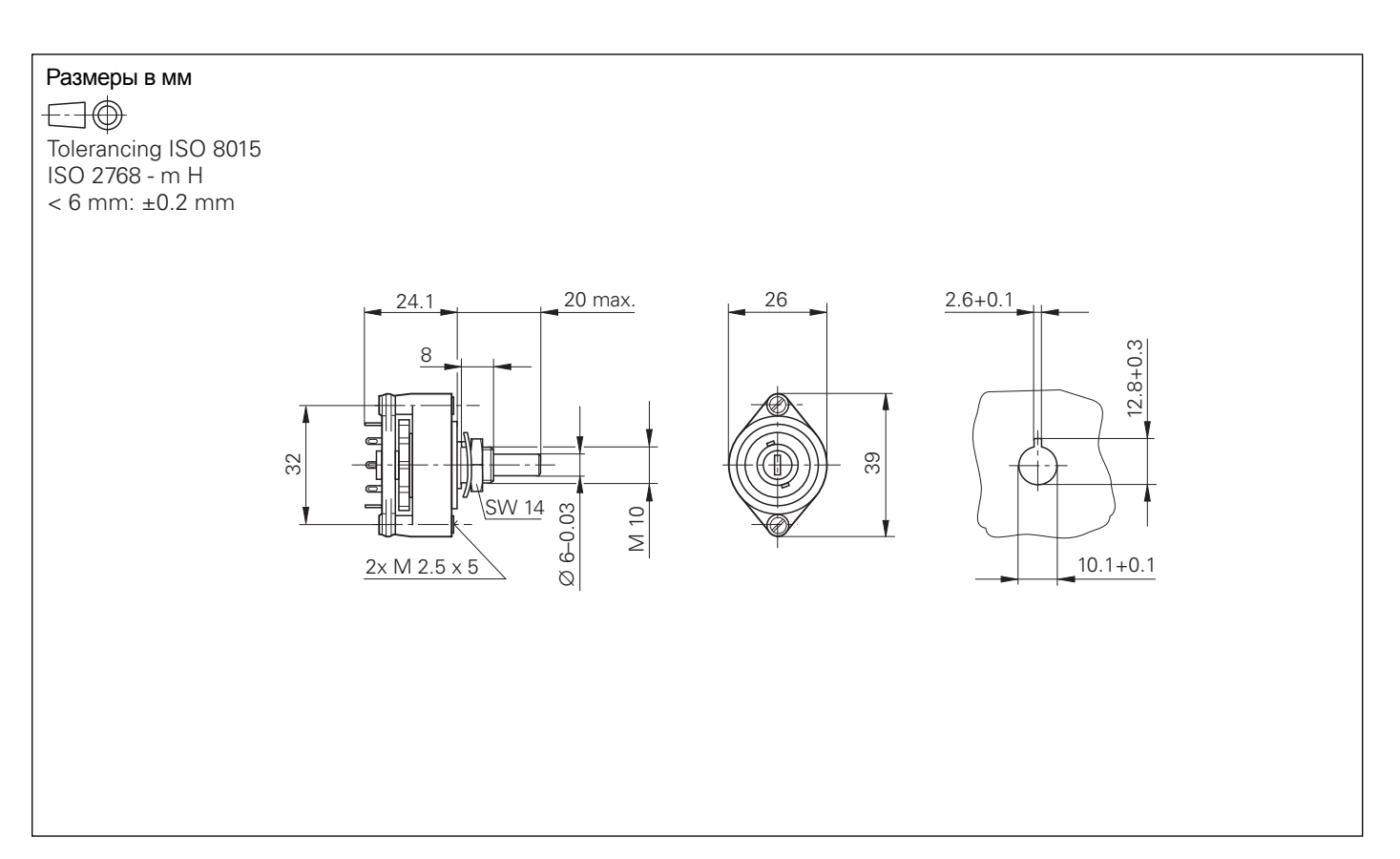

#### Регулятор напряжения для измерительных датчиков с интерфейсом EnDat

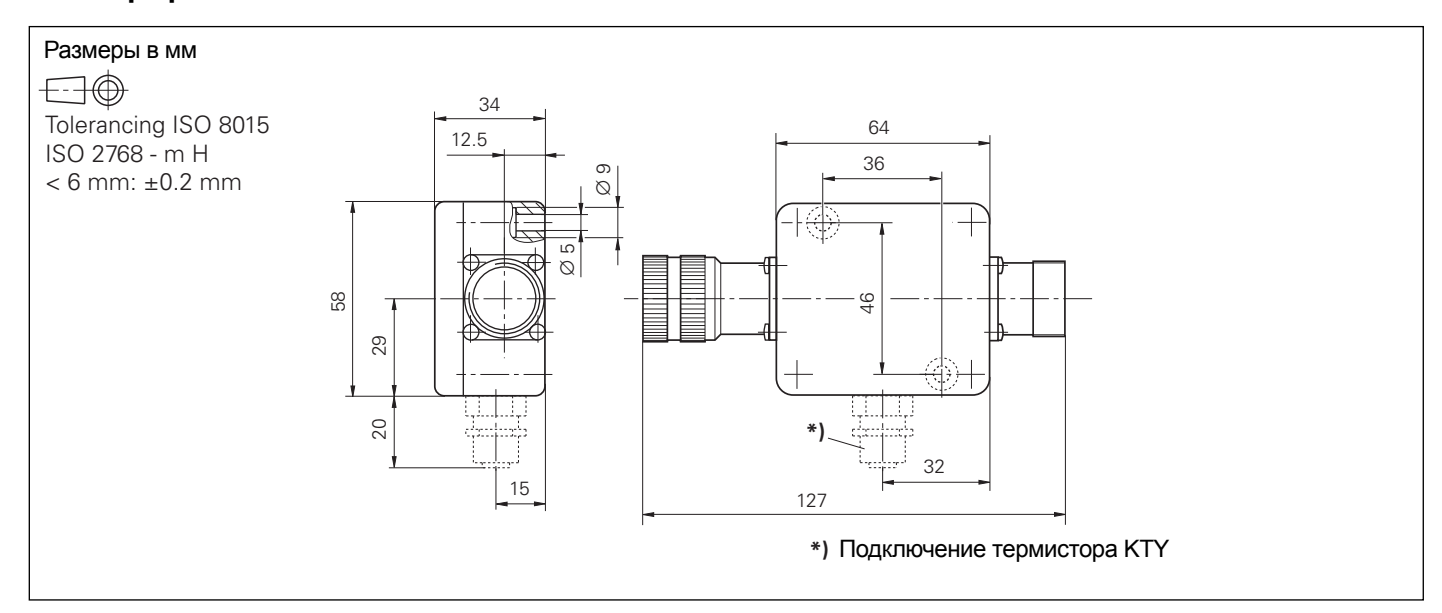

### V.11/V.24 адаптер

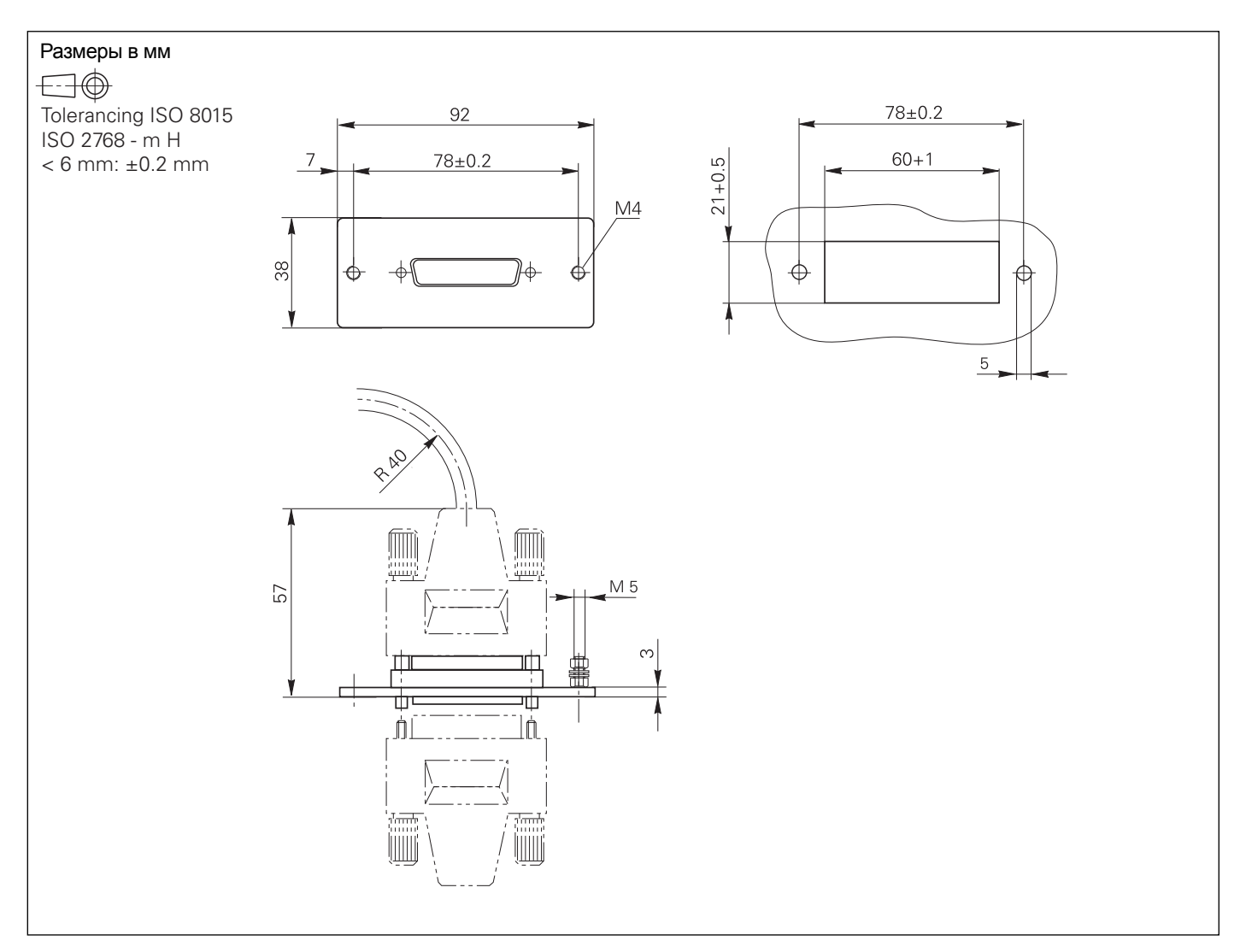

# **BTS 150**

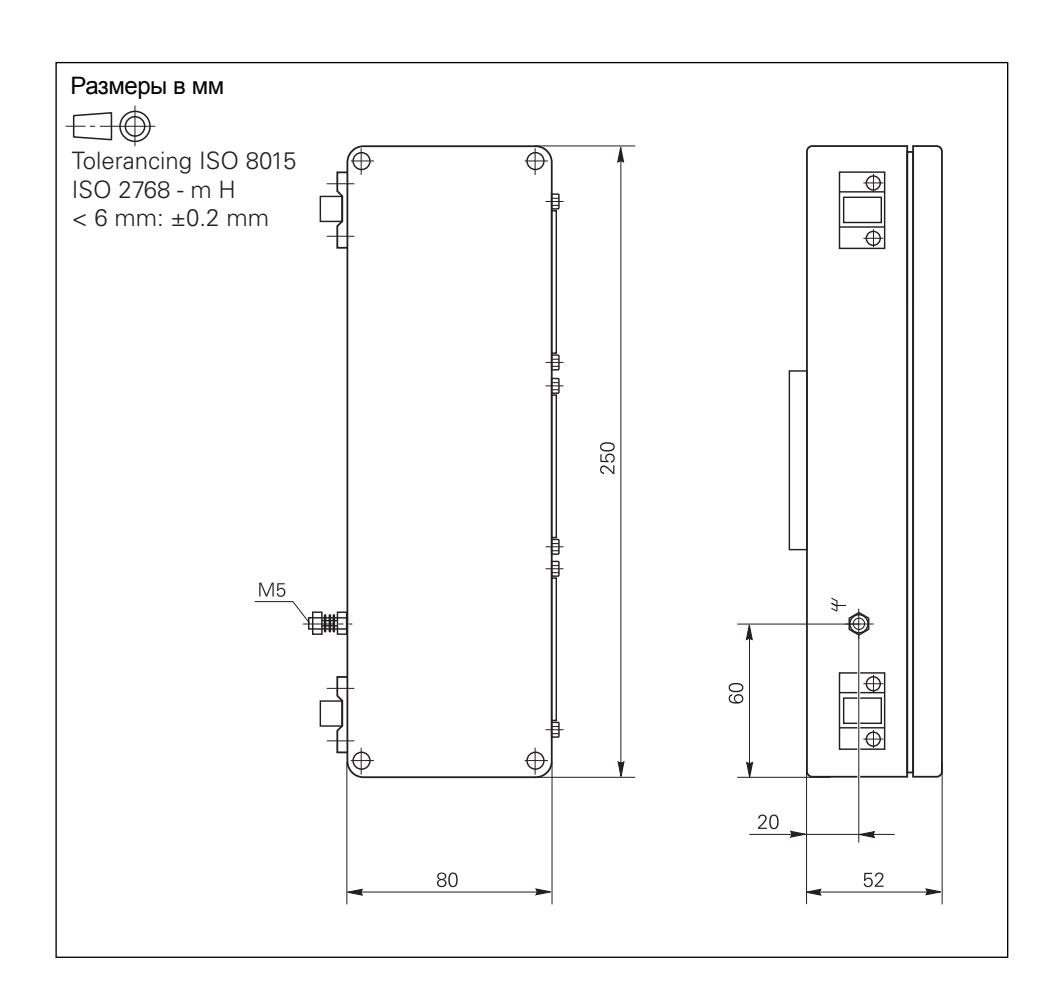

### USB-Hub

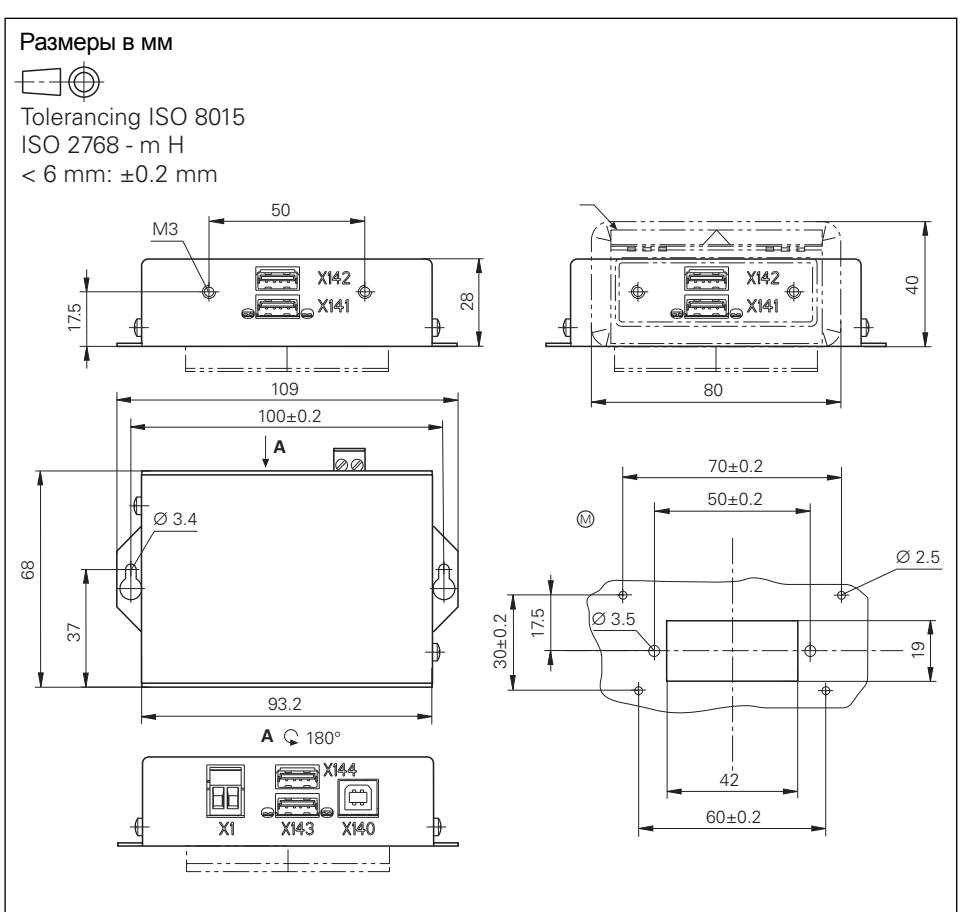

# Удлинительный USB-кабель с концентраторами

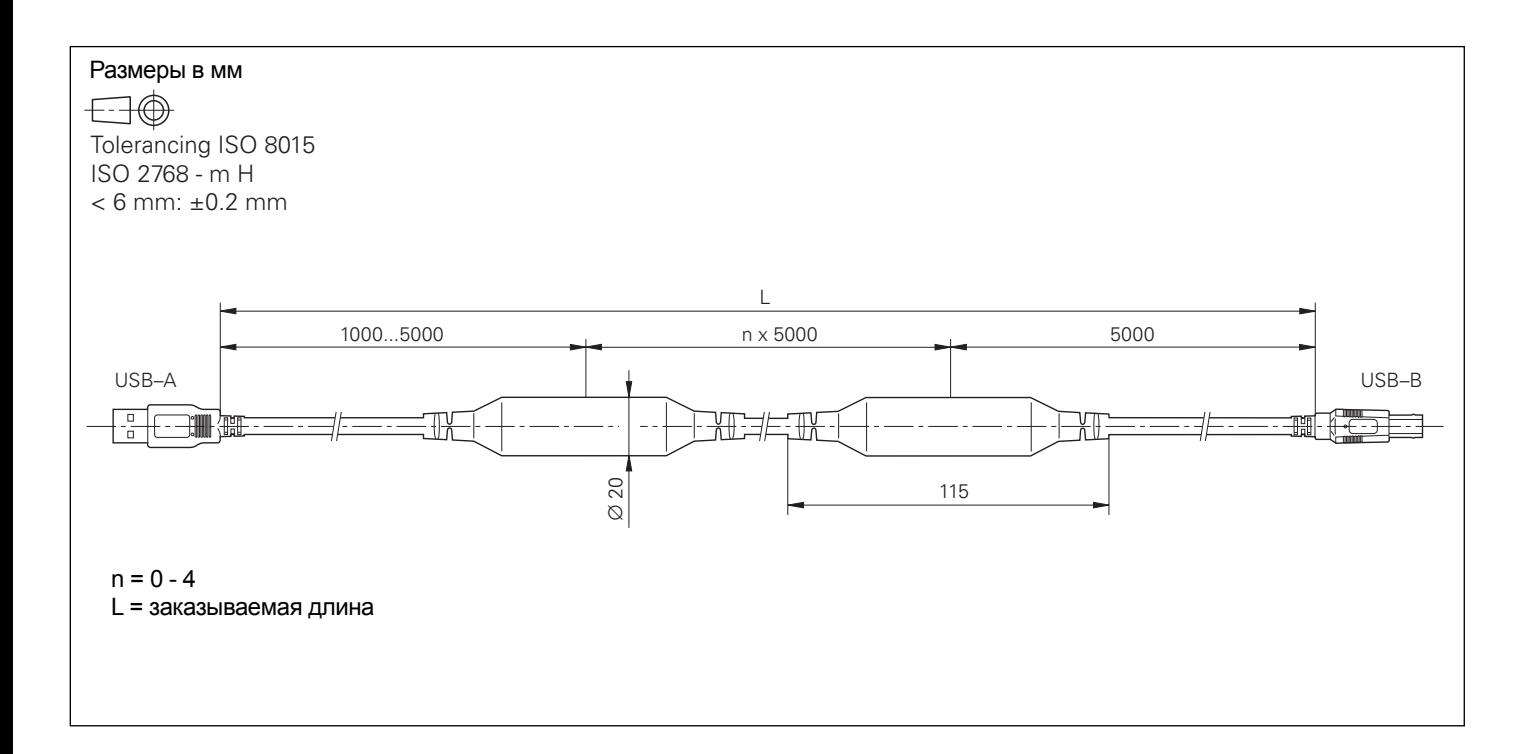

### **Документация**

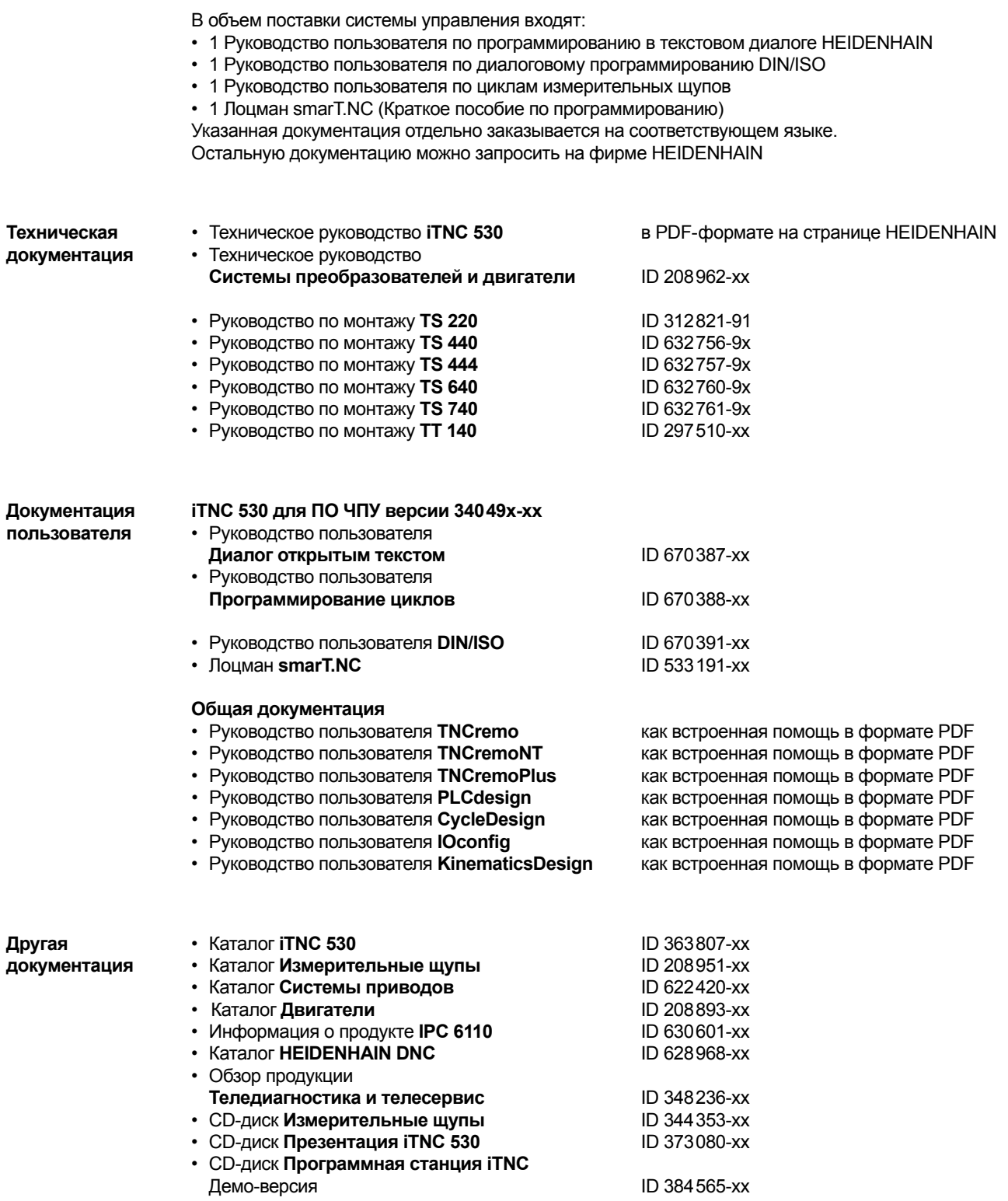

#### **Сервисное обслуживание фирмы HEIDENHAIN**

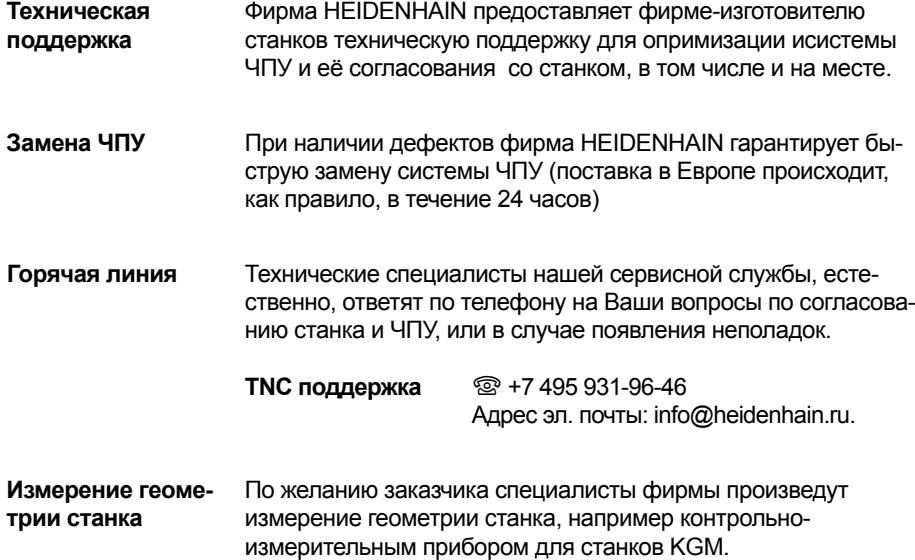

#### **Семинары**

Фирма HEIDENHAIN предлагает технические обучения в России и в Германии по следующим тематикам:

- Программирование ЧПУ
- Программирование PLC
- Оптимизация ЧПУ
- ЧПУ сервис
- КИП сервис
- Специальные курсы обучения для индивидуальных заказчиков

Информация, сроки, запись:  $\overline{\circ}$  +7 495 931-96-46 | +7 495 564-82-97 E-Mail: info@heidenhain.ru www.heidenhain.ru

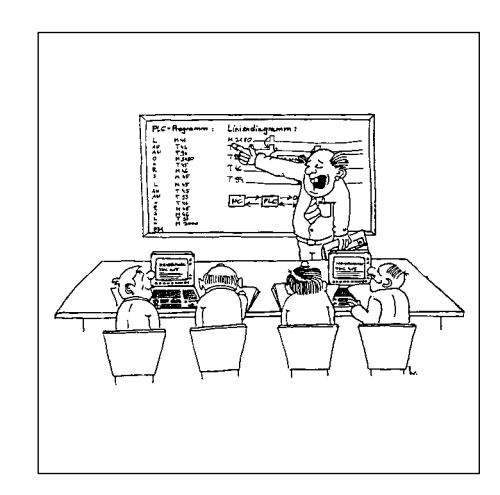
## **Другие системы ЧПУ HEIDENHAIN**

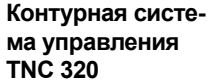

Информация: Каталог *TNC 320*

- Компактная ЧПУ для **сверлильных и фрезерных станков**
- 3 ( 4) регулируемые **оси,** один регулируемый шпиндель
- **Аналоговый интерфейс заданной скорости вращения**
- Встроенные клавиатура и плоский цветной дисплей (15 дюймов)
- Память программ 10 Мбайт на карте памяти Compact Flash
- Ввод программ в текстовом диалоге HEIDENHAIN; программ
- DIN/ISO с помощью USB-клавиатуры
- Программирование cвободного контура (FK)
- Техника подпрограмм и циклы обработки
- **Помощь:** графика при прогр-ии, тестировании и обработке
- **Помощь при программировании:** циклы сверления и фрезерования, прогр. пар-ов, преобр. координат, техника подпрогр.
- Обработка на круглом поворотном столе, или с использованием поворотно-наклоняемой шпиндельной головки (опция)
- Таблицы инструментов и нулевых точек
- Возможность подключения электронного маховичка HR и измерительного щупа TS для измерения заготовки
- Интерфейсы данных: Ethernet 100BaseT; V.24/RS-232-C; USB 1.1

**Контурная система управления TNC 620**

Информация: Каталог *TNC 620*

- Компактная ЧПУ для **сверлильных и фрезерных станков**
- Макс. 5 регулируемых **осей,** один регулируемый шпиндель **• Цифровое управление приводами** через высокоскорост-
- ной коммуникационный интерфейс HSCI
- Встроенные клавиатура и плоский цветной дисплей (15 дюймов)
- Память программ на встроенном жестком диске • Ввод программ в диалоге открытым текстом HEIDENHAIN;
- программ DIN/ISO с помощью USB-клавиатуры
- Программирование cвободного контура (FK)
- Техника подпрограмм и циклы обработки
- **Помощь:** графика при прогр-ии, тестировании и обработке
- **Помощь при программировании:** циклы сверления и фрезерования, прогр. пар-ов, преобр. координат, техника подпрогр.
- Обработка на круглом поворотном столе с использованием поворотно-наклоняемой шпиндельной головки (опция)
	- Таблицы инструментов и нулевых точек
- Возможность подключения электронного маховичка HR и измерительного щупа TS для измерения заготовки
- Интерфейсы данных: Ethernet 100BaseT; V.24/RS-232-C; **USB 1.1**

**Контурная система управления для токарных станков MANUALplus 4110**

Информация: Каталог *MANUALplus 4110*

- Простая CNC-система управления для **токарных станков** с ручным управлением
- 2 регулируемых оси и регулируемый шпиндель изделия
- Цифровое управления приводами
- 10.4-дюймовый цветной дисплей
- Обработка с использованием маховичков или циклов станка MANUALplus 4110
- Последовательный ввод нескольких циклов и их покадровая или автоматическая отработка
- Графическое моделирование процесса обработки, интерактивное программирование контура с графическим отображением процесса на экране дисплея.
- Ввод и отработка программ DIN
- Память NC-программ на жестком диске
- Интерфейсы данных: Ethernet (100 BaseT), V.24/RS-232-C und V.11/RS-422

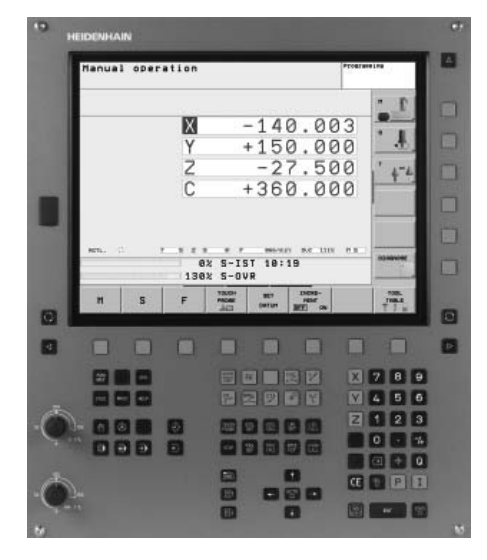

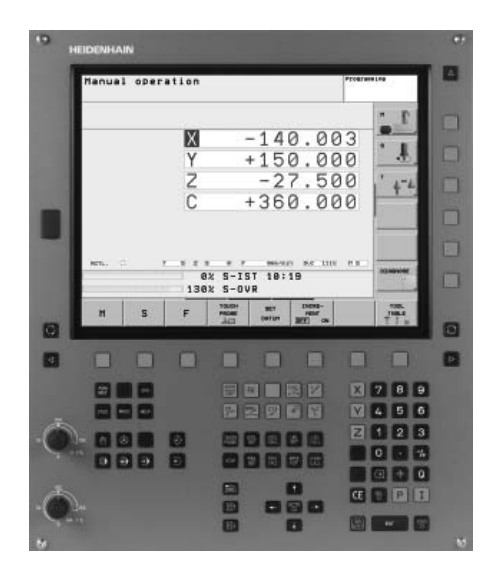

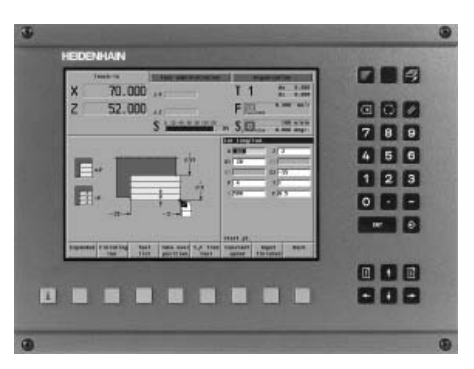

## **Список ключевых слов**

## **А**

Абсолютные измерительные датчики . 37

#### **Б**

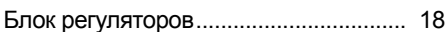

#### **В**

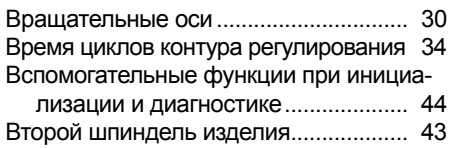

#### **Г**

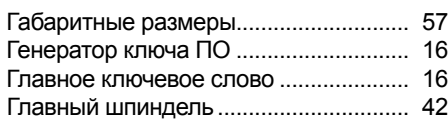

## **Д**

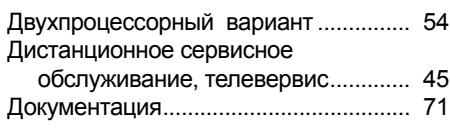

#### **Ж**

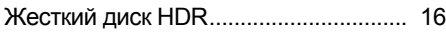

### **И**

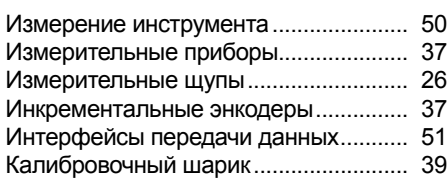

#### **К**

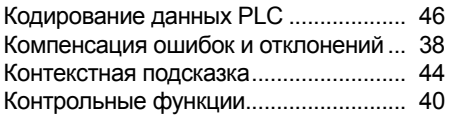

#### **Л**

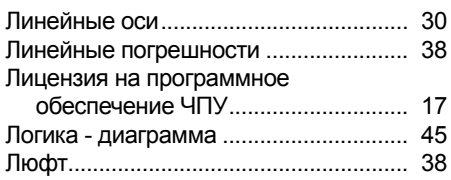

#### **М**

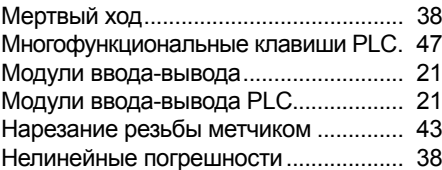

#### **О**

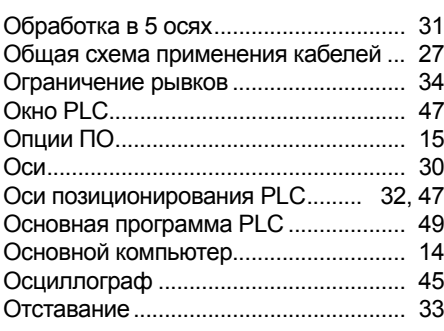

#### **П**

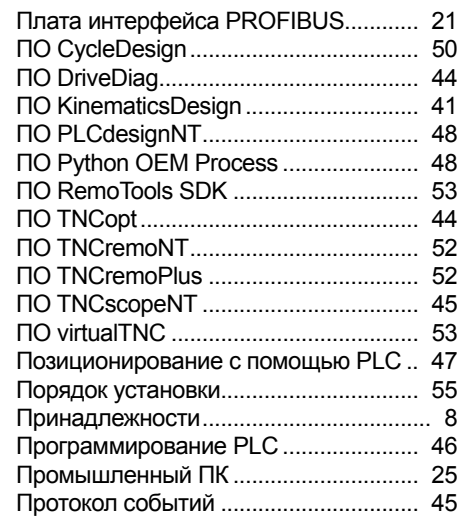

#### **Р**

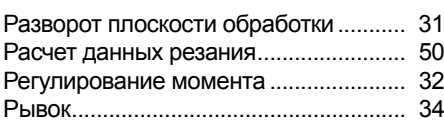

#### **С**

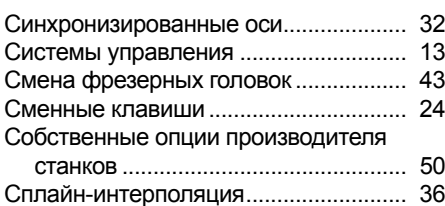

## **Т**

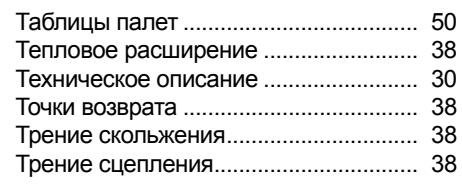

## **У**

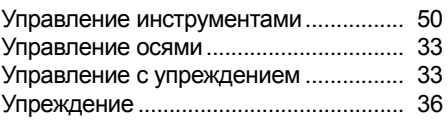

#### **Ф**

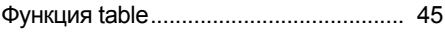

## **Ц**

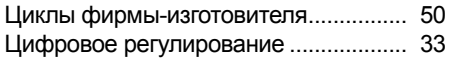

## **Ч**

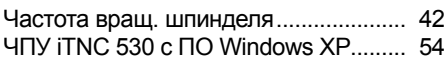

## **Э**

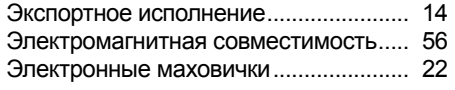

## **A**

AFC Адаптивное управление подачей 36

## **B**

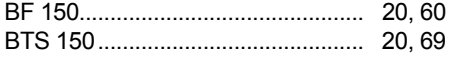

## **C**

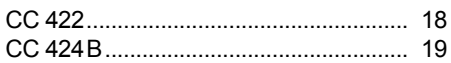

## **D**

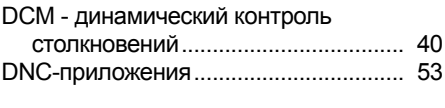

## **E**

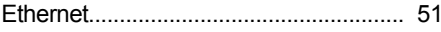

## **F**

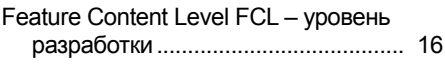

## $\overline{\mathsf{H}}$

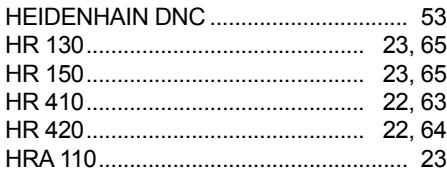

## $\mathbf{I}$

IPC 6110 - промышленный ПК..... 25, 66

## $\mathsf{K}$

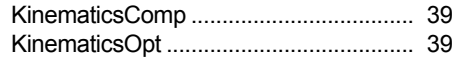

#### M

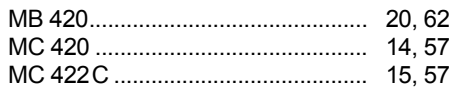

## $\mathsf{P}$

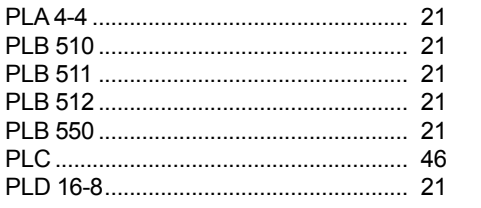

## $\mathbf{s}$

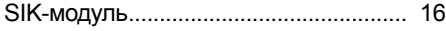

#### $\mathbf T$

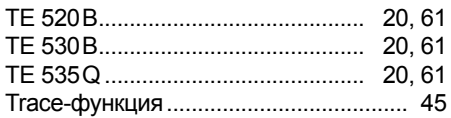

## $\bigcup$

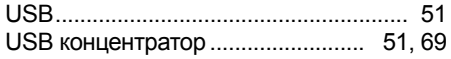

#### $\mathbf{V}$

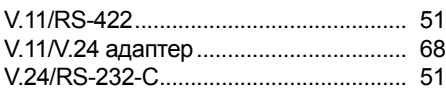

# **HEIDENHAIN**

DR. JOHANNES HEIDENHAIN GmbH Dr.-Johannes-Heidenhain-Straße 5 83301 Traunreut, Germany <sup>**<sup>3</sup>**+49 (8669) 31-0</sup>  $FAX$  +49 (8669) 5061 E-mail: info@heidenhain.de

#### www.heidenhain.de

**DE HEIDENHAIN Technisches Büro Nord** 12681 Berlin, Deutschland  $\circledcirc$  (030) 54705-240 E-Mail: tbn@heidenhain.de

> **HEIDENHAIN Technisches Büro Mitte** 08468 Heinsdorfergrund, Deutschland <sup>•</sup> (03765) 69544 E-Mail: tbm@heidenhain.de

 **HEIDENHAIN Technisches Büro West** 44379 Dortmund, Deutschland **3** (0231) 618083-0 E-Mail: tbw@heidenhain.de

 **HEIDENHAIN Technisches Büro Südwest** 70771 Leinfelden-Echterdingen, Deutschland { (0711) 993395-0 E-Mail: tbsw@heidenhain.de

 **HEIDENHAIN Technisches Büro Südost** 83301 Traunreut, Deutschland  $\circledcirc$  (08669) 31-1345 E-Mail: tbso@heidenhain.de

- **AR NAKASE SRL.** B1653AOX Villa Ballester, Argentina  $\circledcirc$  +54 (11) 47684242 E-mail: nakase@nakase.com
- **AT HEIDENHAIN Techn. Büro Österreich** 83301 Traunreut, Germany  $\circledR$  +49 (8669) 31-1337 E-mail: tba@heidenhain.de
- **AU FCR Motion Technology Pty. Ltd** Laverton North 3026, Australia  $\circledR$  +61 (3) 93626800 E-mail: vicsales@fcrmotion.com

**BE HEIDENHAIN NV/SA** 1760 Roosdaal, Belgium  $\circledcirc$  +32 (54) 343158 E-mail: sales@heidenhain.be

**BG ESD Bulgaria Ltd.** Sofia 1172, Bulgaria { +359 (2) 9632949 E-mail: info@esd.bg

**BR DIADUR Indústria e Comércio Ltda.** 04763-070 – São Paulo – SP, Brazil  $\frac{1}{2}$  +55 (11) 5696-6777 E-mail: diadur@diadur.com.br

**BY** Belarus − **RU**

- **CA HEIDENHAIN CORPORATION** Mississauga, Ontario L5T2N2, Canada  $\circledcirc$  +1 (905) 670-8900 E-mail: info@heidenhain.com
- **CH HEIDENHAIN (SCHWEIZ) AG** 8603 Schwerzenbach, Switzerland  $\circledcirc$  +41 (44) 8062727 E-mail: verkauf@heidenhain.ch
- **CN DR. JOHANNES HEIDENHAIN (CHINA) Co., Ltd.** Beijing 101312, China  $\frac{1}{2}$  +86 10-80420000 E-mail: sales@heidenhain.com.cn
- **CS** Serbia and Montenegro − **BG**

### ,B 5

363 808-R1 · 2 · 4/2010 · E · Напечатано в Германии

**CZ HEIDENHAIN s.r.o.** 106 00 Praha 10, Czech Republic  $\circledR + 420\,272658131$ E-mail: heidenhain@heidenhain.cz

- **DK TP TEKNIK A/S** 2670 Greve, Denmark  $\circledcirc$  +45 (70) 100966 E-mail: tp-gruppen@tp-gruppen.dk
- **ES FARRESA ELECTRONICA S.A.** 08028 Barcelona, Spain  $\circledR$  +34 934092491 E-mail: farresa@farresa.es
- **FI HEIDENHAIN Scandinavia AB** 02770 Espoo, Finland  $\circled{3}$  +358 (9) 8676476 E-mail: info@heidenhain.fi
- **FR HEIDENHAIN FRANCE sarl** 92310 Sèvres, France  $\circledR$  +33 0141143000 E-mail: info@heidenhain.fr
- **GB HEIDENHAIN (G.B.) Limited** Burgess Hill RH15 9RD, United Kingdom  $\circled{24}$  +44 (1444) 247711 E-mail: sales@heidenhain.co.uk

**GR MB Milionis Vassilis** 17341 Athens, Greece  $\circledcirc$  +30 (210) 9336607 E-mail: bmilioni@otenet.gr

**HK HEIDENHAIN LTD** Kowloon, Hong Kong  $\frac{1}{2}$  +852 27591920 E-mail: service@heidenhain.com.hk

- **HR** Croatia− **SL**
- **HU HEIDENHAIN Kereskedelmi Képviselet** 1239 Budapest, Hungary  $\circledcirc$  +36 (1) 4210952 E-mail: info@heidenhain.hu
- **ID PT Servitama Era Toolsindo** Jakarta 13930, Indonesia  $\circledcirc$  +62 (21) 46834111 E-mail: ptset@group.gts.co.id
- **IL NEUMO VARGUS MARKETING LTD.** Tel Aviv 61570, Israel { +972 (3) 5373275 E-mail: neumo@neumo-vargus.co.il
- **IN HEIDENHAIN Optics & Electronics India Private Limited** Chennai – 600 031, India  $\circledcirc$  +91 (44) 3023-4000 E-mail: sales@heidenhain.in
- **IT HEIDENHAIN ITALIANA S.r.l.** 20128 Milano, Italy  $\circledcirc$  +39 02270751 E-mail: info@heidenhain.it
- **JP HEIDENHAIN K.K.** Tokyo 102-0073, Japan { +81 (3) 3234-7781 E-mail: sales@heidenhain.co.jp
- **KR HEIDENHAIN LTD.** Gasan-Dong, Seoul, Korea 153-782  $\circledcirc$  +82 (2) 2028-7430 E-mail: info@heidenhain.co.kr
- **MK** Macedonia − **BG**
- **MX HEIDENHAIN CORPORATION MEXICO** 20235 Aguascalientes, Ags., Mexico  $\circledR + 52(449)9130870$ E-mail: info@heidenhain.com
- **MY ISOSERVE Sdn. Bhd** 56100 Kuala Lumpur, Malaysia  $\circledR$  +60 (3) 91320685 E-mail: isoserve@po.jaring.my
- **NL HEIDENHAIN NEDERLAND B.V.** 6716 BM Ede, Netherlands  $\circledR$  +31 (318) 581800 E-mail: verkoop@heidenhain.nl
- **NO HEIDENHAIN Scandinavia AB** 7300 Orkanger, Norway  $\circledcirc$  +47 72480048 E-mail: info@heidenhain.no
- **PH Machinebanks` Corporation** Quezon City, Philippines 1113  $\circledcirc$  +63 (2) 7113751 E-mail: info@machinebanks.com
- **PL APS** 02-489 Warszawa, Poland  $\circledcirc$  +48 228639737 E-mail: aps@apserwis.com.pl
- **PT FARRESA ELECTRÓNICA, LDA.** 4470 - 177 Maia, Portugal  $\circledR$  +351 229478140 E-mail: fep@farresa.pt
- **RO** Romania− **HU**
- **RU OOO HEIDENHAIN** 125315 Moscow, Russia  $\circledcirc$  +7 (495) 931-9646 E-mail: info@heidenhain.ru
- **SE HEIDENHAIN Scandinavia AB** 12739 Skärholmen, Sweden  $\circledcirc$  +46 (8) 53193350 E-mail: sales@heidenhain.se
- **SG HEIDENHAIN PACIFIC PTE LTD.** Singapore 408593,  $\circ$  +65 6749-3238 E-mail: info@heidenhain.com.sg

**SK** Slovakia− **CZ**

- **SL Posredništvo HEIDENHAIN SAŠO HÜBL s.p.** 2000 Maribor, Slovenia  $\circledcirc$  +386 (2) 4297216 E-mail: hubl@siol.net
- **TH HEIDENHAIN (THAILAND) LTD** Bangkok 10250, Thailand  $\circled{2}$  +66 (2) 398-4147-8 E-mail: info@heidenhain.co.th
- **TR T&M Mühendislik San. ve Tic. LTD. ŞTİ.** 34728 Ümraniye-Istanbul, Turkey  $\circledcirc$  +90 (216) 314 1111 E-mail: info@tmmuhendislik.com.tr
- **TW HEIDENHAIN Co., Ltd.** Taichung 407, Taiwan <sup>②</sup> +886 (4) 23588977 E-mail: info@heidenhain.com.tw
- **UA** Ukraine− **RU**
- **US HEIDENHAIN CORPORATION** Schaumburg, IL 60173-5337, USA  $\circled{2}$  +1 (847) 490-1191 E-mail: info@heidenhain.com
- **VE Maquinaria Diekmann S.A.**  Caracas, 1040-A, Venezuela <sup>3</sup> +58 (212) 6325410 E-mail: purchase@diekmann.com.ve
- **VN AMS Advanced Manufacturing Solutions Pte Ltd** HCM City, Viêt Nam  $\circledcirc$  +84 (8) 9123658 - 8352490 E-mail: davidgoh@amsvn.com
- **ZA MAFEMA SALES SERVICES C.C.** Midrand 1685, South Africa  $\circledcirc$  +27 (11) 3144416 E-mail: mailbox@mafema.co.za

Vollständige Adressen siehe www.heidenhain.de For complete addresses see www.heidenhain.de